# Ηλεκτρικά Κυκλώματα Ι

Σημειώσεις Εργαστηρίου version 0.9

## Α. Δροσόπουλος

## 3 Δεκεμβρίου 2021

# **Περιεχόμενα**

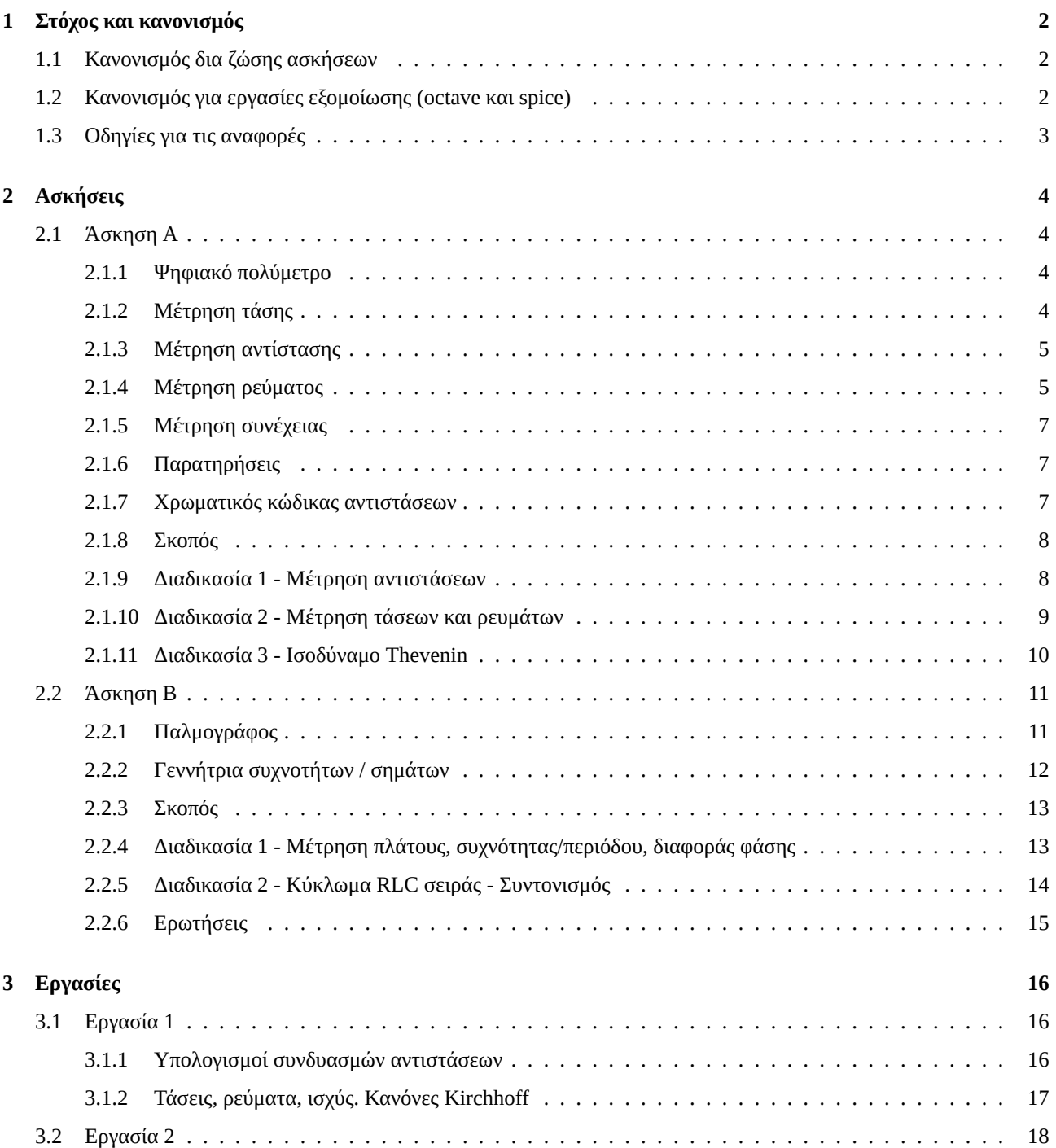

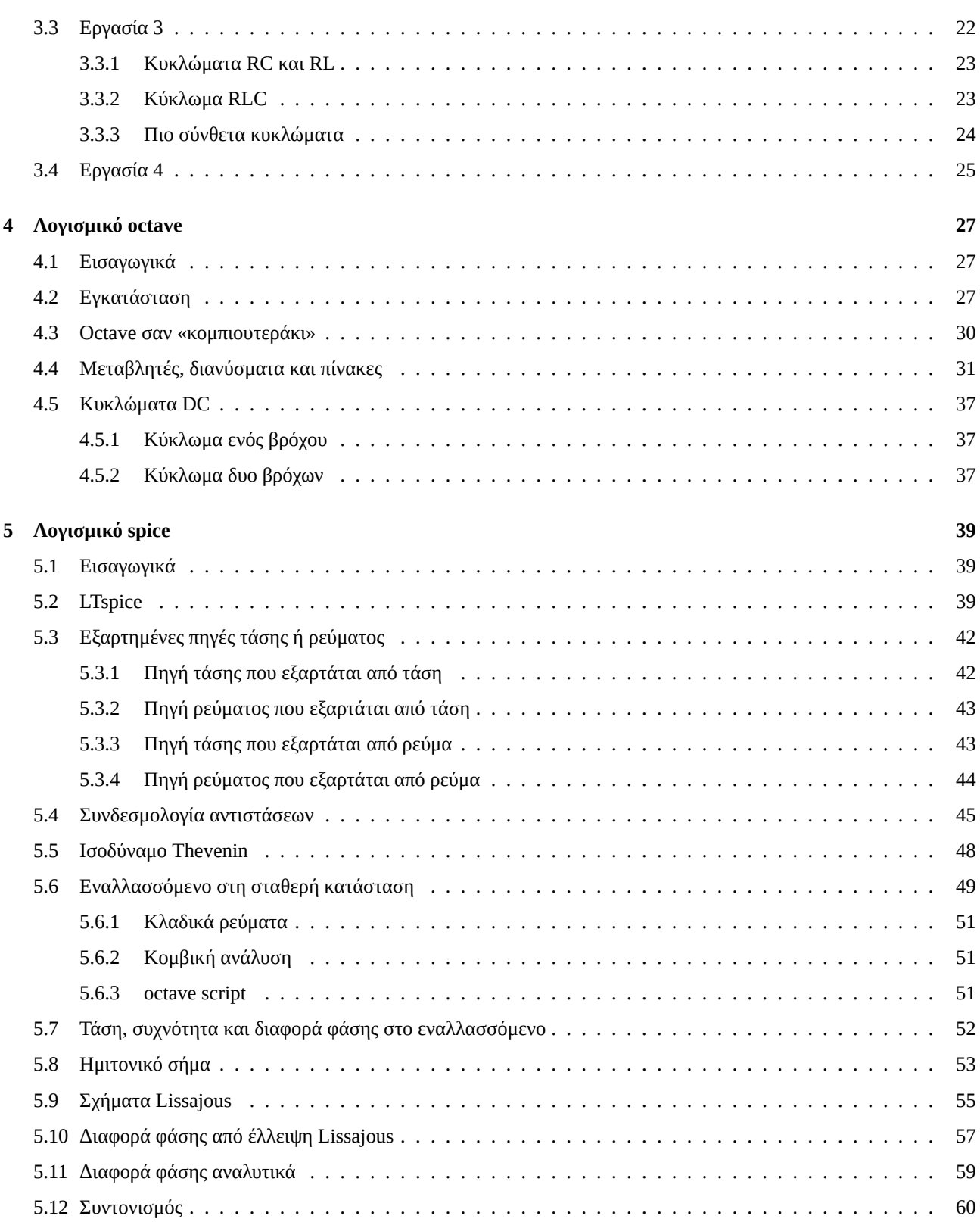

## <span id="page-2-0"></span>**1 Στόχος και κανονισμός**

Το Εργαστήριο των Ηλεκτρικών Κυκλωμάτων Ι αποτελείται από δυο δια ζώσης δίωρες ασκήσεις στο φυσικό χώρο του εργαστηρίου Ηλεκτρικών Κυκλωμάτων και τέσσερις Εργασίες εξομοίωσης σε κυκλώματα DC και AC χρησιμοποιώντας τα δωρεάν λογισμικά octave και spice. Το πως αξιολογείται το εργαστήριο στο πλαίσιο του ενιαίου μαθήματος Ηλεκτρικών Κυκλωμάτων Ι περιγράφεται στην 1η διάλεξη θεωρίας.

Όλοι οι φοιτητές φροντίζουν να εγγραφούν στο eclass του μαθήματος για να έχουν πρόσβαση σε ανακοινώσεις και υλικό καθώς και να μπορούν να αναρτήσουν ότι αναφορές και εργασίες έχουν.

## **1.1 Κανονισμός δια ζώσης ασκήσεων**

- 1. Η διάρκεια του Εργαστηρίου είναι 2 ώρες χωρίς διάλειμμα. Η έναρξη των εργαστηριακών ασκήσεων γίνεται ακριβώς μετά 15 λεπτά κάθε προγραμματισμένης ώρας (π.χ. 08:15) και διαρκεί αυστηρά 1 ώρα και 45 λεπτά (π.χ. έως τις 10:00).
- 2. Η προσέλευση των σπουδαστών πρέπει να γίνεται στην καθορισμένη ώρα χωρίς καθυστερήσεις. Σε περίπτωση καθυστέρησης ο σπουδαστής δεν γίνεται δεκτός στο Εργαστήριο. Έχετε υπόψη ότι για παρακολούθηση εργαστηρίου για πρώτη φορά, προτεραιότητα έχουν οι φοιτητές/τριες του κανονικού εξαμήνου.
- 3. Ισχύουν τα αυτονόητα. Οι φοιτητές θα πρέπει να σέβονται το χώρο και να τον διατηρούν καθαρό. Εφόσον ισχύουν ακόμα τα υγειονομικά πρωτόκολλα ακολουθούμε τις οδηγίες τους. Δεν επιτρέπονται ο καφές, το κάπνισμα, αναψυκτικά ή νερά. Η χρήση των οργάνων γίνεται με προσοχή. Μην ξεχνάμε ότι ο ηλεκτρισμός μπορεί να είναι επικίνδυνος. Και φυσικά δεν γράφουμε στους πάγκους εργασίας και πολύ περισσότερο στα όργανα. Μην ξεχνάμε ότι τα μοιραζόμαστε με τωρινούς και μελλοντικούς συναδέλφους μας και οι διαθέσιμοι πόροι είναι ελάχιστοι για συντήρηση ή αντικατάσταση.
- 4. Προφανώς, οι φοιτητές πρέπει να είναι προετοιμασμένοι για την κάθε άσκηση και να φροντίζουν να λύνουν όλες τις απορίες τους κατά τη διάρκειά της.
- 5. Μέρες και ώρες τμημάτων θα προσδιοριστούν στην αρχή του εξαμήνου. Οι δια ζώσης ασκήσεις είναι μόνο δυο και δεν επιτρέπεται απουσία παρά μόνο για σοβαρούς λόγους και με προηγούμενη συνεννόηση με τον διδάσκοντα. Στην τελευταία περίπτωση γίνεται έκτακτη αναπλήρωση σε άλλο τμήμα εφόσον υπάρχουν διαθέσιμες θέσεις εργασίας.
- 6. Σε κάθε εργαστηριακή άσκηση οι φοιτητές έχουν υποχρεωτικά μαζί τους στυλό, τετράδιο και επιστημονικό κομπιουτεράκι. Στο τετράδιο σημειώνουν για κάθε άσκηση τα κυκλώματα που χρησιμοποίησαν, τις τιμές των στοιχείων και τις μετρήσεις που έκαναν. Οι μετρήσεις καταγράφονται στο δικό τους φύλλο με:
	- Ονοματεπώνυμο και ΑΜ
	- Αριθμός πάγκου και ημ/νια που ελήφθησαν οι μετρήσεις
	- Υπογραφή του επιβλέποντα

Τα φύλλα μετρήσεων (σκαναρισμένα ή φωτογραφία) ενσωματώνονται στην αναφορά. Αν λείπει οτιδήποτε από τα παραπάνω στοιχεία η άσκηση μηδενίζεται.

- 7. Μετά την ολοκλήρωση της κάθε άσκησης ετοιμάζεται η αναφορά η οποία υποβάλλεται στο eclass του μαθήματος στις Εργασίες.
- 8. Και φυσικά, απαγορεύεται τελείως η χρήση κινητού.

## <span id="page-2-1"></span>**1.2 Κανονισμός για εργασίες εξομοίωσης (octave και spice)**

- 1. Οι εργασίες εξομοίωσης είναι συνολικά 4 και διαπραγματεύονται κυκλώματα και ασκήσεις που συμπληρώνουν με πρακτικό τρόπο τη θεωρία.
- 2. Οι αναφορές υποβάλλονται στο eclass του μαθήματος στις Εργασίες.

## <span id="page-3-0"></span>**1.3 Οδηγίες για τις αναφορές**

- 1. Οι αναφορές πρέπει να είναι γραμμένες σε υπολογιστή και η τελική μορφή σε pdf υποβάλλεται στο eclass του μαθήματος στις Εργασίες εντός προθεσμίας. Μια πιθανή ροή εργασίας είναι η χρήση του δωρεάν Libreoffice που μοιάζει στη χρήση με το Microsoft Word και έχει τη δυνατότητα αποθήκευσης αρχείων σε pdf.
- 2. Το όνομα του αρχείου αναφοράς πρέπει να είναι στη μορφή Επώνυμο\_Όνομα\_ΑΜ\_Άσκηση\_Χ όπου X είναι Α ή Β για τις δυο ζώσες ασκήσεις και 1-4 για τις ασκήσεις εξομοίωσης.
- 3. Η δομή της αναφοράς περιλαμβάνει τα εξής:
	- Τίτλος
	- Σκοπός άσκησης (συνοπτικά)
	- Θεωρητικό υπόβαθρο (συνοπτικό)
	- Πειραματική διαδικασία με τα σχετικά κυκλώματα
	- Μετρήσεις (μην ξεχνάτε μονάδες ή το φύλλο μετρήσεων στις δια ζώσης ασκήσεις)
	- Υπολογισμοί (αναλυτικά τουλάχιστον μία φορά)
	- Διαγράμματα
	- Συμπεράσματα
	- Απαντήσεις σε ερωτήσεις ή ασκήσεις με τις εκφωνήσεις τους

Η απλή καταγραφή μετρήσεων και υπολογισμών χωρίς λόγια δεν αποτελεί αναφορά εργαστηρίου και βαθμολογείται με μηδέν.

- 4. Τα διαγράμματα σχεδιάζονται σε χαρτί μιλιμετρέ με το χέρι και εισάγονται στην αναφορά (σκαναρισμένα ή φωτογραφία). Προσοχή να είναι ευδιάκριτα. Χρησιμοποιείται πάντα χάρακας. Πώς σχεδιάζονται:
	- Όταν πρόκειται για διάγραμμα συνάρτησης της μορφής  $f(t)$ ,  $f(\omega)$  κλπ πρέπει αυτό να σχεδιάζεται σε σύστημα αξόνων, υπό κατάλληλη κλίμακα η οποία να φαίνεται επάνω στους άξονες. Επίσης πρέπει να φαίνεται το μέγεθος που αντιστοιχεί σε κάθε άξονα και οι μονάδες μέτρησής του. Όταν πρέπει να σχεδιάσουμε μια καμπύλη από μετρήσεις που έχουμε λάβει τότε τοποθετούμε πρώτα τα σημεία που αντιστοιχούν στις μετρήσεις στο σύστημα αξόνων και στη συνέχεια δεν ενώνουμε τις τελείες μεταξύ τους αλλά σχεδιάζουμε μια καμπύλη που διέρχεται μεταξύ των σημείων. Η μορφή της καμπύλης που επιλέγουμε πρέπει να δικαιολογηθεί.
	- Όταν πρόκειται για τρίγωνο ισχύος δεν σχεδιάζονται άξονες, αλλά τα ευθύγραμμα τμήματα που παριστάνουν τις συνιστώσες ισχύος σχεδιάζονται υπό κατάλληλη κλίμακα, η οποία αναγράφεται δίπλα.
	- Όταν πρόκειται για διανυσματικό διάγραμμα και πάλι δεν σχεδιάζονται άξονες, αλλά τα διανύσματα σχεδιάζονται υπό κατάλληλη κλίμακα (πχ όλες οι τάσεις με κλίμακα 20 V ανά 1 cm του μιλιμετρέ και όλα τα ρεύματα με κλίμακα 0.5 Α ανά 1 cm του μιλιμετρέ) και βεβαίως με τη σωστή γωνία.
- 5. Ίσως ο καλύτερος τρόπος να βλέπετε μια αναφορά είναι όχι σαν αγγαρεία αλλά σαν κάτι που ετοιμάζετε μελλοντικά στο χώρο εργασίας για να παρουσιάσετε τη δουλειά σας σε προϊστάμενο και συναδέλφους με ότι αυτό συνεπάγεται.

## **2 Ασκήσεις**

## **2.1 Άσκηση Α**

<span id="page-4-1"></span><span id="page-4-0"></span>Βασικά όργανα (πολύμετρο, βολτόμετρο, αμπερόμετρο). Κύκλωμα συνδεσμολογία αντιστάσεων, σειρά/παράλληλα/ΥΔ. Μέτρηση αντιστάσεων. Απλά κυκλώματα με πηγές τάσης. Kirchhoff. Μέτρηση τάσεων, ρευμάτων. Thevenin / Norton.

## **2.1.1 Ψηφιακό πολύμετρο**

Το πολύμετρο είναι το πρώτο «εργαλείο» που χρησιμοποιούμε για να κάνουμε ανάλυση σε ένα κύκλωμα. Ενδιαφέρον link **εδώ**.

<span id="page-4-2"></span>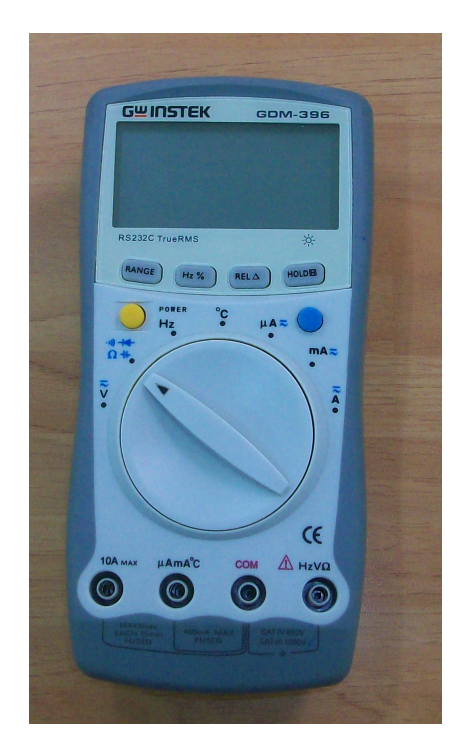

Σχήμα 1: Τυπικό ψηφιακό πολύμετρο.

Στο Σχ. 1 διακρίνουμε τα τρία βασικά του μέρη.

- 1. Την οθόνη απεικόνισης στο επάνω μέρος που δείχνει την τιμή του μεγέθους που μετράμε. Έχει την ικανότητα να δείχνει και αρνητικές τιμές.
- 2. Τ[ον](#page-4-4) μεγάλο επιλογέα στο κέντρο που επιλέγει το μέγεθος και την κατάλληλη κλίμακα για μέτρηση. Διακρίνουμε τάση (V), ρεύμα (A ή mA ή μΑ) και αντίσταση (Ω), για συνεχές και εναλλασσόμενο. Διακρίνουμε επίσης συχνότητα (Hz) και θερμοκρασία ( <sup>∘</sup>C) καθώς και δυο κουμπιά. Το κίτρινο είναι το POWER όπου ανοίγει ή κλείνει το όργανο και το μπλε ενεργοποιεί και επιλέγει λειτουργικότητα για εναλλασσόμενο ρεύμα καθώς και μέτρηση χωρητικότητας, διόδων και συνέχειας. Παρόμοιες δυνατότητες έχουν τα περισσότερα «καλά» πολύμετρα αν και μπορεί να διαφέρει ο τρόπος που γίνεται η επιλογή τους.
- 3. Και τους τέσσερις ακροδέκτες (probes) στο κάτω μέρος. Το COM είναι ο κοινός ακροδέκτης (γη). Συνηθίζεται να συνδέεται ο μαύρος ακροδέκτης εκεί αν και δεν υπάρχει φυσική διαφορά μεταξύ του μαύρου και του κόκκινου. Ο ακροδέκτης 10A MAX είναι για μετρήσεις μεγάλων ρευμάτων. Ο ακροδέκτης μΑmA<sup>∘</sup>C είναι για μικρά ρεύματα και ο τελευταίος HzVΩ για συχνότητα, τάση και αντίσταση. Προσέξτε επίσης και το σήμα επικινδυνότητας εάν και όταν δουλεύετε κατευθείαν με την τάση δικτύου.
- 4. Στο Σχ. 2, βλέπουμε ένα επιτραπέζιο πολύμετρο που υπάρχει στους εργαστηριακούς πάγκους.

## **2.1.2 Μέτρηση τάσης**

<span id="page-4-4"></span>Στη μέτρηση τάσης τα probes του οργάνου τα φέρνουμε σε επαφή με τα άκρα του στοιχείου που θέλουμε να μετρήσουμε την τάση στα άκρα του. Σύνδεση παράλληλη.

<span id="page-4-3"></span>Μπορούμε να μετρήσουμε την τάση π.χ. μιας κοινής ΑΑ μπαταρίας (Σχ. 3). Το μαύρο probe στο COM και το κόκκινο στο HzVΩ. Πιέζουμε τους ακροδέκτες στα δυο άκρα της μπαταρίας και βλέπουμε την τάση της. Κόκκινος ακροδέκτης στο  $(+)$  της μπαταρίας και μαύρος στο  $(-)$  θα δείξει θετική τιμή στην οθόνη. Το  $(-)$  του οργάνου είναι πάντα το COM και το (+) ο άλλος ακροδέκτης. Εάν το (+) του οργάνου είναι συνδεδεμένο σε σημείο στο κύκλωμα που βρίσκεται σε ψηλότερο δυναμικό από το (−) η ένδειξη του οργάνου θα είναι θετική. Στ[ην](#page-5-2) αντίθετη περίπτωση θα είναι αρνητική.

Εναλλαγή των ακροδεκτών στους πόλους της μπαταρίας θα αλλάξει το πρόσημο στην οθόνη. Εάν η τάση του στοιχείου που μετράμε είναι εκτός κλίμακος η οθόνη θα δείξει την τιμή «1» στην πιο αριστερή θέση, επομένως χρειάζεται να επιλέξουμε την σωστή κλίμακα. Τα pixel στη πιο αριστερή θέση σε πολλά πολύμετρα έχουν την ικανότητα να δείξουν μόνο το «1» που σημαίνει ότι εάν π.χ. η κλίμακα του οργάνου δείχνει μέχρι 20V το εύρος τιμών είναι από 0 έως 19.99.

Υπάρχει και η δυνατότητα μέτρησης εναλλασσομένου π.χ. από μια γεννήτρια συχνοτήτων με χαμηλή τάση. Πάντα όμως χρησιμοποιείτε μεγάλη προσοχή και προφύλαξη για μετρήσεις από το δίκτυο.

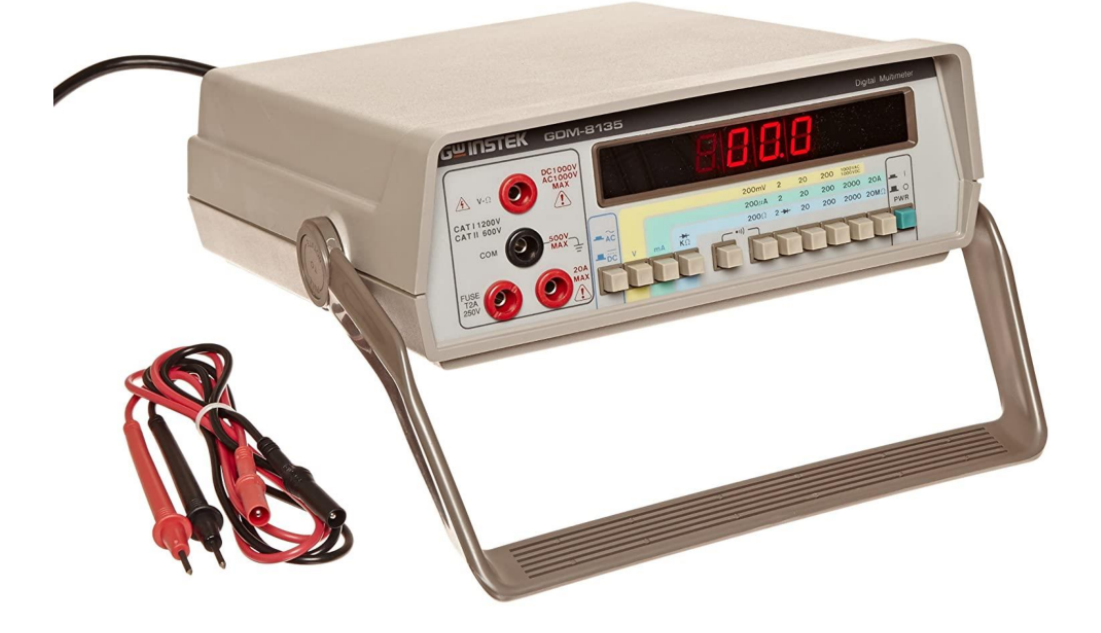

Σχήμα 2: Επιτραπέζιο πολύμετρο

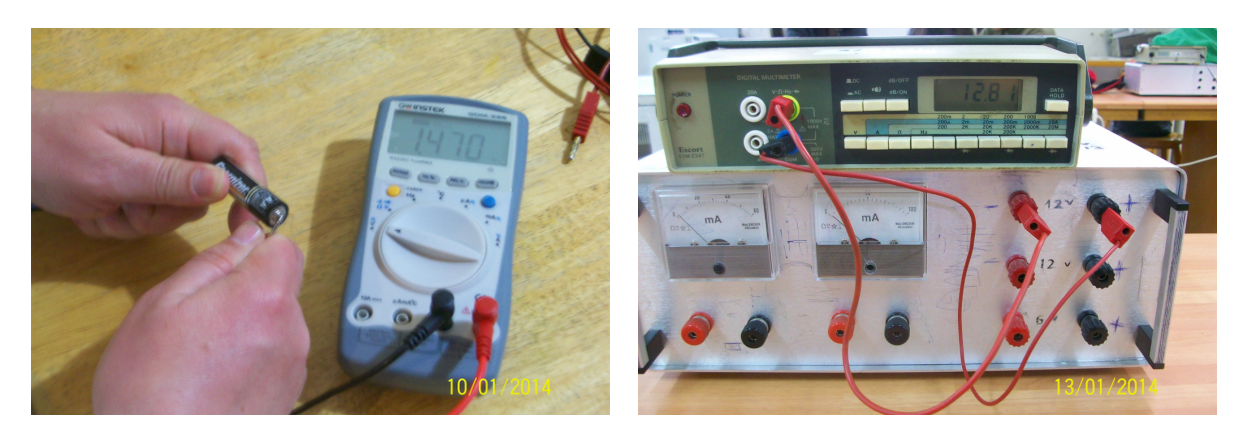

Σχήμα 3: Μέτρηση τάσης μιας κοινής ΑΑ μπαταρίας, επάνω και μέτρηση τάσης πηγής συνεχούς (εσωτερική μπαταρία σε αλουμινένιο κουτί) κάτω, με το πολύμετρο του εργαστηρίου. Στη δεύτερη περίπτωση μετρούμε τάση 12.81 V και παρατηρούμε από την πολικότητα των probes του οργάνου ότι κάποιος ασκούμενος σπουδαστής έχει λανθασμένα σημειώσει με στυλό την πολικότητα της πηγής στο κουτί.

### <span id="page-5-2"></span>**2.1.3 Μέτρηση αντίστασης**

Μπορούμε να μετρήσουμε μεμονωμένη αντίσταση σε πλακέτα αντιστάσεων που έχουμε στο εργαστήριο αν φέρουμε σε επαφή τα probes στα άκρα της (Σχ. 4). Στο Σχ. 5 φαίνεται η πλακέτα στοιχείων του εργαστηρίου και οι τιμές τους.

<span id="page-5-0"></span>Η λέξη κλειδί εδώ είναι «μεμονωμένη». Αν η αντίσταση είναι μέρος κάποιου κυκλώματος θα μετρήσουμε την ισοδύναμη αντίσταση που φαίνεται από τα άκρα της. Φυσικά, δεν πρέπει η αντίσταση που μετράμε να διαρρέεται από κάποιο ρεύμα δηλ. δεν πρέπει να έχουμε πηγές εν[ερ](#page-6-0)γές στο κ[ύκ](#page-6-1)λωμα.

### **2.1.4 Μέτρηση ρεύματος**

<span id="page-5-1"></span>Στη μέτρηση ρεύματος θέλουμε να μετρήσουμε το ρεύμα που διαρρέει κάποιο στοιχείο. Άρα «κόβουμε» το κύκλωμα π.χ. στο ένα άκρο του και παρεμβάλλουμε «εν σειρά» το αμπερόμετρο το οποίο τώρα διαρρέεται από το ίδιο ρεύμα που διαρρέει και το στοιχείο που μας ενδιαφέρει. Αν το ρεύμα έχει πολικότητα τέτοια έτσι ώστε να εισέρχεται στο θετικό probe του οργάνου τότε η ένδειξη στην οθόνη θα είναι θετική. Αλλιώς, η ένδειξη θα είναι αρνητική. Με τον τρόπο αυτό προσδιορίζουμε την πολικότητα του ρεύματος που μετράμε.

Η χρήση του πολύμετρου σαν αμπερόμετρο θέλει ιδιαίτερη προσοχή. Αν τοποθετηθεί παράλληλα, λόγω της μικρής εσωτε-

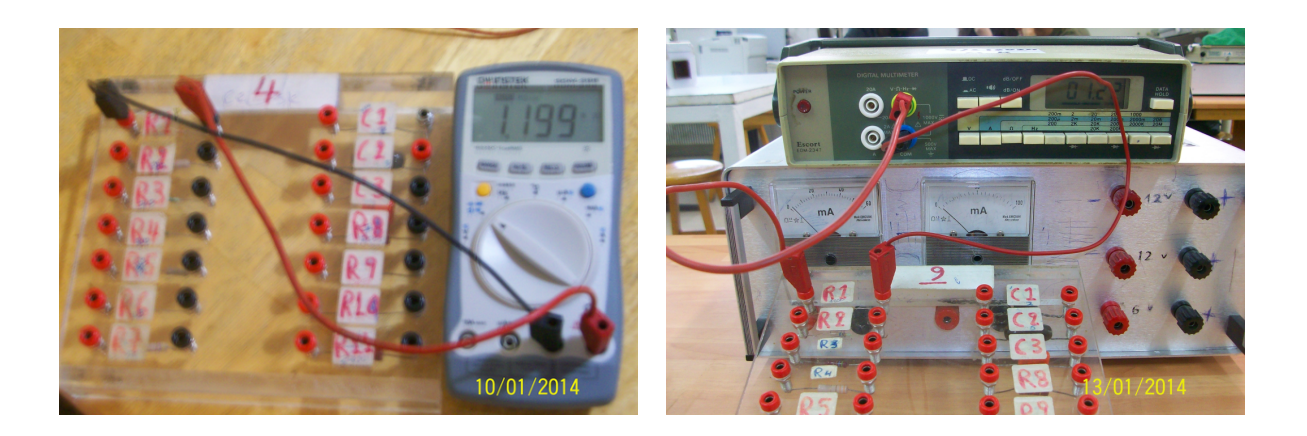

Σχήμα 4: Μέτρηση μεμονωμένης αντίστασης με το φορητό πολύμετρο καθώς και με το πολύμετρο του εργαστηρίου. Το φορητό πολύμετρο μας δείχνει άμεσα αν πρόκειται για Ω ή kΩ ενώ στο επιτραπέζιο πρέπει να επιλέξουμε την κατάλληλη κλίμακα.

<span id="page-6-0"></span>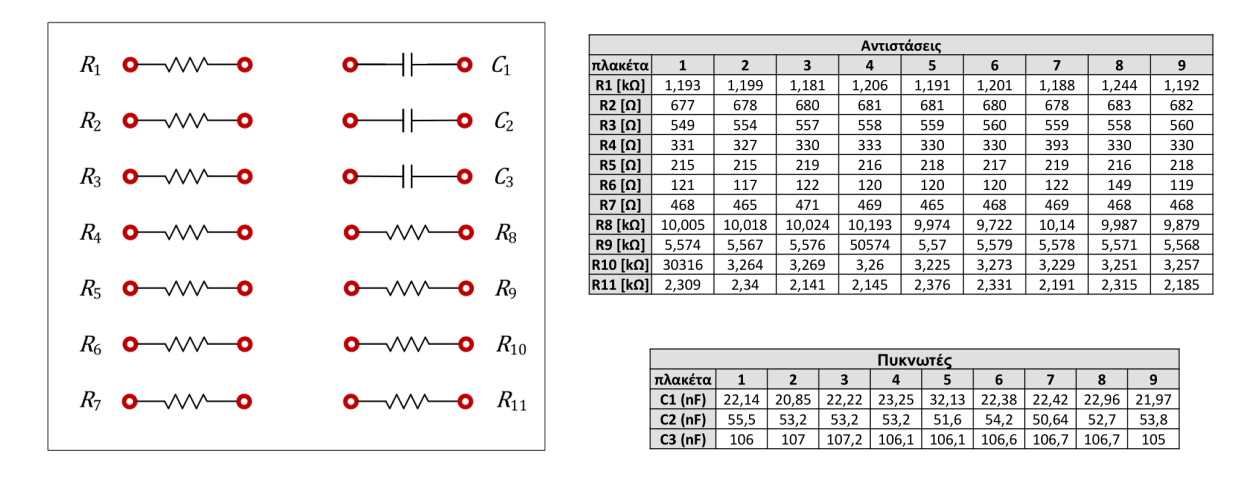

<span id="page-6-1"></span>Σχήμα 5: Πλακέτα εργαστηρίου και τιμές στοιχείων

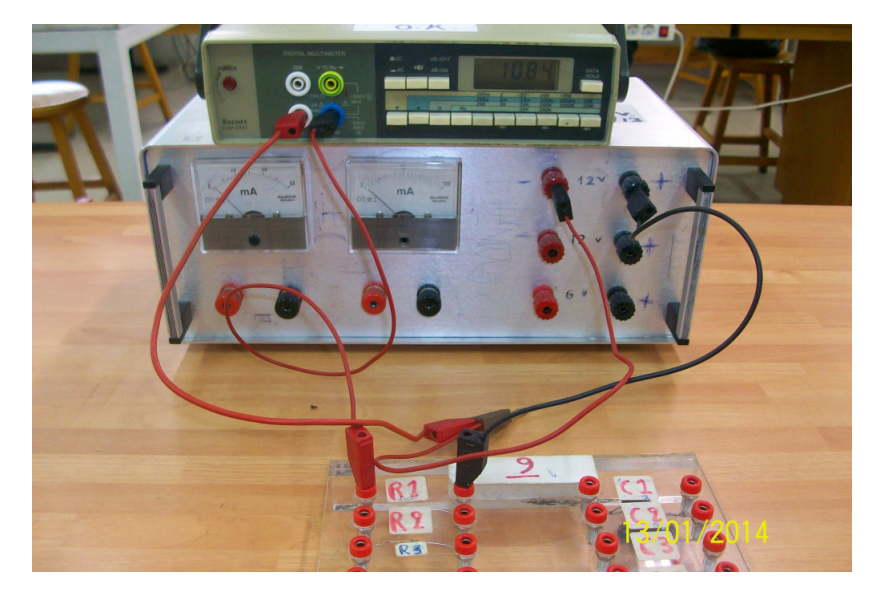

Σχήμα 6: Μέτρηση ρεύματος. Διακόπτουμε το κύκλωμα σε ένα από τα άκρα του στοιχείου που θέλουμε να μετρήσουμε το ρεύμα που το διαρρέει και παρεμβάλλουμε σε σειρά το αμπερόμετρο.

ρικής αντίστασης που διαθέτει, σημαίνει ότι βραχυκυκλώνουμε τα δυο σημεία που έρχονται σε επαφή με τους ακροδέκτες. Αποτέλεσμα είναι να διέλθει μεγάλο ρεύμα μέσα από το αμπερόμετρο, να κάψει την εσωτερική του ασφάλεια και να το αχρηστεύσει.

### **2.1.5 Μέτρηση συνέχειας**

<span id="page-7-0"></span>Συχνά χρειάζεται να ελέγξουμε αν υπάρχει αντίσταση μεταξύ δυο σημείων σε κάποιον αγωγό ή στοιχείο. Χρησιμοποιούμε τότε το πολύμετρο στη επιλογή «συνέχειας». Αν υπάρχει κάποια αντίσταση (συνέχεια) θα ακουστεί ένας ήχος από το όργανο. Αν δεν υπάρχει συνέχεια σημαίνει ότι το κύκλωμα είναι ανοικτό (αγωγός «κομμένος») και δεν ακούγεται ήχος.

### **2.1.6 Παρατηρήσεις**

<span id="page-7-1"></span>Σε όλες τις μετρήσεις που κάνουμε με οποιοδήποτε όργανο θα υπάρχει πάντα κάποιο σφάλμα που οφείλεται στο ίδιο το όργανο (μην ξεχνάμε ότι κανένα όργανο δεν έχει άπειρη ακρίβεια) αλλά και στο ίδιο το στοιχείο που μετράμε, συμπεριλαμβανομένου και του άμεσου περιβάλλοντος.

Οι αντιστάσεις π.χ. σύμφωνα με τον χρωματικό κώδικα έχουν κάποια ονομαστική τιμή καθώς και μια % ανοχή. Αυτό σημαίνει ότι αν η ονομαστική τιμή είναι π.χ. 300  $\Omega$  με ανοχή 5% η πραγματική τιμή  $R$  θα βρίσκεται στο διάστημα  $300-300\cdot 0.05\leq R\leq 300+300\cdot 0.05=285\Omega\leq R\leq 315$  Ω. Η αντίσταση επίσης θερμαίνεται όταν διαρρέεται από ρεύμα και η τιμή της μεταβάλλεται με τη θερμοκρασία. Μην περιμένουμε λοιπόν μια αντίσταση να διατηρεί σταθερή την τιμή της καθόλη τη διάρκεια ενός πειράματος ειδικά όταν διαρρέεται από μεγάλο ρεύμα. Παίρνουμε πάντα μέτρηση πριν αρχίσουμε κάποιο πείραμα και επαναλαμβάνουμε αν χρειάζεται στα ενδιάμεσα.

Τα όργανα επίσης έχουν και αυτά τη δική τους ανοχή που συνήθως παρέχεται από τον κατασκευαστή στα έγγραφα που το συνοδεύουν. Με τη χρήση βέβαια, ειδικά σε περιβάλλον όπου υπάρχουν πολλοί χρήστες και πολύχρονη χρήση, επέρχονται αλλοιώσεις που μεγαλώνουν την ανοχή. Γιαυτό χρειάζεται προσοχή στη χρήση καθώς και τακτικός έλεγχος και συντήρηση από εξειδικευμένο προσωπικό.

Επαναλαμβάνεται ότι οι τιμές όλων των στοιχείων, πηγών και αντιστάσεων μετρούνται πάντα πριν αρχίσουμε κάποιο πείραμα και επαναλαμβάνεται η μέτρηση, αν χρειάζεται, στα ενδιάμεσα. Αναγράφεται επίσης στο τετράδιο εργαστηρίου που σημειώνουμε τις μετρήσεις μας, η ημέρα και ώρα που εκτελέστηκε η άσκηση, καθώς και ο αύξων αριθμός κάθε οργάνου και πλακέτας που χρησιμοποιούμε. Οι πληροφορίες αυτές αναγράφονται στην αναφορά κάθε εργαστηριακής άσκησης μαζί με τις μετρήσεις έτσι ώστε να υπάρχει πλήρης, διάφανη και επαναλήψημη περιγραφή όλης της διαδικασίας. Τονίζεται ότι η παραπάνω διαδικασία ακολουθείται παγκοσμίως σε όλα τα έγκυρα εργαστήρια στη βιομηχανία και ερευνητικά κέντρα και είναι αυτό που ξεχωρίζει την ποιότητα της δουλειάς που κάνετε.

Συνιστάται επίσης ο θεωρητικός υπολογισμός των διαφόρων τάσεων και ρευμάτων σε ένα κύκλωμα παράλληλα με τις μετρήσεις έτσι ώστε να εντοπίζονται σφάλματα στα όργανα και να φαίνεται ότι καταλαβαίνουμε τι μετράμε. Έτσι κι αλλιώς όλες οι μετρήσεις γίνονται για να επιβεβαιώσουμε θεωρητικούς υπολογισμούς που βασίζονται σε κάποιους φυσικούς νόμους. Ο θεωρητικός υπολογισμός βασίζεται συνήθως στους κανόνες Kirchhoff και οι πράξεις γίνονται με κομπιουτεράκι ή octave. Το spice απλώς δίνει ένα παραπάνω επίπεδο σιγουριάς ότι κάναμε σωστά τη δουλειά μας.

### **2.1.7 Χρωματικός κώδικας αντιστάσεων**

<span id="page-7-2"></span>Ένα στοιχείο αντίστασης συνήθως έχει στο σώμα του κάποιες χρωματιστές λωρίδες (Σχ. 7). Τα χρώματα ακολουθούν έναν χρωματικό κώδικα που μας δίνει την ονομαστική τιμή της εκάστοτε αντίστασης. Προφανώς ο τρόπος αυτός είναι χρήσιμος όταν ελέγχουμε ένα κύκλωμα σε κάποια ηλεκτρική συσκευή και δεν μπορούμε να χρησιμοποιήσουμε ωμόμετρο για να μετρήσουμε την αντίσταση.

Υπάρχουν τρεις τουλάχιστον ζώνες (δακτύλιοι) με διάφορα χρώματα προς το ένα άκρο της [α](#page-8-2)ντιστάσεως. Η πρώτη ζώνη (από αριστερά) δίνει το πρώτο ψηφίο του αριθμού που παριστάνει την τιμή της αντιστάσεως. Η δεύτερη ζώνη δίνει το δεύτερο ψηφίο του αριθμού αυτού. Η τρίτη ζώνη δίνει τον αριθμό των μηδενικών που ακολουθούν τα δύο πρώτα ψηφία. Αν υπάρχει και τέταρτη ζώνη, θα συμβολίζει την ανοχή, δηλ. τα όρια μέσα στα οποία πρέπει να κυμαίνεται η τιμή της αντίστασης που προσδιορίζουν οι προηγούμενες ζώνες.

Ο πίνακας 1 περιέχει τον χρωματικό κώδικα.

Παραδείγματα:

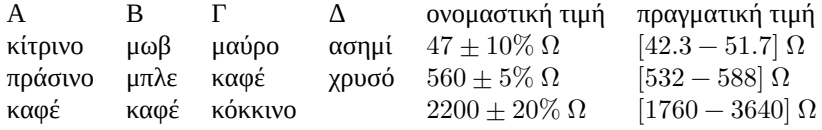

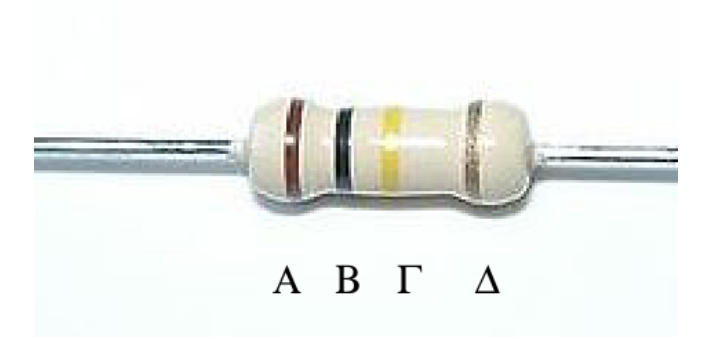

<span id="page-8-2"></span>Σχήμα 7: Στοιχείο αντίστασης όπου φαίνονται οι χρωματιστές ζώνες. Η ζώνη Α είναι το πρώτο σημαντικό ψηφίο της τιμής της αντίστασης. Η ζώνη Β είναι το δεύτερο σημαντικό ψηφίο. Η ζώνη Γ είναι ο εκθέτης στη δύναμη του 10 που ακολουθεί και πολλαπλασιάζει τα δυο πρώτα σημαντικά ψηφία. Η Δ, αν υπάρχει, δείχνει την % ανοχή. Αν δεν υπάρχει, η ανοχή είναι 20%. Για να ξεχωρίζει το αριστερό από το δεξιό μέρος, υπάρχει ένα μεγαλύτερο κενό μεταξύ ζώνης Γ και Δ. Επίσης, το χρώμα της ζώνης Δ είναι πάντα χρυσό ή ασημί.

|             | Ζώνη Α ή Β      | Ζώνη Γ           |                  | Ζώνη Δ      |            |
|-------------|-----------------|------------------|------------------|-------------|------------|
| χρώμα       | σημαντικό ψηφίο | χρώμα            | πολ/στής         | χρώμα       | ανοχή      |
|             |                 |                  |                  |             |            |
| μαύρο       | $\theta$        | μαύρο            | $\times 10^{0}$  |             |            |
| καφέ        |                 | καφέ             | $\times 10^{1}$  |             |            |
| KÓKKIVO     | 2               | KÓKKIVO          | $\times 10^{2}$  |             |            |
| πορτοκαλί   | 3               | πορτοκαλί        | $\times 10^3$    |             |            |
| κίτρινο     | 4               | κίτρινο          | $\times 10^4$    |             |            |
| πράσινο     | 5               | πράσινο          | $\times 10^5$    |             |            |
| μπλε        | 6               | μπλε             | $\times 10^6$    |             |            |
| μωβ         | 7               | $\mu\omega\beta$ | $\times 10^7$    |             |            |
| γκρι        | 8               | γκρι             | $\times 10^8$    |             |            |
| λευκό       | 9               | λευκό            | $\times 10^9$    |             |            |
| χρυσό       |                 | χρυσό            | $\times 10^{-1}$ | χρυσό       | $\pm 5\%$  |
| ασημί       |                 | ασημί            | $\times 10^{-2}$ | ασημί       | $\pm 10\%$ |
| χωρίς χρώμα |                 | χωρίς χρώμα      |                  | χωρίς χρώμα | $\pm 20\%$ |
|             |                 |                  |                  |             |            |

Πίνακας 1: Κώδικας χρωμάτων

#### <span id="page-8-0"></span>**2.1.8 Σκοπός**

Στην παρούσα άσκηση θα μετρήσουμε αντίσταση από δικτυώματα αντιστάσεων και τάση και ρεύμα σε απλά κυκλώματα DC. Θα αναλύσουμε επίσης κύκλωμα Thevenin και θα επιβεβαιώσουμε πειραματικά τη μέγιστη μεταφορά ισχύος.

Τα εργαστηριακά κυκλώματα αναλύονται όλα θεωρητικά και οι πειραματικές μετρήσεις καλούνται να επιβεβαιώσουν τα αποτελέσματα των θεωρητικών υπολογισμών. Οι πράξεις γίνονται με κομπιουτεράκι και octave. Τέλος, τα κυκλώματα εξομοιώνονται με spice.

#### <span id="page-8-1"></span>**2.1.9 Διαδικασία 1 - Μέτρηση αντιστάσεων**

- 1. Καταρχήν μετράτε με το ωμόμετρο κάθε αντίσταση στοιχείο στα δικτυώματα που κατασκευάζετε.
- 2. Υπολογίζετε την ολική αντίσταση που φαίνεται από τα A και B στα δυο δικτυώματα.
- 3. Μετράτε με το ωμόμετρο τις ολικές αντιστάσεις.
- 4. Εξομοιώνετε κάθε κύκλωμα στο spice και καταγράφετε τις τιμές που προκύπτουν για τις ολικές αντιστάσεις.
- 5. Παρουσιάζετε τα αποτελέσματά σας σε κατάλληλο πίνακα, π.χ.:

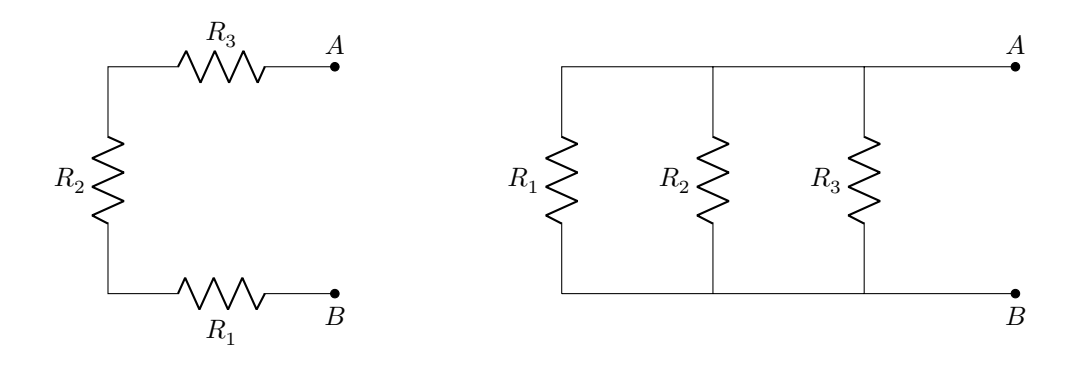

Σχήμα 8: Δικτυώματα αντιστάσεων. Χρησιμοποιείτε τις αντιστάσεις  $R_1 - R_3$  από την πλακέτα σας.

#### Πλακέτα:

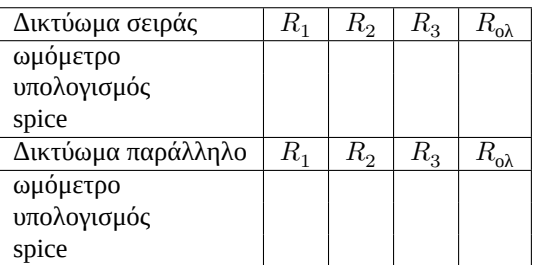

Για τους υπολογισμούς δείχνετε τις πράξεις που κάνετε και για τις εξομοιώσεις παίρνετε snapshot με σχηματικό και αποτελέσματα spice.

#### **2.1.10 Διαδικασία 2 - Μέτρηση τάσεων και ρευμάτων**

<span id="page-9-0"></span>Στα κυκλώματα του Σχ. 9 χρησιμοποιείτε τις αντιστάσεις  $R_1 - R_5$  από την πλακέτα σας,  $E_1 = 12$  V (ονομαστική),  $E_2 = 6$  V (ονομαστική).

- 1. Καταρχήν μετράτε με το ωμόμετρο κάθε αντίσταση στοιχείο στα δικτυώματα που κατασκευάζετε καθώς και τις πηγές τάσης  $E_1, E_2$  $E_1, E_2$  με βολτόμετρο.
- 2. Στο κύκλωμα (a) μετράτε τις τάσεις στα άκρα κάθε αντίστασης  $V_1,V_2,V_3$  καθώς και το ολικό ρεύμα  $I$  που διαρρέει το βρόγχο.
- 3. Στο κύκλωμα (b) μετράτε τα ρεύματα  $I, I_1, I_2, I_3.$
- 4. Στο κύκλωμα (c) μετράτε τις τάσεις στα άκρα κάθε αντίστασης  $V_1 V_5$  καθώς και τα ρεύματα  $I, I_1, I_2, I_3.$
- 5. Στο κύκλωμα (d) μετράτε την τάση  $V_{AB}$  καθώς και τα ρεύματα  $I_1, I_2, I_3.$
- 6. Για όλες τις παραπάνω μετρήσεις κάνετε και τους αντίστοιχους υπολογισμούς.
- 7. Εξομοιώνετε κάθε κύκλωμα στο spice.
- 8. Παρουσιάζετε τα αποτελέσματά σας σε κατάλληλους πίνακες.

Πλακέτα:

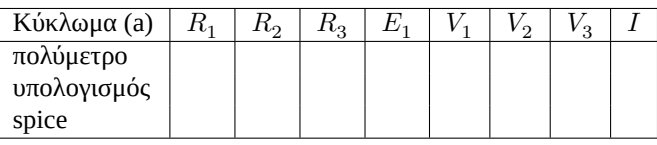

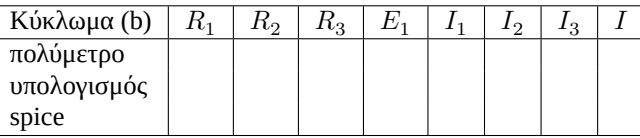

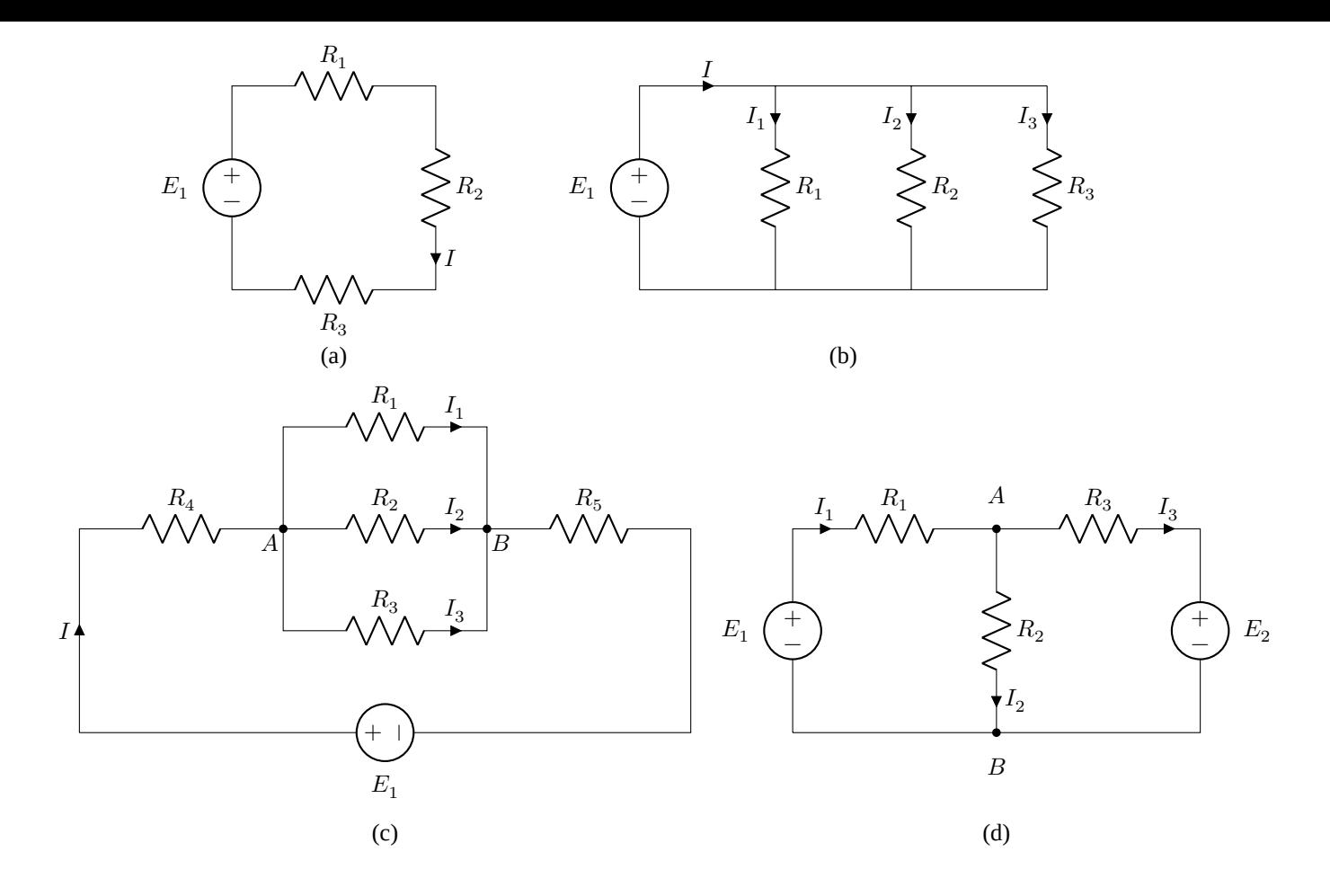

<span id="page-10-1"></span>Σχήμα 9: Κυκλώματα για μετρήσεις τάσεων και ρευμάτων

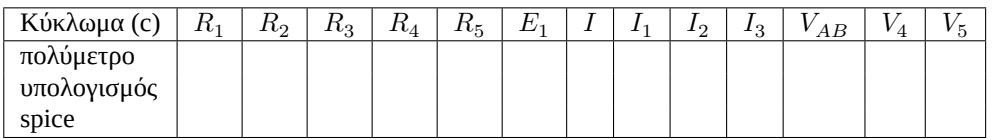

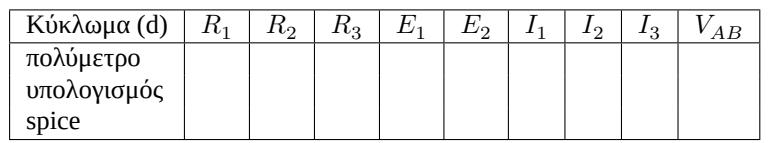

Για τους υπολογισμούς δείχνετε τις πράξεις που κάνετε και για τις εξομοιώσεις παίρνετε snapshot με σχηματικό και αποτελέσματα spice. Προσπαθήστε να κάνετε έξυπνους υπολογισμούς για πιο λίγες πράξεις και για τυχών συστήματα χρησιμοποιείστε για επιβεβαίωση το octave.

#### **2.1.11 Διαδικασία 3 - Ισοδύναμο Thevenin**

<span id="page-10-0"></span>Στο κύκλωμα του Σχ. 10 χρησιμοποιείτε τις αντιστάσεις από την πλακέτα σας,  $E_1 = 12$  V (ονομαστική),  $E_2 = 6$  V (ονομαστική).

- 1. Καταρχήν μετρ[άτε](#page-11-2) με το ωμόμετρο κάθε αντίσταση στο κύκλωμά σας καθώς και τις πηγές τάσης  $E_1,\,E_2$  με βολτόμετρο.
- 2. Μετράτε την τάση  $V_{TH} = V_{AB|oc}$ .
- 3. Μετράτε το ρεύμα  $I_N = I_{AB|sc}$ .
- 4. Υπολογίζετε τα  $V_{TH}$ ,  $I_N$ ,  $P_{\text{max}}$  με πράξεις.

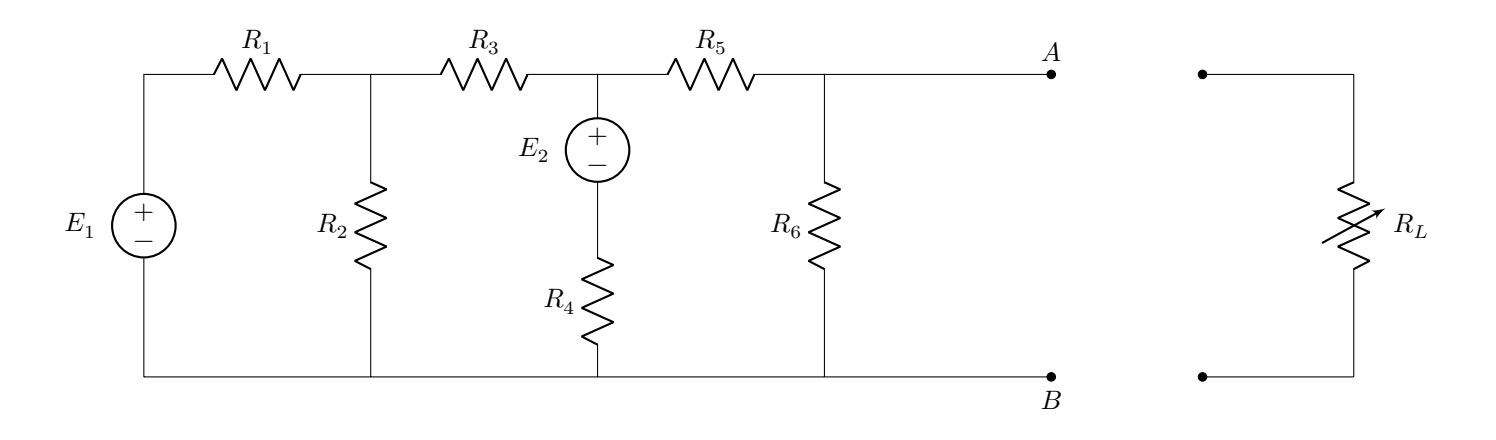

<span id="page-11-2"></span>Σχήμα 10: Κύκλωμα για ισοδύναμο Thevenin

- 5. Εξομοιώνετε το κύκλωμα στο spice και καταγράφετε τα αποτελέσματα για  $V_{TH}$ ,  $I_N$ .
- 6. Παρουσιάζετε τα αποτελέσματά σας σε κατάλληλο πίνακα.
- 7. Τοποθετείτε μεταβλητή αντίσταση  $R_L$  μεταξύ των ανοικτών ακροδεκτών Α,Β και για τιμές  $[r_1,r_2]$  μετράτε  $V_L$ ,  $I_L$ .
- 8. Φτιάχνετε πίνακα με τις τιμές των  $R_L$ ,  $V_L$ ,  $I_L$ ,  $P_L$  και κατάλληλο διάγραμμα (γραφική παράσταση).
- 9. Επιβεβαιώνετε το διάγραμμα με spice.

Πλακέτα:

| Κύκλωμα Thevenin | K1 | エレつ<br>∼ | 1 LQ<br>ು | $1\iota_4$ | ൳<br>エレス | $1\cdot 6$ | П | П<br>ചര | TH | $\mathbf{N}$<br>ı | $n_{TH}$ | max |
|------------------|----|----------|-----------|------------|----------|------------|---|---------|----|-------------------|----------|-----|
| πολύμετρο        |    |          |           |            |          |            |   |         |    |                   |          |     |
| υπολογισμός      |    |          |           |            |          |            |   |         |    |                   |          |     |
| spice            |    |          |           |            |          |            |   |         |    |                   |          |     |

Μεταφορά ισχύος

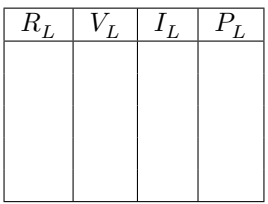

## **2.2 Άσκηση Β**

<span id="page-11-0"></span>Βασικά όργανα (παλμογράφος, γεννήτρια συχνοτήτων/σημάτων). Εναλλασσόμενο. Εξοικείωση και μετρήσεις με παλμογράφο εναλλασσομένων μεγεθών, πλάτος, συχνότητα/περίοδο, διαφορά φάσης. Συντονισμός.

#### **2.2.1 Παλμογράφος**

<span id="page-11-1"></span>Ο παλμογράφος είναι ένα από τα πιο χρήσιμα εργαστηριακά όργανα. Επιτρέπει τη γραφική απεικόνιση στο χρόνο μεταβλητών σημάτων τάσης δίνοντας πληροφορίες για πλάτος, συχνότητα/περίοδο, σύγκριση δυο σημάτων και πολλά άλλα. Εστιάζουμε εδώ στη γραφική απεικόνιση απλών εναλλασσομένων τάσεων και ταυτόχρονη σύγκριση δυο σημάτων. Περισσότερες γενικές πληροφορίες σε βάθος στα links: **oscilloscope** και **παλμογράφος**. Ειδικές πληροφορίες για τον παλμογράφο του εργαστηρίου (Σχ. 11) στο **Hameg user manual**. Παρακολουθείστε με προσοχή την παρουσίαση του παλμογράφου στο εργαστήριο.

Μπορούμε να εισάγουμε μέχρι δυο σήματα τάσης ταυτόχρονα. Η συσκευή έχει εσωτερικό κύκλωμα σκανδαλισμού (trigger) με πριονωτή τάση μεταβλητής συχνότη[τας που την ρ](https://www.manualslib.com/manual/564045/Hameg-Hm-203-6.html)[υθμίζουμε εμ](https://en.wikipedia.org/wiki/Oscilloscope)είς [και μας επιτρέ](https://eclass.uowm.gr/modules/document/file.php/ICTE339/ΕΡΓΑΣΤΗΡΙΟ%20ΗΛΕΚΤΡΟΝΙΚΗΣ%20Ι/Ο%20παλµογράφος.pdf)πει να ξεδιπλώνουμε στο χρόνο τα σήματα τάσης. Ανάλογα με τα [TI](#page-12-1)ME/DIV και VOLTS/DIV μπορούμε επίσης να κάνουμε μετρήσεις πλάτους, συχνότητας/περιόδου και διαφοράς φάσης μεταξύ δυο τάσεων.

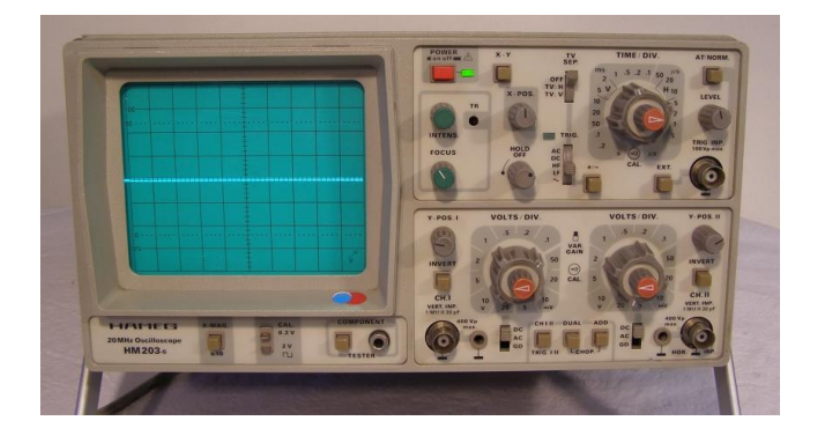

Σχήμα 11: Παλμογράφος εργαστηρίου

<span id="page-12-1"></span>Οι παλαιότεροι παλμογράφοι βασίζονται σε καθοδικό σωλήνα (όπως και οι παλαιότερες τηλεοράσεις). Ένα θερμαινόμενο σύρμα παράγει ηλεκτρόνια τα οποία κατευθύνονται και εστιάζονται κατάλληλα σε δέσμη που πέφτει σε φθορίζουσα οθόνη. Με τη δράση καταλλήλων ηλεκτρικών πεδίων η δέσμη κινείται και αφήνει στην οθόνη κινούμενο φωτεινό ίχνος. Ο σκανδαλισμός (triggering) γίνεται συνήθως με πριονωτή τάση κατάλληλης συχνότητας, από εσωτερικά κυκλώματα του παλμογράφου, έτσι ώστε να «ξεδιπλώνεται» η κυματομορφή τάσης που εξετάζουμε στο χρόνο και να φαίνεται «στάσιμη». Οι νεώτεροι παλμογράφοι είναι ψηφιακοί και βασίζονται σε κυκλώματα δειγματοληψίας (data acquisition) των σημάτων τάσης προς ανάλυση. Αυτό τους δίνει περισσότερες δυνατότητες επεξεργασίας, αποθήκευσης και παρουσίασης δεδομένων. Υπάρχουν ακόμα ψηφιακοί παλμογράφοι σε μέγεθος ενός πακέτου τσιγάρων που συνδέονται μέσω π.χ. USB με υπολογιστή και χρησιμοποιούν την οθόνη του (τυπικό παράδειγμα ο myDAQ της National Instruments - βλ. **mydaq**). Η λειτουργικότητα ελέγχεται με κατάλληλο λογισμικό.

Το ξεκίνημα με τον παλμογράφο HAMEG του εργαστηρίουακολουθεί την διαδικασία:

- Λειτουργία ΧΥ απενεργοποιημένη.
- Απενεργοποιημένο το storage ή το Component Tester.
- X-POS, Y-POS, σε μέση θέση.
- INTENS (Φωτεινότητα) σε μέση θέση.
- AC/DC/GND στο GND αρχικά και στη συνέχεια στο DC για να δούμε την εικόνα του σήματος που εφαρμόζουμε στο κάθε κανάλι. Με AC βλέπουμε μόνο την εναλλασσομένη συνιστώσα - η συνεχής DC φιλτράρεται εκτός.
- Για σκανδαλισμό (trigger) επιλέγουμε AT και σύζευξη AC.
- Προσοχή: Καμιά άλλη ειδική ρύθμιση.

Για μετρήσεις, η διαδικασία είναι:

- Επιλογή καναλιού CHI/II, DUAL.
- Επιλογή κατακόρυφης κλίμακας βαθμολογίας.
- Επιλογή οριζόντιας κλίμακας βαθμολογίας.
- Τα κουμπιά μικρομετρικής μεταβολής βαθμολογίας να είναι στη θέση Cal.
- Μετακίνηση της θέσης των κυματομορφών ώστε να μπορούμε να μετρήσουμε.

### **2.2.2 Γεννήτρια συχνοτήτων / σημάτων**

<span id="page-12-0"></span>Η γεννήτρια συχνοτήτων μας επιτρέπει να παράγουμε εναλλασσόμενα σήματα τάσης (ημιτονοειδή, τετραγωνικούς και τριγωνικούς παλμούς) συγκεκριμένου πλάτους και συχνότητας (Σχ. 12).

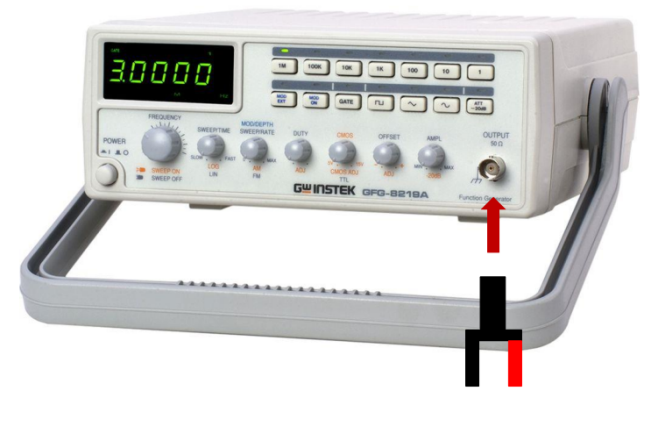

Σχήμα 12: Γεννήτρια συχνοτήτων / σημάτων

#### **2.2.3 Σκοπός**

Στην παρούσα άσκηση θα αποκτήσουμε εξοικείωση με τον παλμογράφο σε απλά ημιτονικά σήματα και θα δούμε τη διαφορά φάσης μεταξύ τάσεων σε κυκλώματα RC και RL. Θα τελειώσουμε με μελέτη συντονισμού σειράς σε κύκλωμα RLC.

<span id="page-13-0"></span>Τα εργαστηριακά κυκλώματα αναλύονται όλα θεωρητικά και οι πειραματικές μετρήσεις καλούνται να επιβεβαιώσουν τα αποτελέσματα των θεωρητικών υπολογισμών. Οι πράξεις γίνονται με κομπιουτεράκι και octave. Τέλος, τα κυκλώματα εξομοιώνονται με spice.

#### **2.2.4 Διαδικασία 1 - Μέτρηση πλάτους, συχνότητας/περιόδου, διαφοράς φάσης**

Στο Σχ. 13 έχουμε μια απλή ημιτονοειδή κυματομορφή τάσης  $v(t)$  και διακρίνουμε τα εξής μεγέθη:

**πλάτος:** A η μέγιστη τιμή που μπορεί να πάρει η τάση  $v(t)$ 

**περίοδ[ος:](#page-13-1)** το χρονικό διάστημα μετά από το οποίο επαναλαμβάνεται η κυματομορφή

**συχνότητα:**  $f = 1/T$  πόσες περιόδους έχουμε στη μονάδα του χρόνου

**peak-to-peak:**  $V_{nn} = 2A$  απόσταση μεταξύ μέγιστης και ελάχιστης τιμής της  $v(t)$ 

**ενεργός τιμή:**  $A_{\rm rms} = A/\sqrt{2}$  για ημιτονοειδή κυματομορφή τάσης  $v(t)$ 

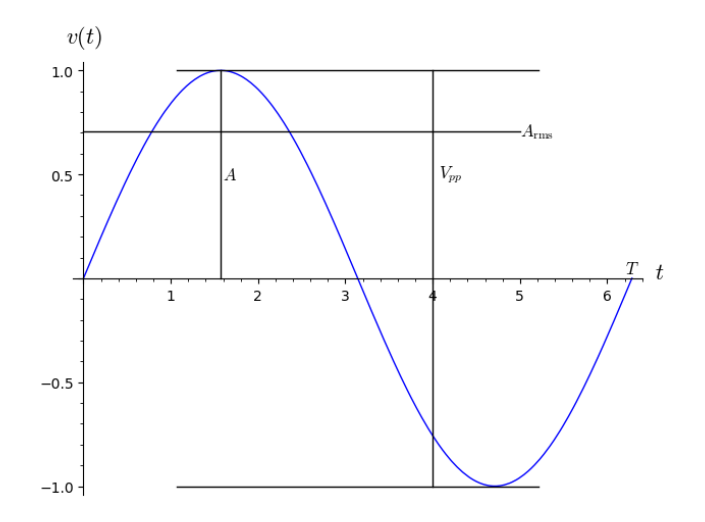

<span id="page-13-1"></span>Σχήμα 13: Απλό ημίτονο και χαρακτηριστικά μεγέθη

1. Ανοίξτε και ρυθμίστε τον παλμογράφο για μέτρηση.

- 2. Να πραγματοποιηθεί το κύκλωμα του Σχ. 14 με  $R = 330 \Omega$  και  $C = 0.1$  μF. Το κανάλι I συνδέεται στα άκρα της πηγής τάσης και το κανάλι II στα άκρα της αντίστασης.
- 3. Ρυθμίστε τη γεννήτρια ώστε να λαμβάνετε ημιτονοειδές σήμα στην έξοδό της με rms τιμή 4 V και συχνότητα 2 kHz.
- 4. Μετρήσετε τη διαφορά φάσης μεταξύ τά[σης](#page-14-1) και ρεύματος στο κύκλωμα με μέθοδο κυματομορφών και έλλειψη Lissajous.
- 5. Υπολογίστε τη διαφορά φάσης αναλυτικά.
- 6. Συμπληρώστε τον Πίνακα 1.
- 7. Επαναλάβετε για το κύκλωμα του Σχ. 15 με  $R = 330 \Omega$  και  $L = 20$  mH.

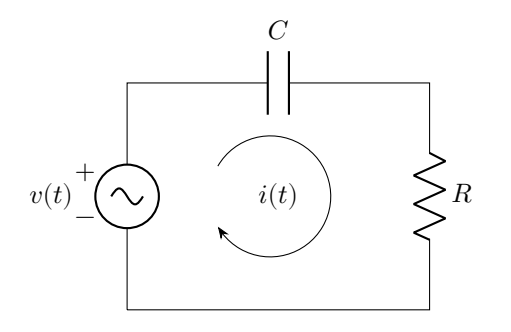

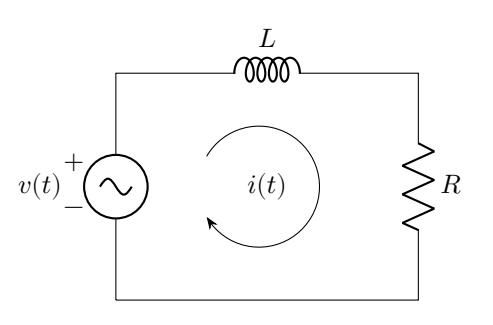

Σχήμα 14: Κύκλωμα RC

Σχήμα 15: Κύκλωμα RL

**Πίνακας 1** Πλακέτα:

<span id="page-14-1"></span>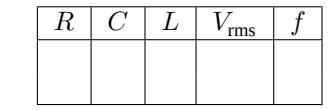

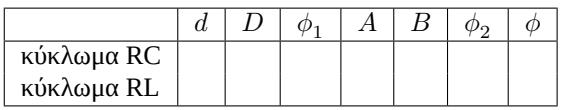

 $\phi_1$ : Από σύγκριση κυματομορφών

- $\phi_2$ : : Από έλλειψη Lissajous
- : Από αναλυτικό υπολογισμό

Στους πίνακες που θα φτιάξετε, για όλα τα μεγέθη πάντα να φαίνονται οι μονάδες.

#### **2.2.5 Διαδικασία 2 - Κύκλωμα RLC σειράς - Συντονισμός**

- 1. Συνδέστε το κύκλωμα του Σχ. 16 με  $R = 1$  kΩ,  $L = 30$  mH και  $C = 0.02$  μF.
- <span id="page-14-0"></span>2. Υπολογίστε τη συχνότητα συντονισμού.
- 3. Να ρυθμίσετε τη συχνότητα της γεννήτριας στο 1 kHz και την rms τιμή τάσης στα 4 V. Να μετρήσετε με βολτόμετρο τις τάσεις  $V_R, \, V_L, \, V_C$  στα ά[κρα](#page-15-1) των στοιχείων  $R,L,C$  αντίστοιχα. Να μετρήσετε επίσης την τιμή  $|\dot{V}_L+\dot{V}_C|.$ Καταγράψτε τα αποτελέσματα στον Πίνακα 2 και επαναλάβετε για όλες τις συχνότητες του Πίνακα.
- 4. Να υπολογιστούν τα υπόλοιπα στοιχεία του Πίνακα 2.
- 5. Να σχεδιαστεί η καμπύλη του ρεύματος συναρτήσει της συχνότητας.
- 6. Να βρεθεί από την καμπύλη η συχνότητα συντονισμού. Να υπολογιστεί η τιμή αυτή θεωρητικά και να συγκριθούν οι δύο τιμές.
- 7. Να βρεθούν από την καμπύλη οι συχνότητες  $f_1$  και  $f_2$  και να υπολογιστεί η  $\Delta f$ . Να υπολογιστεί ο συντελεστής ποιότητας.

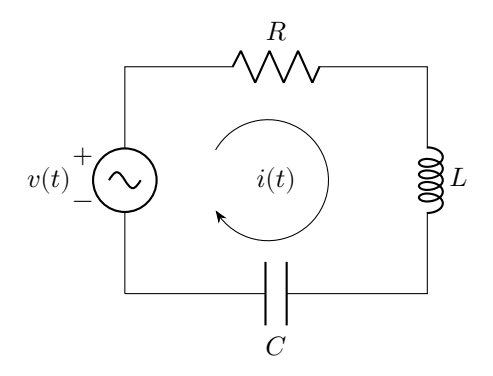

<span id="page-15-1"></span>Σχήμα 16: Κύκλωμα RLC σειράς

8. Να σχεδιαστούν τα  $X_L$  και  $X_C$  συναρτήσει της συχνότητας στο ίδιο διάγραμμα.

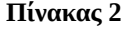

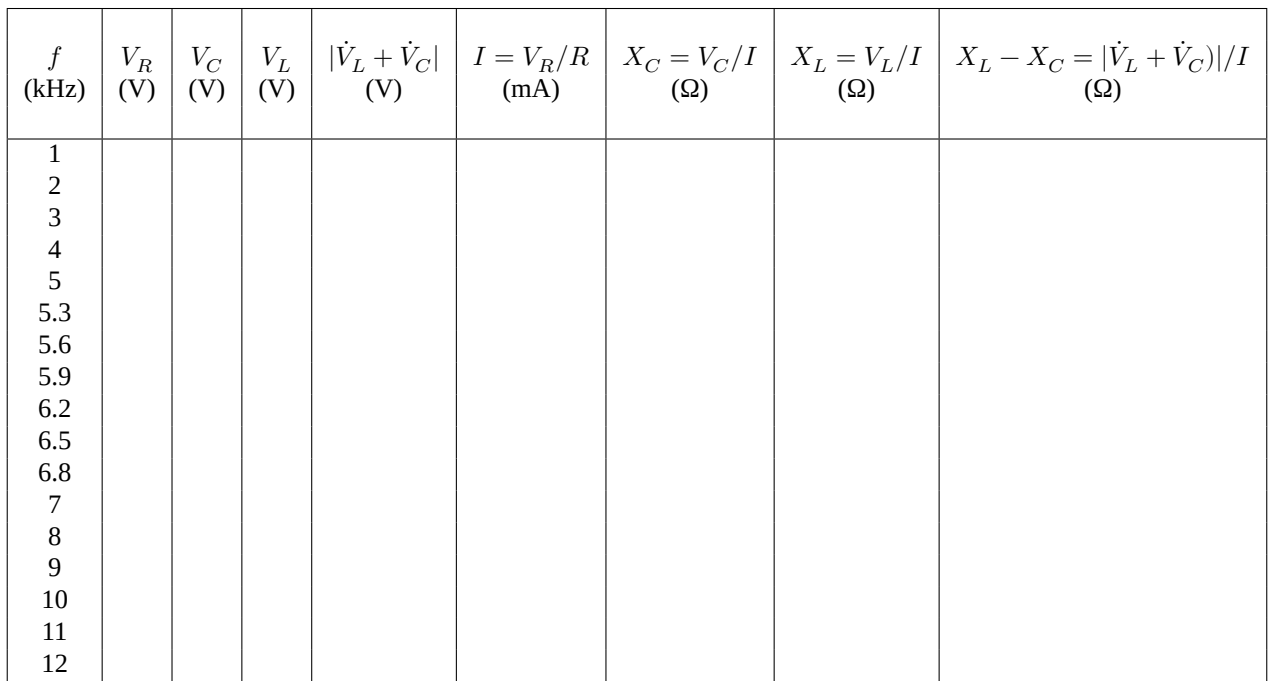

### <span id="page-15-0"></span>**2.2.6 Ερωτήσεις**

- 1. Σε κύκλωμα συντονισμού σειράς η συχνότητα συντονισμού είναι  $f_0 = 2$  kHz, η τάση της πηγής είναι  $V = 10$  V και το ρεύμα που διαρρέει το κύκλωμα στο συντονισμό είναι 10 mA. Δίδεται επίσης ο συντελεστής ποιότητας  $Q = 5$ . Να προσδιοριστούν οι τιμές των στοιχείων του κυκλώματος.
- 2. Σε κύκλωμα συντονισμού σειράς η τάση είναι  $v(t) = 7.7 \sin(500t+30^\circ)$  V και το ρεύμα είναι  $i(t) = 2.83 \sin(500t+1)$  $30^{\circ}$ ) Α. Η τιμή της αυτεπαγωγής του πηνίου είναι  $L=0.5$  Η. Να βρεθούν οι τιμές των  $R$  και  $C.$
- 3. Τα στοιχεία ενός κυκλώματος συντονισμού σειράς είναι  $R = 10 \Omega$ ,  $L = 0.02$  H,  $C = 10$  μF. Να βρεθούν τα εξής:
	- Η συχνότητα συντονισμού.
	- Η σύνθετη αντίσταση στο συντονισμό.
	- Το εύρος ζώνης.
	- Ο συντελεστής ποιότητας.

## **3 Εργασίες**

## **3.1 Εργασία 1**

<span id="page-16-1"></span><span id="page-16-0"></span>Διαβάστε τις εισαγωγές σε spice και octave. Στόχος στην πρώτη εργασία είναι η εφαρμογή θεωρίας σε απλά δικτυώματα ή κυκλώματα για εύρεση αντίστασης, ρεύματος, τάσης και ισχύος σε ηλεκτρικά στοιχεία. Γίνεται χρήση κανόνων Kirchhoff για κλαδικά ρεύματα. Πράξεις μπορούν να επιβεβαιωθούν με octave (πολύ χρήσιμο για γραμμικά συστήματα) και με spice.

#### **3.1.1 Υπολογισμοί συνδυασμών αντιστάσεων**

Στα παρακάτω δικτυώματα (Σχ. 17) έχουμε  $R_1 = 330 \; \Omega, R_2 = 680 \; \Omega, R_3 = 10 \; \text{k}\Omega.$ 

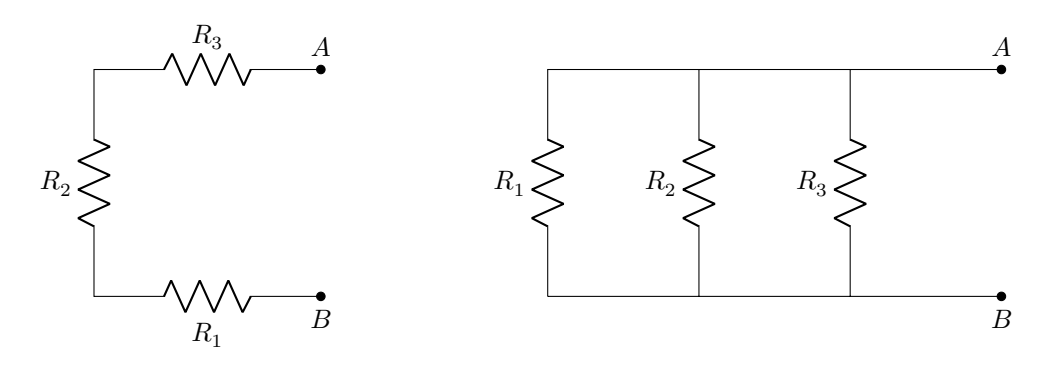

Σχήμα 17: Δικτυώματα αντιστάσεων σε σειρά και παράλληλα.

- Υπολογίστε θεωρητικά την ολική αντίσταση που φαίνεται από τα  $A, B$  και για τα δυο δικτυώματα.
- Επιβεβαιώστε με spice.

Στα παρακάτω δικτυώματα (Σχ. 18) έχουμε  $R_1 = 330 \Omega$ ,  $R_2 = 680 \Omega$ ,  $R_3 = 1.2 \text{ k}\Omega$ ,  $R_4 = 4.2 \text{ k}\Omega$ ,  $R_5 = 6.7 \text{ k}\Omega$ ,  $R_6 = 975$   $\Omega.$ 

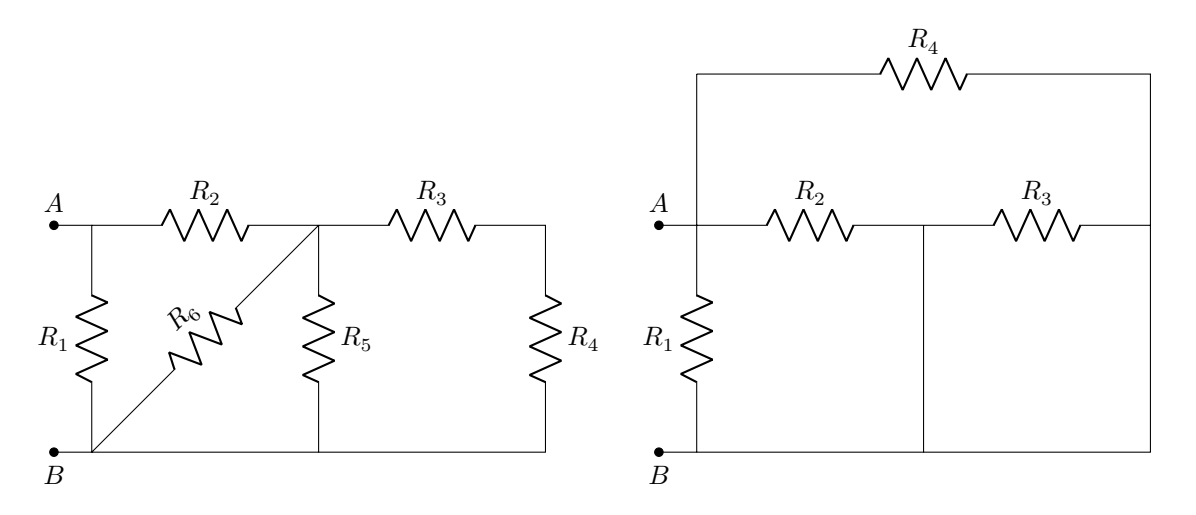

Σχήμα 18: Δικτυώματα αντιστάσεων.

- Υπολογίστε θεωρητικά την ολική αντίσταση που φαίνεται από τα  $A, B$  και για τα δυο δικτυώματα.
- Επιβεβαιώστε με spice.

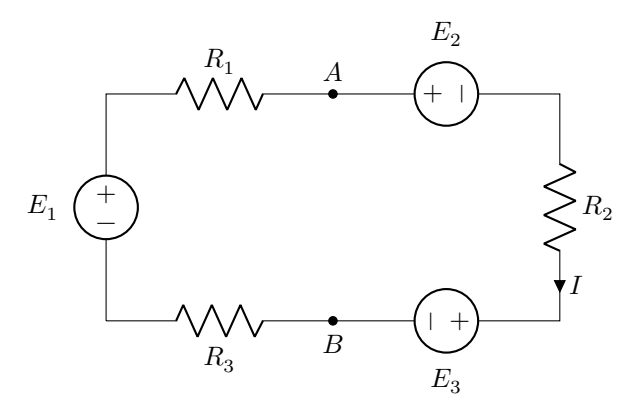

<span id="page-17-1"></span>Σχήμα 19: Κύκλωμα ενός βρόχου

#### **3.1.2 Τάσεις, ρεύματα, ισχύς. Κανόνες Kirchhoff**

Στο παρακάτω κύκλωμα (Σχ. 19) έχουμε  $R_1 = 330 \Omega$ ,  $R_2 = 680 \Omega$ ,  $R_3 = 1.2 \text{ k}\Omega$ ,  $E_1 = 6.3 \text{ V}$ ,  $E_2 = 20.7 \text{ V}$ ,  $E_3 = 4.5 \text{ V}$ .

- <span id="page-17-0"></span>• Υπολογίστε θεωρητικά το ρεύμα Ι και την τάση  $V_{AB}$ . Την τάση  $V_{AB}$  υπολογίστε τη με δυο τρόπους. Διαδρομή δεξιά και διαδρομή αρ[ιστ](#page-17-1)ερά. Συμφωνούν;
- Υπολογίστε θεωρητικά την ισχύ που καταναλώνεται ή παράγεται από κάθε στοιχείο. Ισχύει η διατήρηση της ισχύος στο κύκλωμα; Φτιάξτε ένα πινακάκι με το σύμβολο κάθε στοιχείου και την αντίστοιχη ισχύ. Η σύμβαση είναι ότι η ισχύς που καταναλώνεται έχει θετικό πρόσημο ενώ η ισχύς που παράγεται αρνητικό.
- Επιβεβαιώστε με spice.

Στο παρακάτω κύκλωμα (Σχ. 20) έχουμε  $R_1 = 543 \Omega$ ,  $R_2 = 1.28 \text{ k}\Omega$ ,  $R_3 = 826 \Omega$ ,  $E_1 = 16.3 \text{ V}$ ,  $E_2 = 21.7 \text{ V}$ .

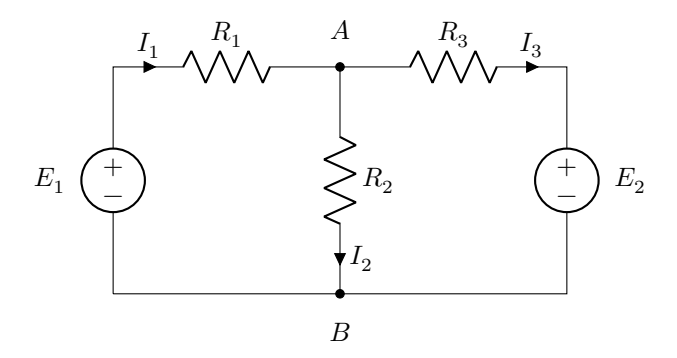

Σχήμα 20: Κλασσικό κύκλωμα δυο βρόχων

- Υπολογίστε θεωρητικά τα κλαδικά ρεύματα  $I_1, I_2, I_3$  και την τάση  $V_{AB}.$
- Υπολογίστε θεωρητικά την ισχύ που καταναλώνεται ή παράγεται από κάθε στοιχείο. Ισχύει η διατήρηση της ισχύος στο κύκλωμα; Φτιάξτε ένα πινακάκι με το σύμβολο κάθε στοιχείου και την αντίστοιχη ισχύ.
- Επιβεβαιώστε με spice.

Στο παρακάτω κύκλωμα (Σχ. 21) έχουμε:  $V = 696$  V,  $I = 2.9$  A,  $R_1 = 96$  Ω,  $R_2 = 66$  Ω,  $R_3 = 26$  Ω,  $R_4 = 62$  Ω,  $R_5 = 78 \Omega.$ 

- Υπολογίστε θεωρητικά [τα](#page-18-0) κλαδικά ρεύματα  $I_1, I_2, I_3.$
- Υπολογίστε θεωρητικά την ισχύ που καταναλώνεται ή παράγεται από κάθε στοιχείο. Ισχύει η διατήρηση της ισχύος στο κύκλωμα; Φτιάξτε ένα πινακάκι με το σύμβολο κάθε στοιχείου και την αντίστοιχη ισχύ.

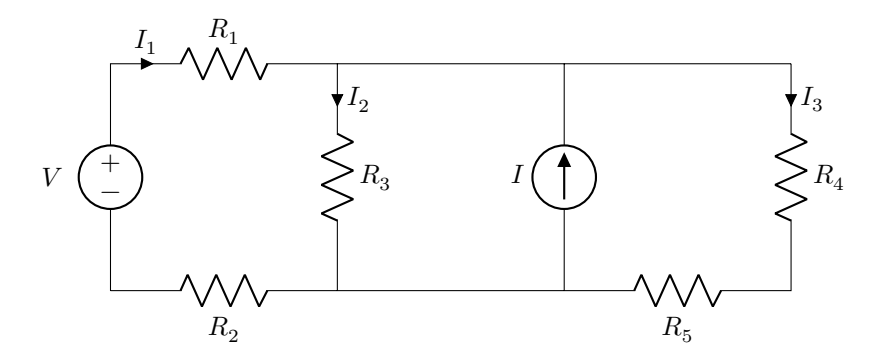

<span id="page-18-0"></span>Σχήμα 21: Κύκλωμα με πηγή τάσης και ρεύματος

• Επιβεβαιώστε με spice.

Στο παρακάτω κύκλωμα (Σχ. 22) έχουμε:  $V_1 = 78.2$  V,  $V_2 = 36.5$  V,  $I = 5.8$  A,  $R_1 = 96$  Ω,  $R_2 = 87$  Ω,  $R_3 = 72$  Ω,  $R_4 = 56 \Omega$ ,  $R_5 = 42 \Omega$ .  $R_6 = 91 \Omega$ .  $R_7 = 65 \Omega$ .

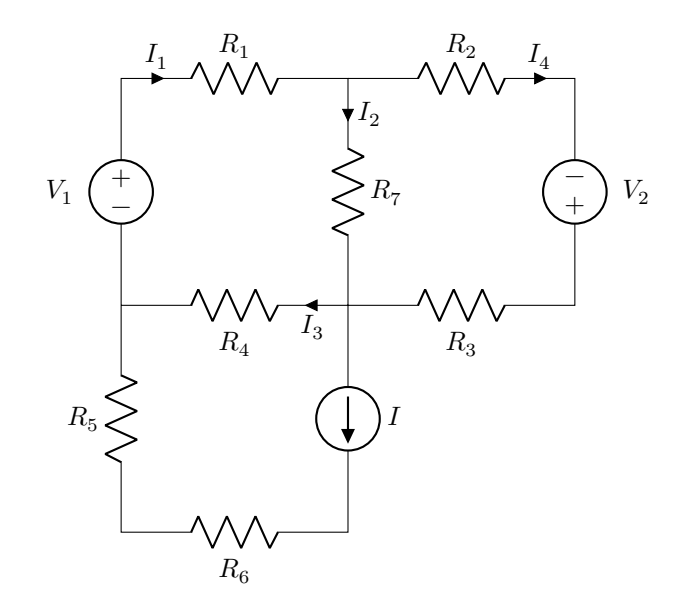

Σχήμα 22: Κύκλωμα τριών βρόχων

- Υπολογίστε θεωρητικά τα κλαδικά ρεύματα  $I_1, I_2, I_3, I_4.$
- Υπολογίστε θεωρητικά την ισχύ που καταναλώνεται ή παράγεται από κάθε στοιχείο. Ισχύει η διατήρηση της ισχύος στο κύκλωμα; Φτιάξτε ένα πινακάκι με το σύμβολο κάθε στοιχείου και την αντίστοιχη ισχύ.
- Επιβεβαιώστε με spice.

### **3.2 Εργασία 2**

Στόχος στην δεύτερη εργασία είναι:

- Περαιτέρω εξάσκηση κανόνων Kirchhoff με κλαδικά ρεύματα και κομβική ανάλυση σε κυκλώματα με ανεξάρτητες και εξαρτημένες πηγές.
- Κυκλώματα Thevenin και Norton για μέγιστη μεταφορά ισχύος.

Στο παρακάτω κύκλωμα (Σχ. 23) έχουμε:  $V_1 = 116$  V,  $V_2 = 315$  V,  $I = 4.2$  A,  $R_1 = 64.7$  Ω,  $R_2 = 26.8$  Ω.

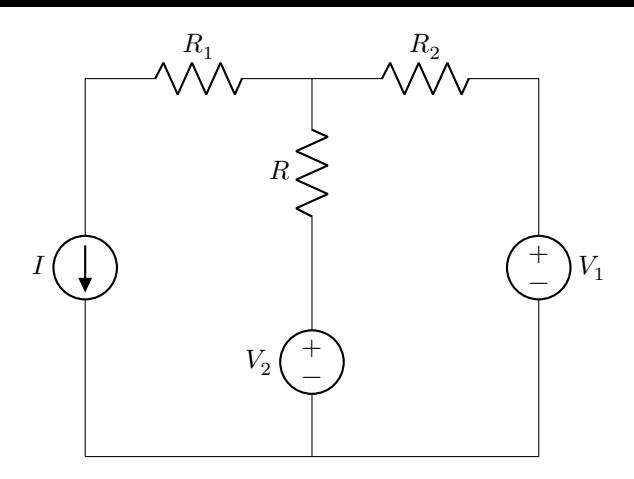

Σχήμα 23: Κύκλωμα για εύρεση στοιχείου.

- Εάν η πηγή  $V_1$  απορροφά ισχύ 82 W ποια είναι η αντίσταση  $R$ ;
- Επαληθεύστε με spice.

Στο παρακάτω κύκλωμα (Σχ. 24) έχουμε:  $V = 53.2$  V,  $I = 4.8$  mA,  $R_1 = 1.2$  kΩ,  $R_2 = 3.6$  kΩ,  $R_3 = 2.8$  kΩ,  $R_4 = 4.1 \text{ k}\Omega$ ,  $R_5 = 3.4 \text{ k}\Omega$ .

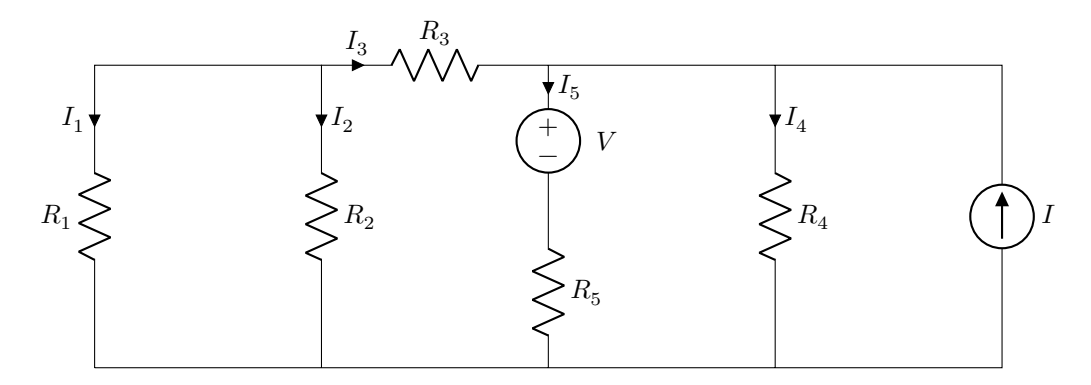

Σχήμα 24: Κύκλωμα για κανόνες Kirchhoff.

- Υπολογίστε θεωρητικά τα κλαδικά ρεύματα  $I_1 \dots I_5$  με κανόνες Kirchhoff (κλαδικά ρεύματα και κομβική ανάλυση).
- Επαναλάβετε το ίδιο σε παραλλαγή του κυκλώματος με  $R_5 = 0$ .
- Και για τις δυο παραλλαγές υπολογίστε θεωρητικά την ισχύ που καταναλώνεται ή παράγεται από κάθε στοιχείο. Ισχύει η διατήρηση της ισχύος στο κύκλωμα; Φτιάξτε ένα πινακάκι με το σύμβολο κάθε στοιχείου και την αντίστοιχη ισχύ για κάθε παραλλαγή.
- Επιβεβαιώστε με spice.

Στο παρακάτω κύκλωμα (Σχ. 25) έχουμε:  $V_1=116$  V,  $V_2=315$  V,  $I=4.2$  A,  $R_1=64.7$   $\Omega$ ,  $R_2=26.8$   $\Omega$ ,  $R_3=38.2$   $\Omega$ ,  $R_4 = 55.1 \Omega$ ,  $R_5 = 13.5 \Omega$ ,  $R_6 = 82.7 \Omega$ ,  $R_7 = 49.1 \Omega$ .

- Υπολογίστε θεωρητικά τα κλαδικά ρεύματα και τις κομβικές τάσεις. Σαν κόμβο αναφοράς πάρτε τον κεντρικό κόμβο.
- Υπολογίστε θεωρητικά την ισχύ που καταναλώνεται ή παράγεται από κάθε στοιχείο. Ισχύει η διατήρηση της ισχύος στο κύκλωμα;
- Επιβεβαιώστε με spice.

Στο παρακάτω κύκλωμα (Σχ. 26) έχουμε:  $I = 42.7$  mA,  $R_1 = 6.7$  kΩ,  $R_2 = 2.8$  kΩ.

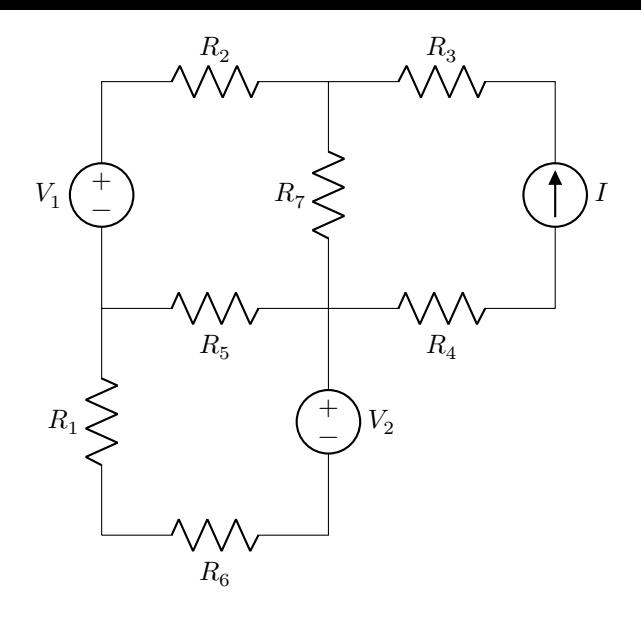

Σχήμα 25: Κύκλωμα για κομβική ανάλυση.

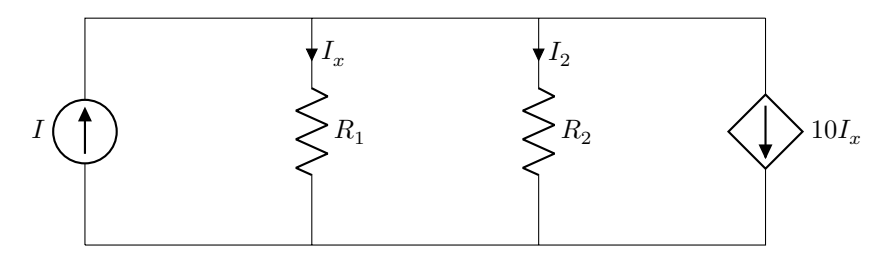

Σχήμα 26: Κύκλωμα για κομβική ανάλυση.

- Υπολογίστε θεωρητικά τα κλαδικά ρεύματα  $I_x, I_2$  με κομβική ανάλυση.
- Υπολογίστε θεωρητικά την ισχύ που καταναλώνεται ή παράγεται από κάθε στοιχείο. Ισχύει η διατήρηση της ισχύος στο κύκλωμα;
- Επιβεβαιώστε με spice.

Στο παρακάτω κύκλωμα (Σχ. 27) έχουμε:  $V=116$  V,  $R_1=64.7$  Ω,  $R_2=26.8$  Ω,  $R_3=38.2$  Ω,  $R_4=55.1$  Ω.

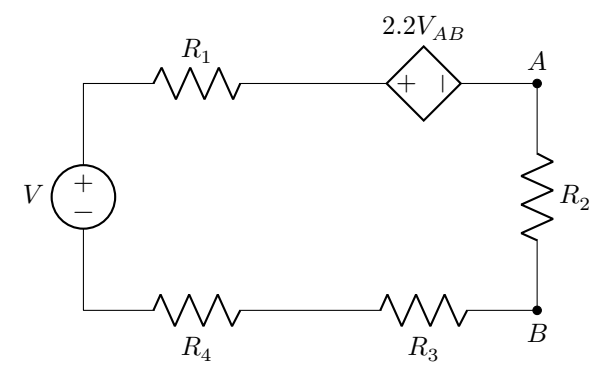

Σχήμα 27: Κύκλωμα για ανάλυση στοιχείου.

- Υπολογίστε θεωρητικά την τάση στα άκρα, ρεύμα που διαρρέει και ισχύ που καταναλώνεται στο στοιχείο  $R^{}_2.$
- Επιβεβαιώστε με spice.

Στο παρακάτω κύκλωμα (Σχ. 28) έχουμε:  $I = 4.2$  A,  $R_1 = 64.7$  Ω,  $R_2 = 26.8$  Ω,  $R_3 = 38.2$  Ω,  $R_4 = 55.1$  Ω,  $R_5 = 13.5 \Omega$ ,  $R_6 = 82.7 \Omega$ .

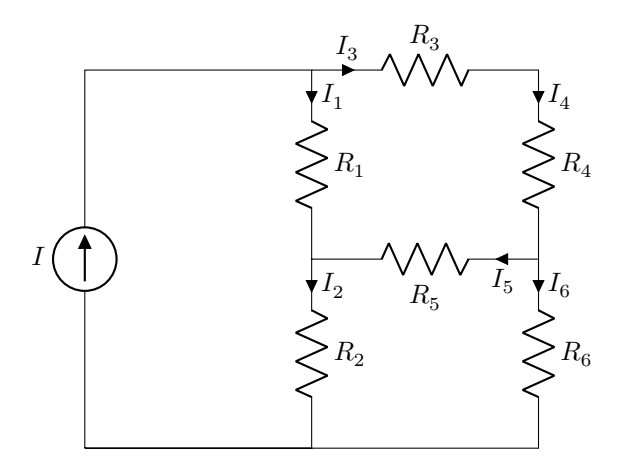

Σχήμα 28: Κύκλωμα για κανόνες Kirchhoff.

- Υπολογίστε θεωρητικά τα κλαδικά ρεύματα  $I_1\; ...\; I_6$  με κανόνες Kirchhoff (κλαδικά ρεύματα και κομβική ανάλυση).
- Υπολογίστε θεωρητικά την ισχύ που καταναλώνεται ή παράγεται από κάθε στοιχείο. Ισχύει η διατήρηση της ισχύος στο κύκλωμα;
- Επιβεβαιώστε με spice.

Στο παρακάτω κύκλωμα (Σχ. 29) έχουμε:  $V_1=116$  V,  $V_2=315$  V,  $V_3=68.4$  V,  $I=4.2$  A,  $R_1=64.7$   $\Omega$ ,  $R_2=26.8$   $\Omega$ ,  $R_3 = 38.2 \Omega$ ,  $R_4 = 55.1 \Omega$ ,  $R_5 = 13.5 \Omega$ .

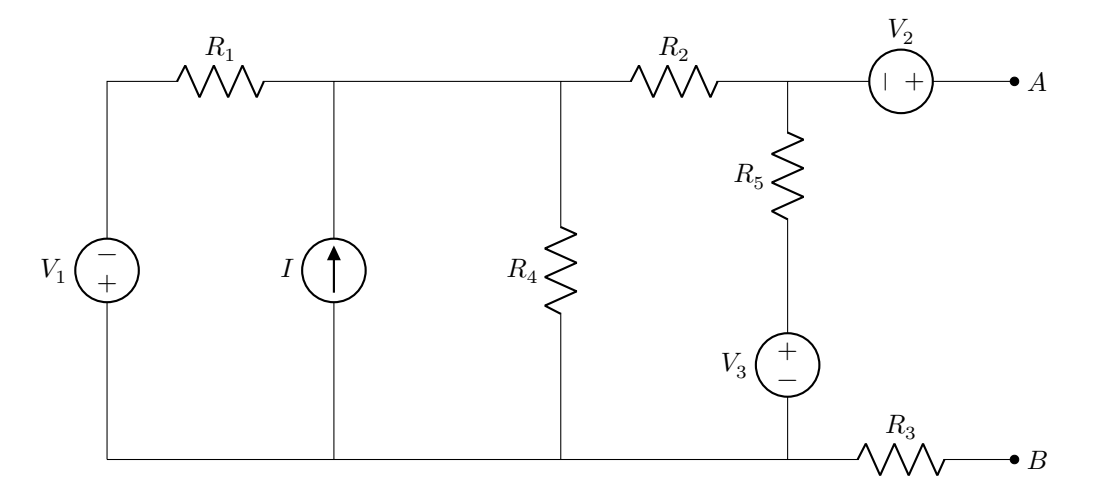

<span id="page-21-0"></span>Σχήμα 29: Κύκλωμα για Thevenin και μέγιστη μεταφορά ισχύος.

- Υπολογίστε το ισοδύναμο Thevenin που φαίνεται από τα  $A, B$ .
- Ποια είναι η τιμή φορτίου  $R_L$  που μπορούμε να τοποθετήσουμε μεταξύ  $A, B$  έτσι ώστε να έχουμε μέγιστη μεταφορά πραγματικής ισχύος και ποια είναι η μέγιστη ισχύς;
- Επαληθεύστε με spice μεταβάλλοντας κατάλληλα την  $R_L$  και παρουσιάστε το γράφημα τάσης, ρεύματος και ισχύος συναρτήσει της  $R_L$ .

Στο παρακάτω κύκλωμα (Σχ. 30) έχουμε:  $V_1=116$  V,  $V_2=315$  V,  $I=4.2$  A,  $R_1=64.7$   $\Omega$ ,  $R_2=26.8$   $\Omega$ ,  $R_3=38.2$   $\Omega$ ,  $R_4 = 55.1 \Omega$ .

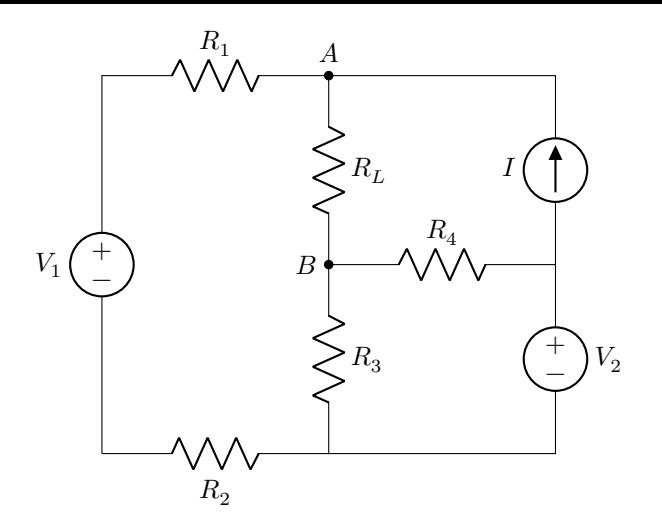

Σχήμα 30: Κύκλωμα για μέγιστη μεταφορά ισχύος.

- Ποια είναι η τιμή της  $R_L$  έτσι ώστε να έχουμε μέγιστη μεταφορά πραγματικής ισχύος και ποια είναι η μέγιστη ισχύς;
- Επαληθεύστε με spice μεταβάλλοντας κατάλληλα την  $R_L$  και παρουσιάστε το γράφημα τάσης, ρεύματος και ισχύος συναρτήσει της  $R_L$ .

Στο παρακάτω κύκλωμα (Σχ. 31) έχουμε:  $I = 4.2$  A,  $R_1 = 64.7$  Ω,  $R_2 = 26.8$  Ω,  $R_3 = 38.2$  Ω,  $R_4 = 55.1$  Ω,  $R_5 = 13.5 \Omega$ .

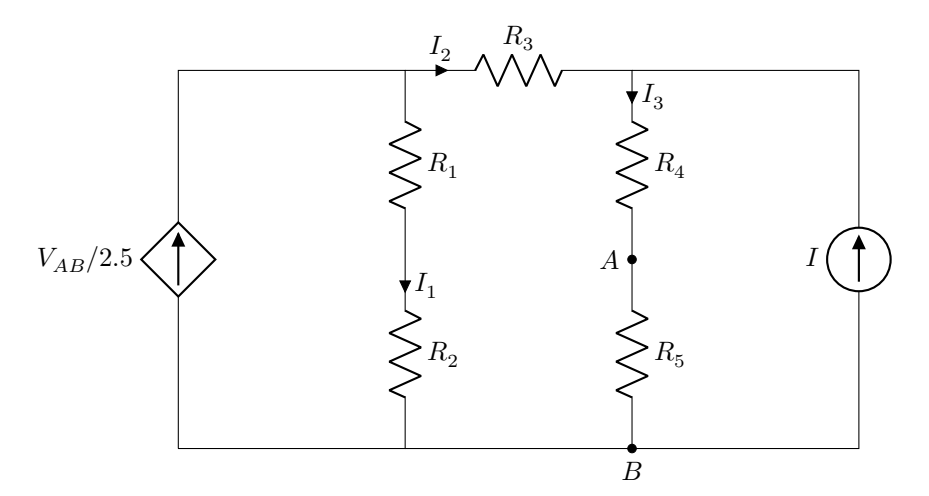

Σχήμα 31: Κύκλωμα για κανόνες Kirchhoff και μέγιστη μεταφορά ισχύος.

- Υπολογίστε θεωρητικά τα κλαδικά ρεύματα και τις κομβικές τάσεις. Σαν κόμβο αναφοράς πάρτε τον κάτω κόμβο.
- Ανταλλάξτε την  $R_5$  με φορτίο  $R_L.$  Ποια είναι η τιμή της  $R_L$  έτσι ώστε να έχουμε μέγιστη μεταφορά πραγματικής ισχύος και ποια είναι η μέγιστη ισχύς;
- Επαληθεύστε με spice μεταβάλλοντας κατάλληλα την  $R_L$  και παρουσιάστε το γράφημα τάσης, ρεύματος και ισχύος συναρτήσει της  $R_L$ .

### **3.3 Εργασία 3**

Στόχος στην τρίτη εργασία είναι: Εναλλασσόμενο στη σταθερή κατάσταση με φάσορες.

<span id="page-22-0"></span>Στο εναλλασσόμενο το ρεύμα μας είναι συνήθως ημιτονοειδές, σε συγκεκριμένη συχνότητα και κάποια φάση. Τα στοιχεία μας είναι πηγές, ωμικές αντιστάσεις, πυκνωτές και πηνία. Με το μοντέλο των εμπεδήσεων, οι πυκνωτές και τα πηνία

εμφανίζουν εμπεδήσεις που εξαρτώνται από τη συχνότητα του ρεύματος. Στη σταθερή κατάσταση όλες οι τάσεις και τα ρεύματα που υπάρχουν σε ένα κύκλωμα είναι της ίδιας συχνότητας και απλώς διαφέρουν ως προς πλάτος και φάση. Τα παριστάνουμε με μιγαδικούς φάσορες εφόσον πρώτα υπολογίσουμε τις εμπεδήσεις πυκνωτών και πηνίων και δουλεύουμε με κανόνες Kirchhoff όπως στο συνεχές.

#### **3.3.1 Κυκλώματα RC και RL**

<span id="page-23-0"></span>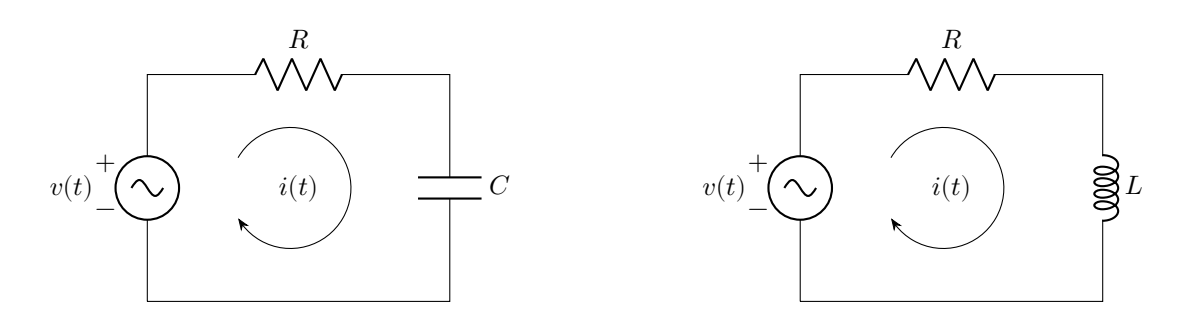

Σχήμα 32: Κύκλωμα RC

<span id="page-23-2"></span>Σχήμα 33: Κύκλωμα RL

Με τη συχνότητα γνωστή, υπολογίζουμε πρώτα τις σύνθετες εμπεδήσεις πυκνωτών και πηνίων:

<span id="page-23-1"></span>
$$
Z_C = -jX_C = -\frac{j}{\omega C} \qquad Z_L = jX_L = j\omega L
$$

και δουλεύουμε με φάσορες κατά τα γνωστά.

$$
v(t) \longrightarrow \dot{V} \qquad i(t) \longrightarrow \dot{I}
$$

Για το RC κύκλωμα:

$$
\dot{I} = \frac{\dot{V}}{R + Z_C} \qquad \dot{V}_R = \dot{I}R \qquad \dot{V}_C = \dot{I}Z_C
$$

Για το RL κύκλωμα:

$$
\dot{I} = \frac{\dot{V}}{R + Z_L} \qquad \dot{V}_R = \dot{I}R \qquad \dot{V}_L = \dot{I}Z_L
$$

Αν θέλουμε διαφορά φάσης ρεύματος και τάσης απλώς αφαιρούμε τις φάσεις του φάσορα ρεύματος από τον φάσορα τάσης.

Έστω στα παραπάνω κυκλώματα (Σχ. 32 και 33) ότι:  $f = 420$  Hz,  $v(t) = 12 \sin(\omega t + 10^\circ)$  V,  $R = 27.5$   $\Omega$ ,  $L = 12.3$  mH και  $C = 42.6$  μF. Υπολογίστε:

- Φάσορα τάσης πηγής και ρεύματος βρόχου στα δυο κυκλώματα.
- Διαφορά φάσης ρεύματος βρόχ[ου κ](#page-23-1)αι [τάσ](#page-23-2)ης πηγής. Αιτιολογείστε τα πρόσημα στις δυο περιπτώσεις κυκλωμάτων.
- Επιβεβαιώστε τα παραπάνω με spice.

#### **3.3.2 Κύκλωμα RLC**

Στα παραπάνω κυκλώματα (Σχ. 34 και 35) έχουμε:  $f = 420$  Hz,  $v(t) = 12 \sin(\omega t + 10^\circ)$  V,  $R = 27.5$  Ω,  $L = 12.3$  mH και  $C = 42.6$  μF. Υπολογίστε:

- Φάσορες τάσης στα άκρα κάθε στοιχείου και για τα δυο κυκλώματα.
- Φάσορες ρεύματος που δι[αρρ](#page-24-1)έει [κάθ](#page-24-2)ε στοιχείο και για τα δυο κυκλώματα.
- Επιβεβαιώστε τα παραπάνω με spice.
- Μιγαδική ισχύς κάθε στοιχείου και για τα δυο κυκλώματα. Φτιάξτε ένα πινακάκι για κάθε κύκλωμα και επιβεβαιώστε αν ισχύει η διατήρηση της ισχύος.

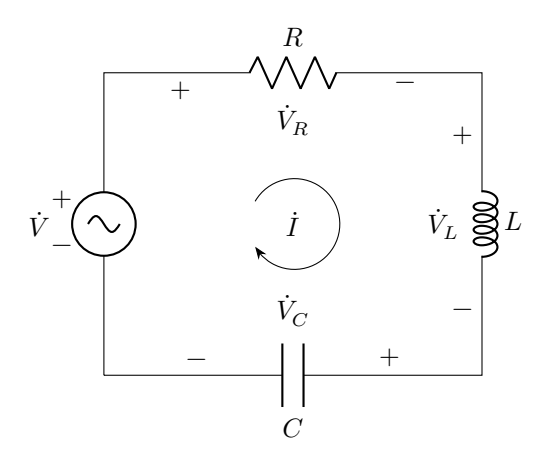

<span id="page-24-1"></span>Σχήμα 34: Κύκλωμα RLC σειράς

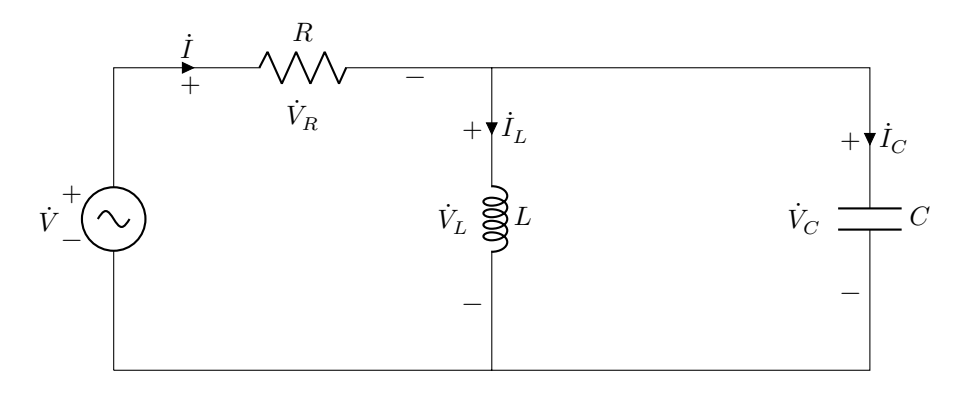

<span id="page-24-2"></span>Σχήμα 35: Κύκλωμα RLC παράλληλο

#### **3.3.3 Πιο σύνθετα κυκλώματα**

Στο παρακάτω κύκλωμα (Σχ. 36) έχουμε:  $\dot{V}=629$   $/92^\circ$  V,  $\dot{I}=9.6$   $/-36^\circ$  A,  $R_1=226$  Ω,  $R_2=232$  Ω,  $R_3=392$  Ω,  $R_4 = 969 \Omega$ ,  $C = 2.9 \times 10^{-7}$  F,  $L = 32 \times 10^{-3}$  H,  $f = 933$  Hz.

- <span id="page-24-0"></span>• Υπολογίστε τα ρεύματα  $\dot{I}_1, \, \dot{I}_2, \, \dot{I}_3, \, \dot{I}_4$  $\dot{I}_1, \, \dot{I}_2, \, \dot{I}_3, \, \dot{I}_4$  $\dot{I}_1, \, \dot{I}_2, \, \dot{I}_3, \, \dot{I}_4$  και τις τάσεις  $\dot{V}_A, \, \dot{V}_B.$
- Επιβεβαιώστε με spice.

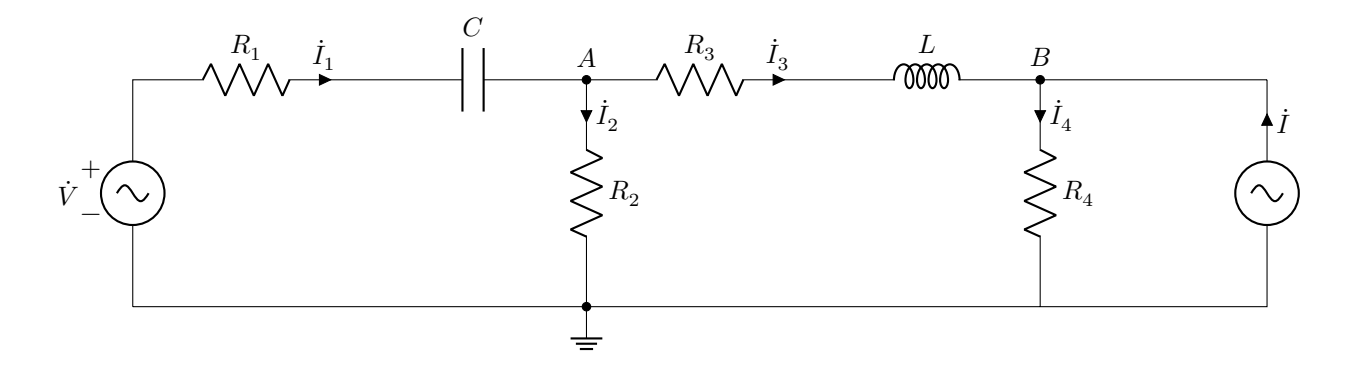

<span id="page-24-3"></span>Σχήμα 36: Κύκλωμα εναλλασσομένου

Στο παρακάτω κύκλωμα (Σχ. 37) έχουμε:  $\dot{V}=629$   $/92^\circ$  V,  $\dot{I}=9.6$   $/-36^\circ$  A,  $R_1=226$  Ω,  $R_2=232$  Ω,  $R_3=392$  Ω,  $C = 2.9 \times 10^{-7}$  F,  $L = 32 \times 10^{-3}$  H,  $f = 933$  Hz.

• Υπολογίστε το ισοδύναμο Thevenin αριστερά από τους ακροδέκτες  $A, B$ 

- Υπολογίστε το φορτίο  $Z_L$  για μέγιστη μεταφορά πραγματικής ισχύος καθώς και την μέγιστη πραγματική ισχύ.
- Από πια στοιχεία  $R, L, C$  υλοποιείται το  $Z_L$  και πια είναι η τιμή τους;
- Επιβεβαιώστε με spice.

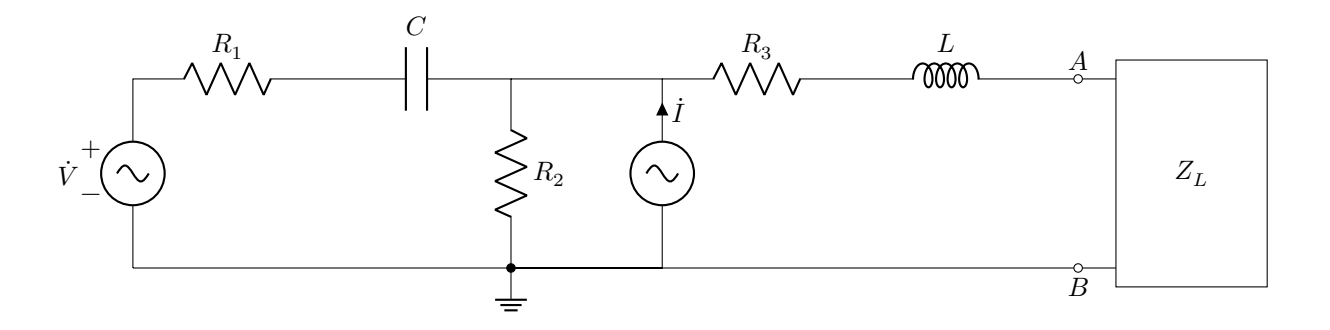

Σχήμα 37: Κύκλωμα εναλλασσομένου για Thevenin και μεταφορά μέγιστης ισχύος

#### **3.4 Εργασία 4**

Στόχος στην τέταρτη εργασία είναι: Εξερεύνηση συντονισμού.

<span id="page-25-0"></span>Η βασική ιδέα σε ένα κύκλωμα είναι να πάρουμε ενέργεια από κάποια πηγή, να την διαμορφώσουμε κατάλληλα από δικτυώματα αντιστάσεων ή και άλλες πηγές και να οδηγήσουμε το αποτέλεσμα σε κάποια έξοδο, συνήθως κάποιο φορτίο. Οι αντιστάσεις ανάλογα με τη συχνότητα έχουν τελική συμπεριφορά χωρητική (υπερισχύουν οι πυκνωτές) ή επαγωγική (υπερισχύουν τα πηνία). Στο συντονισμό προσπαθούμε να βρούμε τη συχνότητα όπου χωρητική και επαγωγική συμπεριφορά εξουδετερώνει η μια την άλλη και έχουμε τότε μέγιστη μεταφορά ενέργειας. Θυμηθείτε τη μέγιστη μεταφορά πραγματικής ισχύος όπου  $Z_L=Z_{TH}^*.$  Τα φανταστικά μέρη είναι αντίθετα και εξουδετερώνει το ένα το άλλο με αποτέλεσμα τη μέγιστη μεταφορά πραγματικής ισχύος.

Στα παρακάτω θα κοιτάξουμε τα κλασσικά κυκλώματα RLC σειράς και παράλληλα καθώς και μια πιο πραγματική προσέγγιση στο παράλληλο.

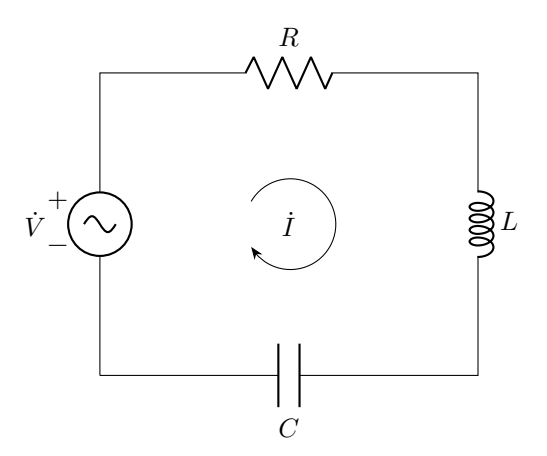

<span id="page-25-1"></span>Σχήμα 38: Κύκλωμα RLC σειράς

Στο κύκλωμα του σχήματος 38, RLC σειράς, η σύνθετη αντίσταση που βλέπει η πηγή, στο συντονισμό, γίνεται πραγματική, ίση με  $R$  και ελάχιστη. Άρα, στο συντονισμό έχουμε μέγιστο ρεύμα,  $\dot{I}_{\rm max}=\dot{V}/R$  που αντιστοιχεί σε μέγιστη πραγματική ισχύ στο φορτίο  $R$ ,  $P_{\rm max}=|I_{\rm max}|^2 R$ . Για πρακτικούς λόγους μας ενδιαφέρει στο σχεδιασμό τέτοιων κυκλωμάτων να λειτουργούν καλά σε περιοχή συχνοτήτων όπου μεταφέρεται τουλάχιστον  $P_{\text{max}}/2$  (ωφέλιμη ζώνη συχνοτήτων). Μας ενδιαφέρει επίσης ο συντελ[εστ](#page-25-1)ής ποιότητας Q που συνδέει τη συχνότητα συντονισμού και το εύρος της ωφέλιμης ζώνης συχνοτήτων.

Εάν στο κύκλωμα Σχ. 38 έχουμε τιμές στοιχείων  $\dot{V} = 16 \text{ V}$ ,  $R = 15 \Omega$ ,  $L = 90 \text{ mH}$ ,  $C = 45 \text{ nF}$ , υπολογίστε:

• Τη συχνότητα συντονισμού  $f_0$  σε Hz και  $\omega_0$  σε rad/s.

- Τα άκρα της ωφέλιμης ζώνης συχνοτήτων  $f_1,f_2$  και  $\omega_1,\omega_2$  καθώς και το εύρος  $\Delta f$  και  $\Delta \omega.$
- Το συντελεστή ποιότητας  $Q$ .
- Εξομοιώστε το κύκλωμα στο spice και πάρετε το φάσορα του ρεύματος βρόχου σαρώνοντας μια περιοχή συχνοτήτων γύρω από τη συχνότητα συντονισμού. Το ρεύμα σας να εμφανίζεται σε κλίμακα dB.
- Στο συντονισμό πρέπει να έχουμε  $P_{\max}$  και στα άκρα της ωφέλιμης ζώνης  $P_{\max}/2$ . Επιβεβαιώστε αυτά που βλέπετε με την εξομοίωση spice με τη θεωρία.
- Σημειώστε τις αντίστοιχες τιμές της φάσης του ρεύματος στη συχνότητα συντονισμού και στα άκρα της ωφέλιμης ζώνης. Επιβεβαιώστε πάλι με τη θεωρία.
- Εάν το ρεύμα σας είναι σε κλίμακα dB πόσα dB κάτω από το μέγιστο είναι το ρεύμα σας στα άκρα της ωφέλιμης ζώνης; Επιβεβαιώστε πάλι με τη θεωρία.

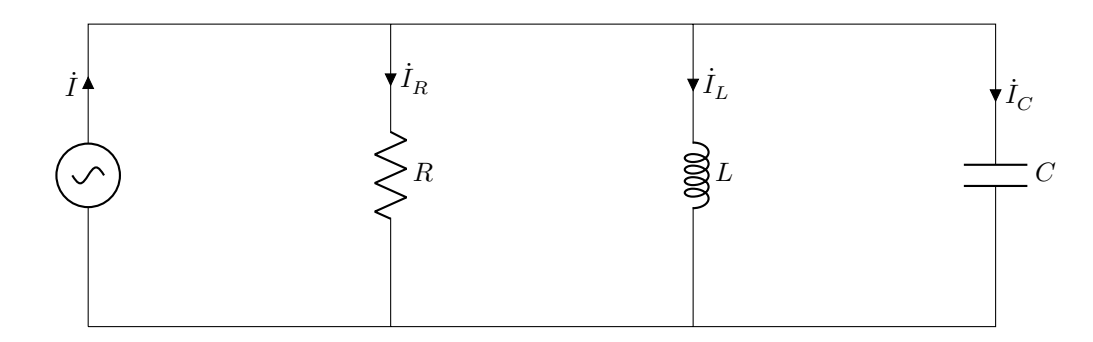

Σχήμα 39: Κύκλωμα RLC παράλληλο. Η υλοποίηση στο εργαστήριο γίνεται με μετασχηματισμό της πηγής ρεύματος σε τάσης με την αντίσταση  $R$  να έρχεται σε σειρά με την πηγή τάσης.

Εάν στο κύκλωμα Σχ. 39 έχουμε τιμές στοιχείων  $\dot{I} = 1$  mA,  $R = 920$  kΩ,  $L = 55$  mH,  $C = 150$  nF, υπολογίστε:

- <span id="page-26-0"></span>• Τη συχνότητα συντονισμού  $f_0$  σε Hz και  $\omega_0$  σε rad/s.
- Τα άκρα της ωφ[έλι](#page-26-0)μης ζώνης συχνοτήτων  $f_1,f_2$  και  $\omega_1,\omega_2$  καθώς και το εύρος  $\Delta f$  και  $\Delta \omega.$
- Το συντελεστή ποιότητας  $Q$ .
- Εξομοιώστε το κύκλωμα στο spice και πάρετε το φάσορα της τάσης στον επάνω κόμβο σαρώνοντας μια περιοχή συχνοτήτων γύρω από τη συχνότητα συντονισμού. Η τάση σας να εμφανίζεται σε κλίμακα dB.
- Στο συντονισμό πρέπει να έχουμε  $P_{\text{max}}$  και στα άκρα της ωφέλιμης ζώνης  $P_{\text{max}}/2$ . Επιβεβαιώστε αυτά που βλέπετε με την εξομοίωση spice με τη θεωρία.
- Σημειώστε τις αντίστοιχες τιμές της φάσης της τάσης στη συχνότητα συντονισμού και στα άκρα της ωφέλιμης ζώνης. Επιβεβαιώστε πάλι με τη θεωρία.
- Εάν η τάση σας είναι σε κλίμακα dB πόσα dB κάτω από το μέγιστο είναι η τάση σας στα άκρα της ωφέλιμης ζώνης; Επιβεβαιώστε πάλι με τη θεωρία.

Σε πραγματικό παράλληλο κύκλωμα RLC το πηνίο έχει μια μικρή ωμική αντίσταση  $R_L$  σε σειρά και ο πυκνωτής μια μεγάλη ωμική αντίσταση  $R_C$  παράλληλα. Μπορούμε να βρούμε αντίστοιχες σχέσεις για συχνότητα συντονισμού, ωφέλιμη ζώνη και  $Q$ . Δεν θα το κάνουμε. Θα διερευνήσουμε το κύκλωμα από την εξομοίωση spice.

Εάν στο κύκλωμα Σχ. 40 έχουμε τιμές στοιχείων  $\dot{I} = 1$  mA,  $R = 920$  kΩ,  $L = 55$  mH,  $C = 150$  nF,  $R_L = 100$  Ω,  $R_C = 5$  MΩ, υπολογίστε:

- Αγνοώντας τα  $R_L$  και  $R_C$  υπολογίστε αρχικά τη συχνότητα συντονισμού.
- Εξομοιώστε το κ[ύκλ](#page-27-3)ωμα στο spice με τα  $R_L$  και  $R_C$  και πάρετε το φάσορα της τάσης στον επάνω κόμβο σαρώνοντας μια περιοχή συχνοτήτων γύρω από τη προηγούμενη συχνότητα συντονισμού. Η τάση σας να εμφανίζεται σε κλίμακα dB.
- Σε ποια συχνότητα έχετε μέγιστη τάση (πραγματική συχνότητα συντονισμού  $f_0$ ) και ποια η διαφορά της από την προηγούμενη εκτίμηση;
- Βρείτε τα άκρα της ωφέλιμης ζώνης από τις γωνίες της φάσης. Πόσο είναι το εύρος  $\Delta f$ ;
- Βρείτε την διαφορά σε dB του μέτρου της τάσης από τη συχνότητα συντονισμού στα άκρα της ωφέλιμης ζώνης.
- Υπολογίστε το Q από τη σχέση  $Q = f_0/\Delta f$  όπου  $f_0$  και  $\Delta f$  είναι οι τιμές που βγάλατε προηγουμένως από την εξομοίωσή σας.

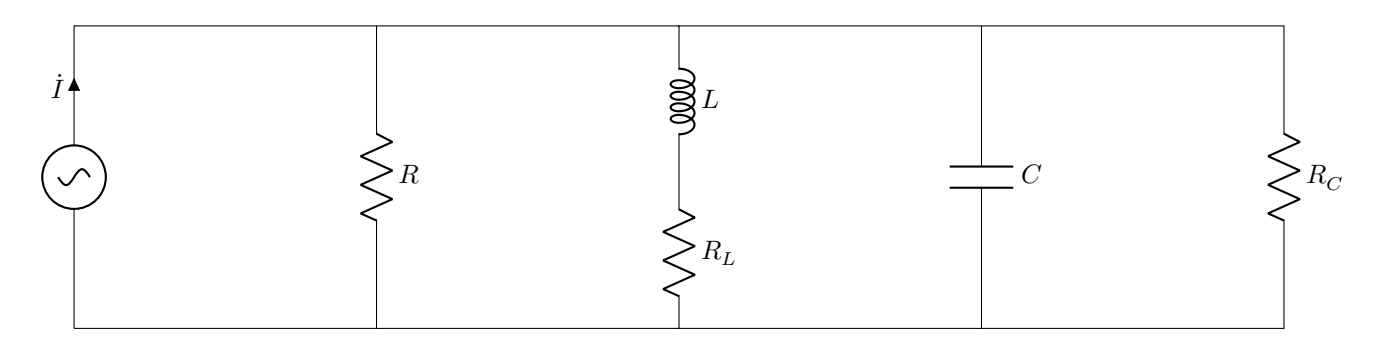

<span id="page-27-3"></span>Σχήμα 40: Κύκλωμα RLC παράλληλο με καλύτερα μοντέλα πηνίου και πυκνωτή.

## **4 Λογισμικό octave**

## <span id="page-27-0"></span>**4.1 Εισαγωγικά**

<span id="page-27-1"></span>Tη δεκαετία του 80 κυκλοφόρησε ελεύθερα (public domain) στο Διαδίκτυο ένα πακέτο από FORTRAN υπορουτίνες για εύκολες και γρήγορες πράξεις με πίνακες σε υπολογιστή. Διάφορες εταιρίες βελτίωσαν και αύξησαν τις δυνατότητες του αρχικού πακέτου με την προσθήκη γραφικών και βιβλιοθηκών εξειδικευμένων συναρτήσεων χρήσιμων σε πολλούς τομείς εφηρμοσμένων επιστημών. Η πιο επιτυχημένη εταιρία ήταν και είναι η **Mathworks** και το προϊόν της το MATLAB χρησιμοποιείται σήμερα διεθνώς σε πολλά πανεπιστήμια, ερευνητικά κέντρα και εταιρίες που ασχολούνται με την έρευνα και την τεχνολογία.

Την ίδια δεκαετία ξεκίνησε και το ρεύμα του Ανοικτού Λογισμικού (Open Source) που με τη βοήθεια του Διαδικτύου έδωσε την ευκαιρία σε πολλούς νέους ερευνητές να συνεργαστούν εθελοντι[κά και να δη](http://www.mathworks.com)μιουργήσουν πολλές χρήσιμες εφαρμογές (π.χ. GCC C και C++ compilers και εργαλεία, λειτουργικό Linux, κλπ.).

Το MATLAB είναι αναμφισβήτητα ένα από τα πιο χρήσιμα εργαλεία που μαθαίνει ένας μηχανικός/επιστήμονας και σε όλα σχεδόν τα πανεπιστήμια των τεχνολογικά προηγμένων χωρών του εξωτερικού επιβάλλεται η διδασκαλία του από την αρχή των σπουδών του. Εκτός όμως από το εμπορικό πακέτο MATLAB που η πλήρης έκδοση έχει αρκετά υψηλό κόστος, ερευνητές που χρησιμοποιούν εργαλεία ανοικτού λογισμικού δημιούργησαν άλλα πακέτα/εφαρμογές με παρόμοιες δυνατότητες, που έχουν το πλεονέκτημα να είναι νομίμως δωρεάν. Ένα από αυτά, το **Octave**, από τα Πανεπιστήμια Wisconsin-Madison και Texas της Αμερικής, έχει σχεδιαστεί με στόχο την όσο το δυνατόν πλήρη συμβατότητα με το MATLAB. Διαθέτει πολλές από τις βασικές δυνατότητες του MATLAB και βρίσκεται σε συνεχή ανάπτυξη για περαιτέρω βελτίωση. Τα προγράμματα που θα ετοιμάζουμε παρακάτω μπορούν να τρέξουν σχεδόν αυτούσια και στα δυο περιβάλλοντα.

Ένα συνηθισμένο σενάριο σε πανεπιστήμια του εξωτερικού είναι το πανεπιστήμιο να διαθέτει άδεια χρήσης του MATLAB στο χώρο του πανεπιστημίου και οι σπουδαστές να χρησιμοποιούν το Octave στο σπίτι τους για τις εργασίες τους.

Επισημαίνεται ότι η Mathworks προσφέρει και στην Ελλάδα φοιτητική έκδοση MATLAB με κόστος γύρω στα 100€.

Η τελευταία έκδοση Octave (Ιούλιος 2021) είναι η 6.3.0. Ξεκινούμε με οδηγίες εγκατάστασης σε περιβάλλον Windows.

## **4.2 Εγκατάσταση**

<span id="page-27-2"></span>Το επίσημο site του Octave είναι εδώ: **Octave**. Πάτε στο Download και μπορείτε να κατεβάσετε το αντίστοιχο installer για το λειτουργικό σας. Το Octave προσφέρει τη δυνατότητα εργασίας σε δυο περιβάλλοντα, το γραφικό περιβάλλον, GUI (Graphical User Interface) και το περιβάλλον κονσόλας, CLI (Command Line Interface) και η τελευταία έκδοση έχει απλοποιήσει αρκετά πράγματα.

Η εγκατάσταση είναι απλή. Απλώς τρέ[χετε το](https://www.gnu.org/software/octave) installer και ακολουθείτε τα προεπιλεγμένα βήματα που εμφανίζονται. Το παράθυρο που ανοίγει μετά την εγκατάσταση στο GUI φαίνεται στο Σχ. 41.

Προαιρετικά, κατεβάζετε επίσης τα ακόλουθα λογισμικά από το διαδίκτυο:

- **Notepad++** Editor Notepad++, από το **notepad-plus-plus**, ένας βελτιωμένος editor, που αντικαθιστά τους Notepad και Wordpad editors των Windows. Το Notepad++ εξειδικεύεται για προγραμματιστές που γράφουν κώδικα σε πληθώρα γλωσσών και θα σας φανεί χρήσιμο και αλλού. Αν και η έκδοση Octave συμπεριλαμβάνει δικό της editor στο περιβάλλον GUI, στο περιβάλλον CLI θα χρειαστείτε τον Notepad++ για να φτιάξετε τα δικά σας προγράμματα.
- **Inkscape** Πρόγραμμα δημιουργίας κα[ι επεξεργασίας γρα](https://notepad-plus-plus.org)φικών από **inkscape.org**. Πηγαίνετε στο DOWNLOAD -> Windows installer και κατεβάστε την 64bit ή 32bit έκδοση που αντιστοιχεί στο δικό σας σύστημα. Χρήσιμο, αν χρησιμοποιείτε γραφικές παραστάσεις σε svg.
- **7zip** Τέλος, αν δεν έχετε εφαρμογή συμπίεσης αρχείων winzip ή winra[r συνιστώ την](https://inkscape.org) 7zip από το **7-zip.org**. Τέτοια εφαρμογή είναι απαραίτητη όταν ανεβάζετε εργασίες σε ενιαίο αρχείο στο eclass.

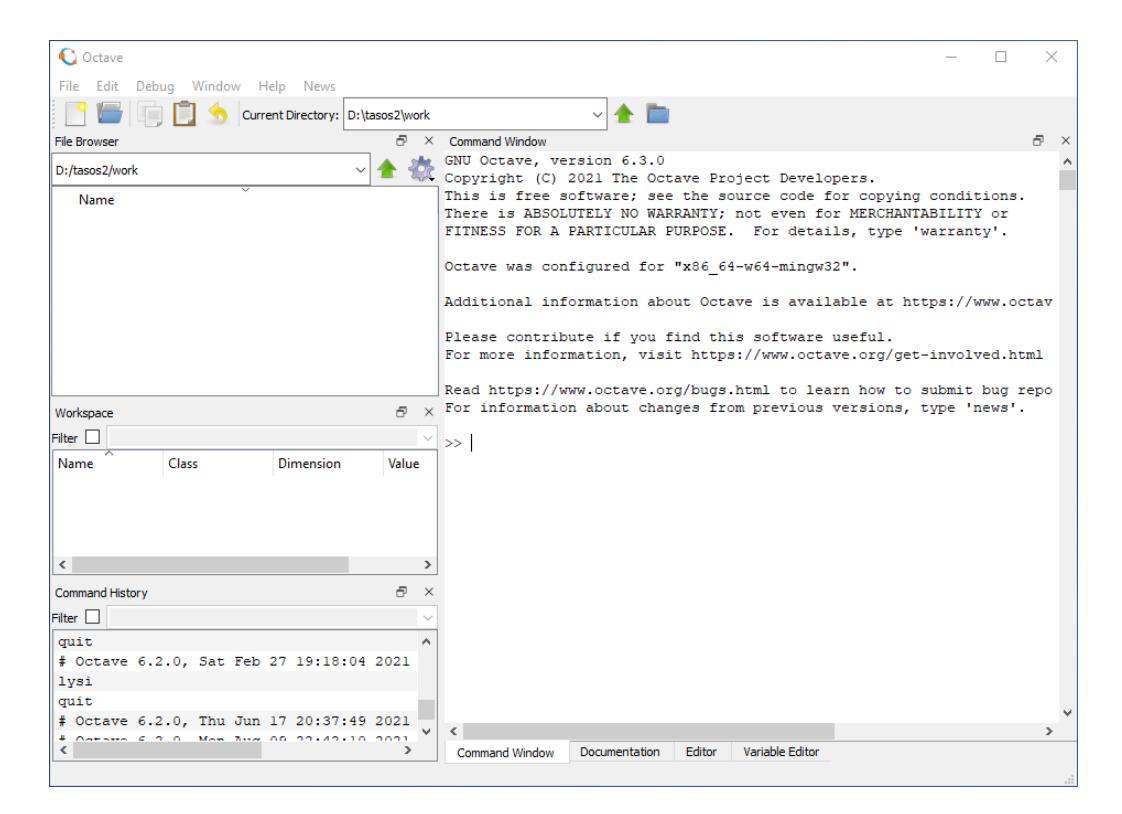

Σχήμα 41: Octave GUI περιβάλλον για έκδοση 6.3.0. Διακρίνουμε το Command Window (κονσόλα εντολών) τον Editor και την τεκμηρίωση (Documentation) με οδηγίες και online βοήθεια. Διακρίνουμε επίσης τον τρέχοντα φάκελο εργασίας.

Κάθε φορά που αρχίζουμε μια συνεδρία με το Octave το πρόγραμμα «βλέπει» έναν συγκεκριμένο φάκελο (folder) όπου μπορεί να διαβάσει και να αποθηκεύσει αρχεία δεδομένων ή γραφικών παραστάσεων. Ο φάκελος αυτός ονομάζεται φάκελος εργασίας. Η αρχική θέση του φακέλου εργασίας εξαρτάται από την έκδοση του Octave και το λειτουργικό σύστημα. Π.χ. σε περιβάλλον Windows βλέπουμε ότι είμαστε στο C:/Users/Tasos αν Tasos είναι το όνομα χρήστη (περιοχή File Browser επάνω αριστερά). Αν χρησιμοποιούμε Octave CLI πληκτρολογούμε pwd (print working directory) και το αποτέλεσμα εμφανίζεται στην κονσόλα. Χρήσιμο είναι να δημιουργήσετε έναν ξεχωριστό φάκελο, π.χ. C:\work και να έχετε το octave να πηγαίνει κατευθείαν εκεί.

Δημιουργείστε πρώτα αυτόν τον φάκελο, π.χ. C:\work εξωτερικά του Octave με τον τρόπο που συνήθως χρησιμοποιείτε να δημιουργήσετε φακέλλους και μετά, μέσα στο Octave, στο Edit -> Preferences -> General δηλώστε τον σαν αρχικό φάκελο εργασίας στον οποίο θα ανοίγει πάντα το πρόγραμμά σας (Σχ. 42). Στο Edit -> Preferences -> Editor σετάρετε επίσης text encoding UTF-8 (Σχ. 43) που θα σας επιτρέψει αργότερα να έχετε και ελληνικούς χαρακτήρες στις γραφικές και σχόλιά σας.

Στόχος σε εμάς τους Έλληνες χρήστες είναι να μπορούμε να εισάγουμε γραφικές με ελληνικούς χαρακτήρες σε εφαρμογές επεξεργασίας κειμένου (π.χ. Word, LibreOffice) για οτιδήποτε εργασίες [ή αν](#page-29-0)αφορές θέλουμε. Ελληνικούς χαρακτήρες ΔΕΝ βλέπουμε στην κονσόλα. Βλέπουμε ό[μω](#page-29-1)ς στον editor αν τον ρυθμίσουμε όπως παραπάνω.

Με την τελευταία έκδοση βλέπουμε υποστήριξη Ελληνικών σε γραφικές σε αρχεία τύπου png και δεν χρειάζεται κάτι επιπλέον. Αν θέλουμε όμως vector graphics τότε θέλουμε αρχεία svg και χρειαζόμαστε επιπλέον και την εφαρμογή Inkscape που αναφέρθηκε παραπάνω.

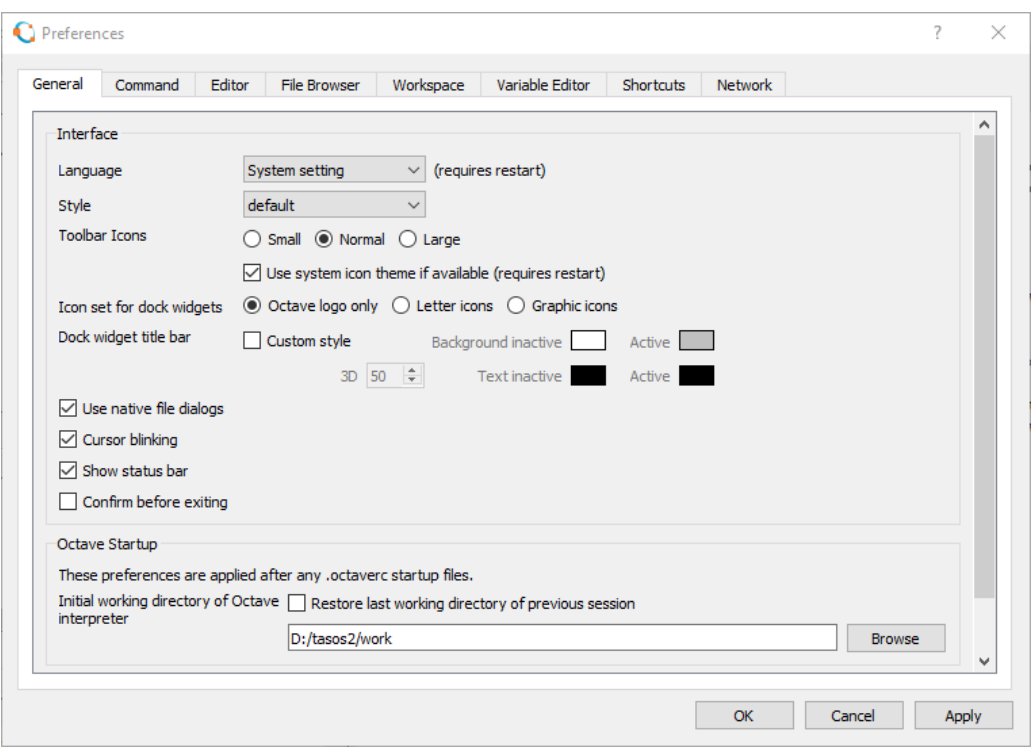

<span id="page-29-0"></span>Σχήμα 42: Edit -> Preferences -> General, σετάρισμα αρχικού φακέλου εργασίας.

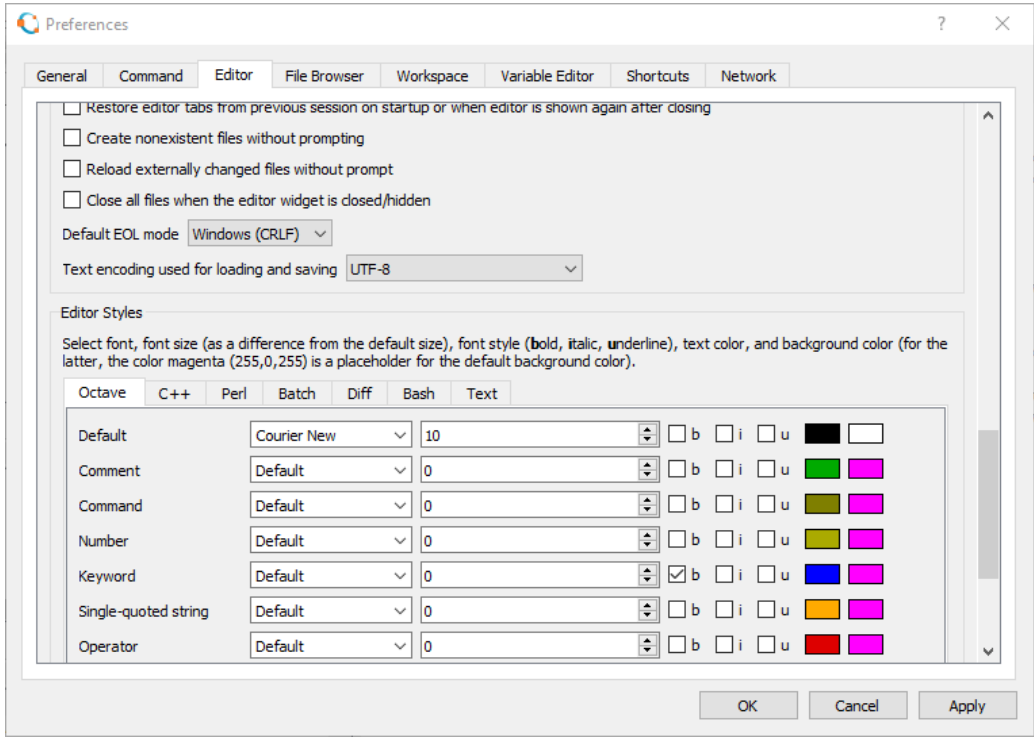

<span id="page-29-1"></span>Σχήμα 43: Edit -> Preferences -> Editor, σετάρισμα UTF-8 text encoding.

#### **4.3 Octave σαν «κομπιουτεράκι»**

<span id="page-30-0"></span>Η πρώτη και πιο απλή χρήση του Octave είναι να το χρησιμοποιήσει κανείς σαν «κομπιουτεράκι». Όλες οι γνωστές αλγεβρικές πράξεις υποστηρίζονται.

- + πρόσθεση
- − αφαίρεση<br>\* πολλαπλα
- πολλαπλασιασμός
- / διαίρεση
- ^ ύψωση σε δύναμη

Το πρόγραμμα εκτελεί αμέσως κάθε εντολή/πράξη και δίνει το αποτέλεσμα στη μεταβλητή ans.

>> 5+3 ans  $= 8$ >> 89\*5 ans =  $445$ >> 56-8+9-45.5 ans =  $11.500$ >> 5/3 ans =  $1.6667$ 

Για αριθμούς που είναι δυνάμεις του 10, χρησιμοποιείται η εκθετική μορφή με το σύμβολο e (exponent - εκθέτης), π.χ.  $3.245 \times 10^3 =$  3.245e3,  $-6.736 \times 10^{-6} =$  -6.736e-6.

Υπάρχει πληθώρα ενσωματωμένων συναρτήσεων, πολύ περισσοτέρων από ένα «κομπιουτεράκι». Στον πίνακα (Πιν. 2) φαίνονται μερικές από αυτές.

Πίνακας 2: Πίνακας συνήθων ενσωματωμένων συναρτήσεων

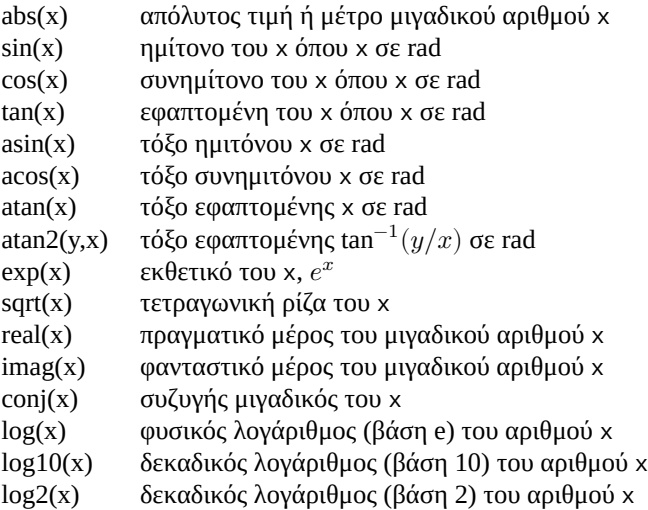

Η πλήρης συλλογή συναρτήσεων του Octave φαίνεται αν πάτε στο Documentation και ανοίξετε το Function Index. Αν θέλουμε βοήθεια για κάποια συγκεκριμένη εντολή, π.χ. την εντολή load μπορούμε επίσης να πληκτρολογήσουμε απλώς help load στην κονσόλα. Ανοίγει τότε ο ενσωματωμένος info-reader κονσόλας με σύντομες πληροφορίες βοήθειας. Αν η βοήθεια συμπεριλαμβάνει πολλές σελίδες πηγαίνουμε στην επόμενη πληκτρολογώντας το spacebar. Βγαίνουμε από τον info-reader πληκτρολογώντας q.

Υπενθυμίζεται ότι ισχύει η προτεραιότητα των πράξεων όπως φαίνεται στον πίνακα Πιν. 3. Αν κάπου έχετε αμφιβολία χρησιμοποιείστε επιπλέον παρενθέσεις.

Ακολουθούν παραδείγματα με μιγαδικούς αριθμούς και τριγωνομετρικές συναρτήσεις που θα μας χρειαστούν στο εναλλασσόμενο. Προσέξτε στις τελευταίες ότι οι γωνίες είναι σε ακτίνια (rad). Η μετατροπή απ[ό](#page-31-1) rad σε μοίρες γίνεται πολλαπλασιάζοντας με  $180/\pi$  και από μοίρες σε rad πολλαπλασιάζοντας με  $\pi/180$ .

>> sin(60\*pi/180)

#### <span id="page-31-1"></span>Πίνακας 3: Προτεραιότητα των πράξεων

- () Πρώτα υπολογίζονται οι πράξεις μέσα σε παρενθέσεις
- ^ Ακολουθεί η ύψωση σε δύναμη
- \*/ Πολλαπλασιασμός και διαίρεση έχουν ίδια προτεραιότητα και εκτελούνται από αριστερά προς τα δεξιά
- +- Πρόσθεση και αφαίρεση έχουν ίδια προτεραιότητα και εκτελούνται από αριστερά προς τα δεξιά

```
ans = 0.86603>> asin(ans)*180/pi
ans = 60.000>> z=5+j*3
z = 5 + 3i\gg abs(z)
ans = 5.8310
>> real(z)
ans = 5\gg imag(z)
ans = 3\gg atan2(imaq(z),real(z))*180/pi
ans = 30.964\gg [abs(z) angle(z)*180/pi]
ans =5.8310 30.9638
```
Η τελευταία εντολή μας μετατρέπει τον μιγαδικό αριθμό από καρτεσιανή σε πολική μορφή με τη συνάρτηση angle. Με τις αγκύλες [ ] απλώς παρουσιάζουμε το αποτέλεσμα μέτρο, γωνία (σε μοίρες) το ένα μετά το άλλο στην ίδια γραμμή.

Το αντίστροφο, όπου μετατρέπουμε έναν μιγαδικό από πολική μορφή (φάσορα) σε καρτεσιανή, π.χ. τον 5  $/45^{\circ}$ , το επιτυγχάνουμε ως εξής:

```
>> 5*exp(j*45*pi/180)
ans = 3.5355 + 3.5355i
```
Υπενθυμίζεται ότι ένας μιγαδικός αριθμός ορίζεται σαν  $z=a+jb=r$   $\phase{\theta}=r$   $e^{j\theta}$  όπου  $r=\sqrt{a^2+b^2}$  και  $\theta$  το όρισμα σε rad. Επομένως 5  $/45^{\circ} = 5 \ e^{j45\pi/180}$ .

Μια μεταβλητή στο Octave όπως και σε άλλες γλώσσες προγραμματισμού χρησιμοποιείται σαν ενα σύμβολο για μια θέση μνήμης που περιέχει κάποια τιμή. Μπορούμε να δώσουμε δικά μας ονόματα σε μεταβλητές ή, αν δεν το κάνουμε αυτό, το Octave χρησιμοποιεί μια δική του μεταβλητή, την ans (answer – απάντηση) σαν στιγμιαία θέση μνήμης για το πιο πρόσφατο αποτέλεσμα (την μεταβλητή αυτή μπορούμε αν θέλουμε να την χρησιμοποιήσουμε και εμείς στην αμέσως επόμενη εντολή).

Υπενθυμίζεται επίσης ότι το = στον προγραμματισμό έχει διαφορετική σημασία από ότι στα μαθηματικά. Η έκφραση x=2 σημαίνει ότι η θέση μνήμης που έχει όνομα το σύμβολο μεταβλητής x θα πάρει την τιμή 2. H έκφραση x=x+2 σημαίνει ότι στη θέση μνήμης που συμβολίζεται με το x θα προστεθεί η τιμή 2 και το αποτέλεσμα θα τοποθετηθεί πάλι στη θέση μνήμης x. Δηλ. για ότι αλγεβρική έκφραση είναι στα δεξιά του =, θα γίνουν οι πράξεις, και το αποτέλεσμα θα αποθηκευτεί στη θέση μνήμης που υπάρχει στα αριστερά του =. Που σημαίνει ότι οι εκφράσεις στα δεξιά πρέπει να καταλήγουν σε κάποιο αριθμητικό αποτέλεσμα και δεν επιτρέπεται στα αριστερά να έχουμε αριθμητικές πράξεις αλλά κάποια μεταβλητή που δηλώνει κάποια θέση μνήμης.

#### <span id="page-31-0"></span>**4.4 Μεταβλητές, διανύσματα και πίνακες**

Όπως σε κάθε γλώσσα προγραμματισμού μπορούμε και εδώ να χρησιμοποιήσουμε μεταβλητές. Π.χ. νόμος του Ohm. Αν είναι γνωστή η τάση  $V$  στα άκρα κάποιας αντίστασης καθώς και το ρεύμα  $I$  που την διαρρέει, τότε η τιμή της αντίστασης είναι  $R = V/I$ . Στο octave:

>> V=220  $V = 220$ >> I=2  $I = 2$ 

>> R=V/I  $R = 110$ 

ή, πιο συνοπτικά:

V=220; I=2; R=V/I  $R = 110$ 

Το ; απενεργοποιεί ηχώ αποτελεσμάτων και δίνει τη δυνατότητα να τοποθετήσουμε πολλές εντολές σε μια γραμμή. Μπορούμε επίσης με τον editor να φτιάξουμε πρόγραμμα με όνομα της επιλογής μας και κατάληξη m. Για το παραπάνω παράδειγμα έστω πρόγραμμα tata.m με περιεχόμενο μια γραμμή σχόλιο (αρχίζει με %) και την εκτελέσιμη γραμμή που χρησιμοποιήσαμε παραπάνω::

% σχόλιο για απλό παράδειγμα νόμου Ohm V=220; I=2; R=V/I

Το αποθηκεύουμε μέσω editor στον φάκελο εργασίας και το τρέχουμε στην κονσόλα πληκτρολογώντας το όνομά του χωρίς την κατάληξη m, ή πιο απλά, από το βελάκι στο toolbar του editor που λέει save and run αν κάνουμε hover με το ποντίκι μας. Το octave θα το τρέξει και θα παρουσιάσει το αποτέλεσμα. Προφανώς, τα προγράμματα είναι χρήσιμα όταν έχουμε πολλές γραμμές κώδικα.

Μπορούμε να χειριστούμε διανύσματα και πίνακες σαν να είναι απλές μεταβλητές. Ένα διάνυσμα είναι απλώς μια ακολουθία αριθμών διατεταγμένων με κάποια συγκεκριμένη σειρά. Ακολουθεί παράδειγμα διανύσματος γραμμής

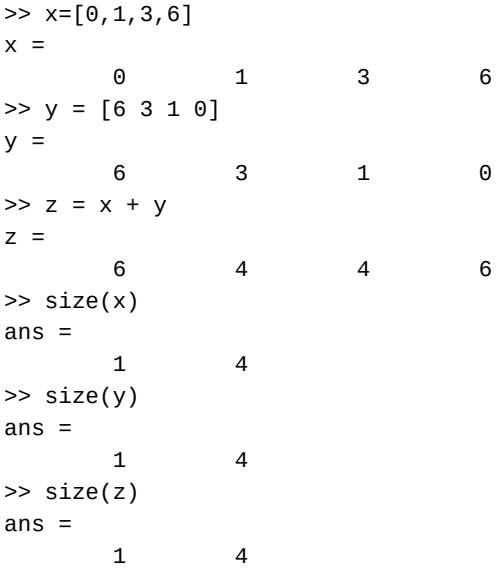

και διανύσματος στήλης

 $\gg$  a=[1 3 -5]'  $a =$ 1 3 -5 >> size(a) ans = 3 1  $\gg$  b=[3; -6; 10]  $b =$ 3 -6 10 >> size(b) ans  $=$ 3 1

```
\Rightarrow z1 = 5+3*j
z1 = 5 + 3i>> z2=6-4*j
z2 = 6 - 4i>> x=[z1 z2]
x =5 + 3i 6 - 4i
>> x'
ans =5 - 3i
   6 + 4i>> x.'
ans =5 + 3i
   6 - 4i
```
Χρησιμοποιούμε [ ] για να ορίσουμε τέτοιες ακολουθίες και χωρίζουμε τα στοιχεία τους με κόμμα ή κενό. Προσέξτε τη χρήση της συνάρτησης size που μας δίνει τις γραμμές/στήλες των διανυσμάτων. Προσέξτε επίσης τους τρόπους για την κατασκευή διανύσματος στήλης. Με ' αντιμεταθέτουμε γραμμές στήλες με τον συζυγή μιγαδικό. Με .' αντιμεταθέτουμε καθαρά γραμμές και στήλες. Και με ; ξεχωρίζουμε εξ αρχής τις γραμμές.

Μπορούμε επίσης να κατασκευάσουμε διανύσματα από άλλα διανύσματα φτάνει να ταιριάζουν οι εκάστοτε διαστάσεις.

```
\gg a=[1 2 3];
\gg b=[4 5];
>> c=[a - b]c =1 2 3 -4 -5
>> d=[-10; 3]
d =-103
>> a
a =1 2 3
\gg e=[a d]
error: horizontal dimensions mismatch (1x3 vs 2x1)
```
Ένας εναλλακτικός τρόπος κατασκευής διανυσμάτων αύξουσας ακολουθίας είναι με το σύμβολο/τελεστή : όπου δίνουμε αρχική και τελική τιμή (υπονοείται βήμα 1) ή, αρχική τιμή, βήμα και τελική τιμή. Προφανώς με αρνητικό βήμα μπορούμε να φτιάξουμε φθίνουσα ακολουθία.

```
>> x=1:10
x =Columns 1 through 9:
      1 2 3 4 5 6 7 8 9
Column 10:
     10
>> y=0:0.1:1
y =Columns 1 through 9:
 0.00000 0.10000 0.20000 0.30000 0.40000 0.50000 0.60000 0.70000 0.80000
Columns 10 and 11:
 0.90000 1.00000
>> TS=0.2Ts = 0.20000
>> t=0:Ts:1
t =0.00000 0.20000 0.40000 0.60000 0.80000 1.00000
>> x=-1:0.1:1
x =
```
Columns 1 through 8: -1.0000 -0.9000 -0.8000 -0.7000 -0.6000 -0.5000 -0.4000 -0.3000 Columns 9 through 16: -0.2000 -0.1000 0.0000 0.1000 0.2000 0.3000 0.4000 0.5000 Columns 17 through 21: 0.6000 0.7000 0.8000 0.9000 1.0000 >> x=-1:0.15:1  $x =$ Columns 1 through 8: -1.0000 -0.8500 -0.7000 -0.5500 -0.4000 -0.2500 -0.1000 0.0500 Columns 9 through 14: 0.2000 0.3500 0.5000 0.6500 0.8000 0.9500

Το τελευταίο στοιχείο της ακολουθίας συμπεριλαμβάνεται εάν είναι πολλαπλάσιο του βήματος. Αλλιώς, όχι. Ένας πίνακας δυο διαστάσεων μπορεί να οριστεί ως εξής:

>> A=[3 5 1 -4; 4 91 2 4; 0 4 -8 2]  $A =$ 3 5 1 -4 4 91 2 4 0 4 -8 2

όπου ορίσαμε έναν πίνακα 3 × 4, και όπως βλέπουμε χωρίζουμε τις γραμμές με το σύμβολο ;.

Μπορούμε επίσης να αντιμεταθέσουμε γραμμές και στήλες με το σύμβολο '

>> A' ans = 3 4 0 5 91 4 1 2 -8  $-4$  4 2

Τα παραπάνω ισχύουν και για πίνακες με μιγαδικούς αριθμούς, μόνο που τότε το σύμβολο ' δείχνει ότι στην πραγματικότητα γίνεται ερμητιανή αντιμετάθεση (Hermitian Transpose) δηλ. στην αντιμετάθεση αντικαθιστούνται οι αριθμοί με τον μιγαδικό συζυγή τους. Αν θέλουμε απλή αντιμετάθεση χρησιμοποιούμε την συνάρτηση conj που υπολογίζει τον μιγαδικό συζυγή, ή το σύνθετο σύμβολο .'.

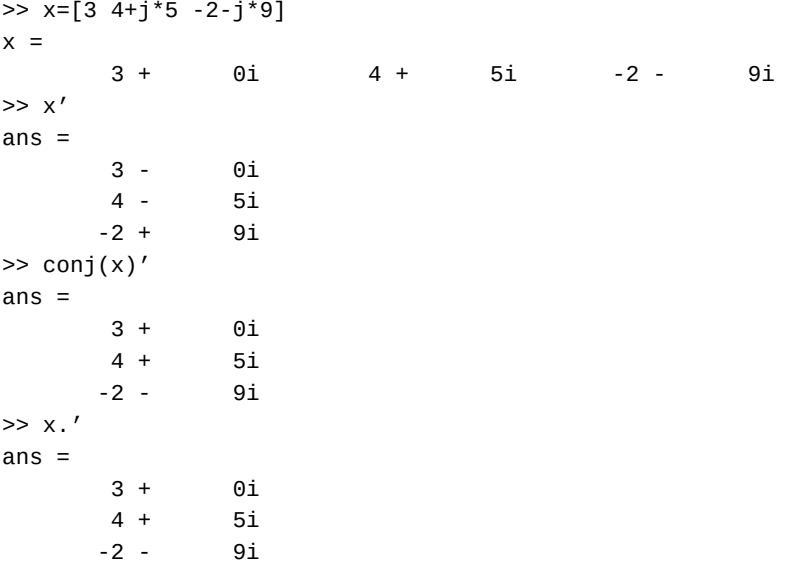

Έστω τώρα ότι θέλουμε να λύσουμε το γραμμικό σύστημα

$$
3x_1 - 4x_2 + 5x_3 = 0
$$
  
\n
$$
x_1 + 9x_2 + 2x_3 = 3
$$
  
\n
$$
-4x_1 + 9x_2 + x_3 = 1
$$

Ορίζουμε τον πίνακα των συντελεστών A, το γνωστό διάνυσμα στήλης b και η λύση θα είναι το διάνυσμα στήλης x.

```
>> A=[3 -4 5; 1 9 2; -4 9 1]
A =3 -4 5
       1 9 2
      -4 9 1
\gg b=[0; 3; 1]
b =\Omega3
      1
\Rightarrow x=inv(A)*bx =0.4017094
  0.2905983
 -0.0085470
```
όπου βλέπουμε ότι μπορούμε να χρησιμοποιήσουμε τη σχέση x=inv(A)\*b για να βρούμε το x. Μπορούμε επίσης να κάνουμε μια επαλήθευση του αποτελέσματος αφαιρώντας το σύστημα  $Ax$  από το γνωστό διάνυσμα b

```
\Rightarrow A^*x-bans =-2.7756e-16
   4.4409e-16
   4.4409e-16
```
και βλέπουμε ότι η απάντηση είναι της τάξης  $10^{-16}$ , πρακτικά μηδέν, όπως πρέπει να είναι. Είναι πιθανόν, στο δικό σας σύστημα, να δείτε λίγο διαφορετικά, αλλά και πάλι πολύ μικρά νούμερα.

Με τα διανύσματα και τους πίνακες βρίσκουμε πολύ χρήσιμες τις συναρτήσεις length και size. Η πρώτη μας δίνει το μήκος ενός διανύσματος (δηλ. τον αριθμό των στοιχείων του) και η δεύτερη το μέγεθος ενός διανύσματος ή πίνακα (δηλ. τον αριθμό των γραμμών και στηλών).

```
>> y=0:0.2:2
y =Columns 1 through 9:
 0.00000 0.20000 0.40000 0.60000 0.80000 1.00000 1.20000 1.40000 1.60000
Columns 10 and 11:
 1.80000 2.00000
>> length(y)
ans = 11>> size(y)
ans =1 11
>> A=[3 -9 0 12; 9 -2 -4 0; -1 9 5 2]
\Delta =3 -9 0 12
      9 -2 -4 0
     -1 9 5 2
>> size(A)
ans =3 4
```
Οι δείκτες στα διανύσματα και στους πίνακες ξεκινούν από την τιμή 1 μέχρι το μέγεθος της εκάστοτε γραμμής ή στήλης. Αν θέλουμε κάποιο συγκεκριμένο στοιχείο το αναφέρουμε με τον ή τους δείκτες του.

```
>> x=0:0.1:1
x =Columns 1 through 9:
 0.00000 0.10000 0.20000 0.30000 0.40000 0.50000 0.60000 0.70000 0.80000
```
Columns 10 and 11: 0.90000 1.00000  $>> x(3)$ ans =  $0.20000$  $>> x(8)$ ans =  $0.70000$ >> A  $A =$ 3 -9 0 12 9 -2 -4 0 -1 9 5 2  $>> A(2,3)$ ans  $= -4$  $>> A(4, 2)$ error:  $A(I, J)$ : row index out of bounds; value 4 out of bound 3  $>> A(3,1)$ ans  $= -1$ 

Μπορούμε επίσης να χρησιμοποιήσουμε κατάλληλα τους δείκτες και να παράγουμε άλλα διανύσματα ή πίνακες. Π.χ.

>> u=1:10  $u =$ Columns 1 through 9: 1 2 3 4 5 6 7 8 9 Column 10: 10  $\gg$  u(1:2:10) ans  $=$ 1 3 5 7 9 >> u(3:2:8) ans  $=$ 3 5 7 >> A  $A =$ 3 -9 0 12 9 -2 -4 0 -1 9 5 2 >> A(1:3,1:3) ans = 3 -9 0  $9 -2 -4$ -1 9 5  $>> A(2, 1:3)$ ans  $=$ 9 -2 -4  $>> A(3, :)$ ans  $=$ -1 9 5 2 >> A(:) ans = 3 9 -1 -9 -2 9  $\Theta$ -4 5 12  $\Theta$ 

2

Βλέπουμε ότι μπορούμε να πάρουμε συγκεκριμένα υποσύνολα από διανύσματα ή πίνακες φτάνει να μπορούμε να τα περιγράψουμε κατάλληλα με τους δείκτες τους.

Τα παραπάνω είναι αρκετά για να αρχίσουμε να χρησιμοποιούμε το octave στις ασκήσεις μας στα ηλεκτρικά κυκλώματα.

#### **4.5 Κυκλώματα DC**

#### **4.5.1 Κύκλωμα ενός βρόχου**

<span id="page-37-0"></span>Έστω το κύκλωμα ενός βρόχου στο Σχ. 44. Αν είναι γνωστές οι τιμές των στοιχείων μπορούμε να εφαρμόσουμε κανόνα

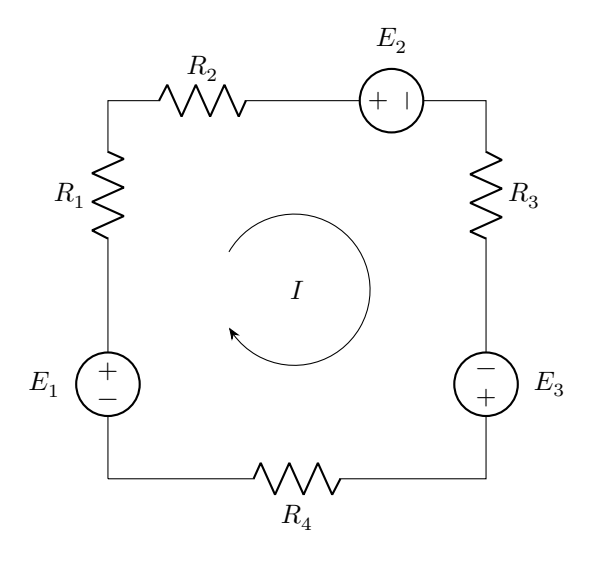

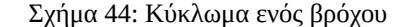

τάσεων Kirchhoff και να βρούμε το ρεύμα βρόχου  $I$ .

$$
-E_1 + IR_1 + IR_2 + E_2 + IR_3 - E_3 + IR_4 = 0 \Rightarrow I = \frac{E_1 - E_2 + E_3}{R_1 + R_2 + R_3 + R_4}
$$

Με octave:

>> E1=10; E2=6; E3=4.2; R1=1e3; R2=900; R3=2.1e3; R4=760; >> I = (E1-E2+E3) / (R1+R2+R3+R4)  $I = 1.7227e-03$  $printf("I = %g mA\n', I*1e3)$  $I = 1.7227$  mA

Εδώ βλέπουμε και τη χρήση της εντολής printf, που εκτυπώνει string με ότι περιεχόμενο θέλουμε μεταξύ των " ή '. Το %g είναι placeholder που καταχωρεί την τιμή της μεταβλητής που ακολουθεί. Μπορούμε να έχουμε όσα placeholders θέλουμε για όσες μεταβλητές ακολουθούν. Το g είναι generic specifier και χειρίζεται με γενικό τρόπο ακέραιους και πραγματικούς. Υπάρχουν και άλλα specifiers και μπορούμε να επέμβουμε στον αριθμό των δεκαδικών που εμφανίζονται. Περισσότερες λεπτομέρειες **εδώ**. Το \n είναι το newline που απλώς σημαίνει ότι πάει στην επόμενη γραμμή.

#### **4.5.2 Κύκλωμα δυο βρόχων**

<span id="page-37-1"></span>Έστω το κύκ[λωμα](http://www.cplusplus.com/reference/cstdio/printf) δυο βρόχων στο Σχ. 45. Με γνωστές τις τιμές των στοιχείων μπορούμε να αναλύσουμε το κύκλωμα με δυο τρόπους.

**Κλαδικά ρεύματα:** Εφαρμογή κανόνα ρευμάτων στον κόμβο A και κανόνα τάσεων στους δυο οφθαλμούς:

$$
\left.\begin{array}{cccccc} I_1-I_2-I_3&=&0\\ R_1I_1+R_2I_2&=&E_1\\ R_3I_3-R_2I_2&=&-E_2 \end{array}\right\}\Rightarrow\quad \left.\begin{array}{cccccc} I_1-I_2-I_3&=&0\\ I_1&=&(E_1-R_2I_2)/R_1\\ I_3&=&(-E_2+R_2I_2)/R_3 \end{array}\right\}\Rightarrow I_2=\frac{\frac{E_1}{R_1}+\frac{E_2}{R_3}}{1+\frac{R_2}{R_1}+\frac{R_2}{R_3}} \label{eq:11}
$$

 $\mathbf{L}$ 

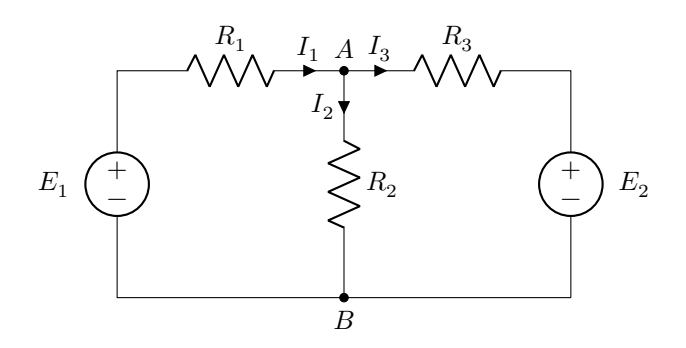

<span id="page-38-0"></span>Σχήμα 45: Κύκλωμα δυο βρόχων

Υπολογίζουμε το  $I_2$  και από εκεί τα  $I_1, I_3.$ 

Με octave λύνουμε απλώς το αρχικό σύστημα:

```
>> E1=10; E2=6; R1=1e3; R2=900; R3=2.1e3;
>> A = [1 -1 -1; R1 R2 0; 0 -R2 R3]
A =1 -1 -1
   1000 900 0
     0 -900 2100
>> b=[0; E1; -E2]
b =0
  10
   -6
\Rightarrow I = inv(A)*b
I =5.0307e-03
  5.5215e-03
  -4.9080e-04
>> printf("I1 = %g mA, I2 = %g mA, I3 = %g mA\n",I(1)*1e3,I(2)*1e3,I(3)*1e3)
I1 = 5.03067 mA, I2 = 5.52147 mA, I3 = -0.490798 mA
```
**Κομβική ανάλυση:** Κανόνα ρευμάτων στον κόμβο όπου εκφράζουμε τα κλαδικά ρεύματα μέσω των κομβικών τάσεων θεωρώντας τον κόμβο Β γη.

$$
\frac{V_A - E_1}{R_1} + \frac{V_A}{R_2} + \frac{V_A - E_2}{R_3} = 0 \Rightarrow V_A = \frac{\frac{E_1}{R_1} + \frac{E_2}{R_3}}{\frac{1}{R_1} + \frac{1}{R_2} + \frac{1}{R_3}} \Rightarrow I_1 = \frac{E_1 - V_A}{R_1}, \quad I_2 = \frac{V_A}{R_2}, \quad I_3 = \frac{V_A - E_2}{R_3}
$$

 $\rightarrow$ 

Με octave έχουμε:

>> E1=10; E2=6; R1=1e3; R2=900; R3=2.1e3; >> Va = (E1/R1+E2/R3)/(1/R1+1/R2+1/R3)  $Va = 4.9693$ >> I1=(E1-Va)/R1  $I1 = 5.0307e-03$ >> I2=Va/R2  $I2 = 5.5215e-03$ >> I3=(Va-E2)/R3  $I3 = -4.9080e-04$ >> printf("I1 = %g mA, I2 = %g mA, I3 = %g mA\n", I1\*1e3, I2\*1e3, I3\*1e3)  $I1 = 5.03067$  mA,  $I2 = 5.52147$  mA,  $I3 = -0.490798$  mA

Ίδια απάντηση όπως και πριν. Η κομβική ανάλυση αποφεύγει το 3ης τάξης σύστημα αλλά θέλει λίγη άλγεβρα και ιδιαίτερη προσοχή στα πρόσημα για να βγει σωστά η λύση.

## **5 Λογισμικό spice**

## **5.1 Εισαγωγικά**

<span id="page-39-1"></span><span id="page-39-0"></span>Το SPICE (Simulation Program with Integrated Circuit Emphasis) είναι πρόγραμμα ανάλυσης ηλεκτρικών κυκλωμάτων για διέγερση συνεχούς ρεύματος, (DC), εναλλασσομένου ρεύματος, (AC), καθώς επίσης και για μεταβατικές (transient) καταστάσεις. Αναπτύχθηκε στο Πανεπιστήμιο Berkeley την δεκαετία του 70 και χρησιμοποιείται σήμερα με διάφορες προσθήκες σε πολλά εμπορικά προγράμματα ανάλυσης/σχεδιασμού ηλεκτρικών κυκλωμάτων. Το ίδιο το SPICE είναι ελεύθερο λογισμικό και μπορεί να βρει κανείς διάφορες εκδόσεις του στο Διαδίκτυο.

Το SPICE είναι χρήσιμο γιατί μπορεί να επιβεβαιώνει τις λύσεις που καταλήγουμε όταν αναλύουμε κάποιο ηλεκτρικό κύκλωμα με μία από τις κλασσικές αναλυτικές μεθόδους (π.χ. κανόνες Kirchhoff). Με τον τρόπο αυτό ξεκαθαρίζονται γρήγορα οι έννοιες που δεν έχουν αφομοιωθεί σωστά και αυξάνεται η ικανότητα επίλυσης ηλεκτρικών κυκλωμάτων. Το SPICE χρειάζεται ένα netlist σαν είσοδο/input, δηλ. ένα αρχείο όπου περιγράφεται το κύκλωμα που έχουμε προς ανάλυση, από τους κόμβους και τα ηλεκτρικά του στοιχεία. Η έξοδος/output του προγράμματος, για διέγερση DC, είναι οι τάσεις σε όλους τους κόμβους σε σχέση με τον κόμβο αναφοράς καθώς επίσης και τα ρεύματα που διέρχονται μέσα από κάθε πηγή τάσης.

To SPICE από μόνο του είναι ένα command line program, δηλ., πρέπει πρώτα να περιγράψει κανείς το κύκλωμα με ένα αρχείο netlist, χρησιμοποιώντας έναν απλό ASCII editor, π.χ. Notepad (λειτουργικό Windows), να το δώσει σαν input στο SPICE, και να πάρει τα αποτελέσματα της ανάλυσης τα οποία μπορεί να είναι σε μορφή κάποιου αρχείου ή γραφικών παραστάσεων.

Οι σύγχρονες εκδόσεις από διάφορες εταιρίες προσθέτουν γραφικό frontend και επιπλέον βιβλιοθήκες για πολλά στοιχεία που δίνει τη δυνατότητα να σχεδιαστεί ένα κύκλωμα με γραφικό τρόπο, τοποθετώντας εικονίδια στοιχείων στην κατάλληλη θέση.

Για απλά κυκλώματα με λίγα στοιχεία δεν έχει ιδιαίτερη σημασία αν φτιάξει κανείς το δικό του netlist ή χρησιμοποιήσει κάποιο σχηματικό πρόγραμμα. Η σημασία έρχεται αργότερα όταν μεγαλώσει το κύκλωμα και ο αριθμός στοιχείων. Φαίνεται τότε ότι το σχηματικό είναι πιο εύχρηστο γιατί είναι πιο κατανοητό και εντοπίζονται πιο εύκολα οτιδήποτε προβλήματα. Χρειάζεται όμως και γνώση netlist γιατί από εδώ φαίνονται οι πραγματικές συνδέσεις των στοιχείων, οι παράμετροι που ελέγχουν την λειτουργία τους καθώς και η δυνατότητα τροποποίησης και δημιουργίας νέων στοιχείων.

Στα παρακάτω εστιάζουμε στην απλή χρήση με γραφικό frontend σε κυκλώματα που μαθαίνουμε στο μάθημα Ηλεκτρικών Κυκλωμάτων.

## **5.2 LTspice**

<span id="page-39-2"></span>Ένα απλό ψάξιμο στο internet γρήγορα θα οδηγήσει στο πρόγραμμα LTspice, της εταιρίας Linear Technology, σαν ίσως την πιο δημοφιλή δωρεάν έκδοση του SPICE, με πολύ καλά σχόλια από πλήθος σχεδιαστών κυκλωμάτων από όλο τον κόσμο. Η εταιρία πουλούσε ένα μεγάλο πλήθος από ολοκληρωμένα ηλεκτρονικά στοιχεία και διέθετε το LTspice δωρεάν με ενσωματωμένες βιβλιοθήκες των προϊόντων της. Με τον τρόπο αυτό έκανε τη διαφήμισή της. Ταυτόχρονα όμως έδινε μεγάλη προσοχή στο LTspice με συχνές αναβαθμίσεις και μεγάλο πλήθος διαθέσιμων σχεδιασμών. Η Linear εξαγοράστηκε από την Analog μια μεγαλύτερη εταιρία που δραστηριοποιείται στον ίδιο τομέα και η Analog συνεχίζει την παράδοση εμπλουτίζοντας το LTspice με βιβλιοθήκες των δικών της προϊόντων.

Κατεβάζουμε το LTspice από **εδώ**. Το αρχικό παράθυρο μετά την εγκατάσταση φαίνεται στο Σχ. 46.

Στο Σχ. 47 βλέπουμε τα βασικά εικονίδια όταν δουλεύουμε με σχηματικά. Κάνοντας κλικ στη δημιουργία νέου σχηματικού, δημιουργείται ένα καινούργιο κενό σχηματικό και ενεργοποιούνται όλα τα εικονίδια. Μπορούμε τότε να τοποθετήσουμε αντιστάσεις απο το εικονίδιο αντιστάσεων και πηγές τάσης (voltage) και ρεύματος (current) από το εικονίδιο όλων των στοιχείων (ψάχνοντας κ[αι κάν](https://www.analog.com/en/design-center/design-tools-and-calculators/ltspice-simulator.html)οντας κλικ στα αγγλικά τους ονόματα). Κλικ στο δεξί κουμπί [το](#page-40-0)υ ποντικιού σταματά την επι[λογ](#page-40-1)ή του συγκεκριμένου στοιχείου.

Μπορούμε να χρησιμοποιήσουμε το εικονίδιο του «ανοικτού χεριού» για να «γραπώσουμε» κάθε στοιχείο και να το μετακινήσουμε όπου θέλουμε. Μπορούμε ταυτόχρονα, όταν είναι «γραπωμένο» κάποιο στοιχείο να το περιστρέψουμε κατά 90<sup>∘</sup> με το Ctrl-R. Με το ροδάκι του ποντικιού μπορούμε να μεγεθύνουμε ή να σμικρύνουμε το σχηματικό. Όταν έχουμε όλα τα στοιχεία που θέλουμε με τον προσανατολισμό που θέλουμε μπορούμε να τα ενώσουμε με τις ηλεκτρικές γραμμές της εφαρμογής. Μην ξεχάσετε να τοποθετήσετε και τη «γείωση», το σημείο αναφοράς για τις τάσεις σε όλο το κύκλωμα. Μετακινώντας το ποντίκι πάνω από κάθε στοιχείο μέχρις ότου εμφανιστεί ένα χεράκι με προτεταμένο δείκτη, κάνοντας κλικ στο δεξιό κουμπί του ποντικιού μπορούμε να εισάγουμε την αριθμητική τιμή του στοιχείου. Όταν έχουμε δώσει τιμές σε όλα τα στοιχεία μπορούμε να κάνουμε κλικ στο «ανθρωπάκι που τρέχει» και να τρέξουμε το πρόγραμμα. Την πρώτη φορά θα ανοίξει μια εικόνα που θα μας ρωτά τι είδους ανάλυση θέλουμε. Το τελευταίο εικονίδιο δεξιά είναι

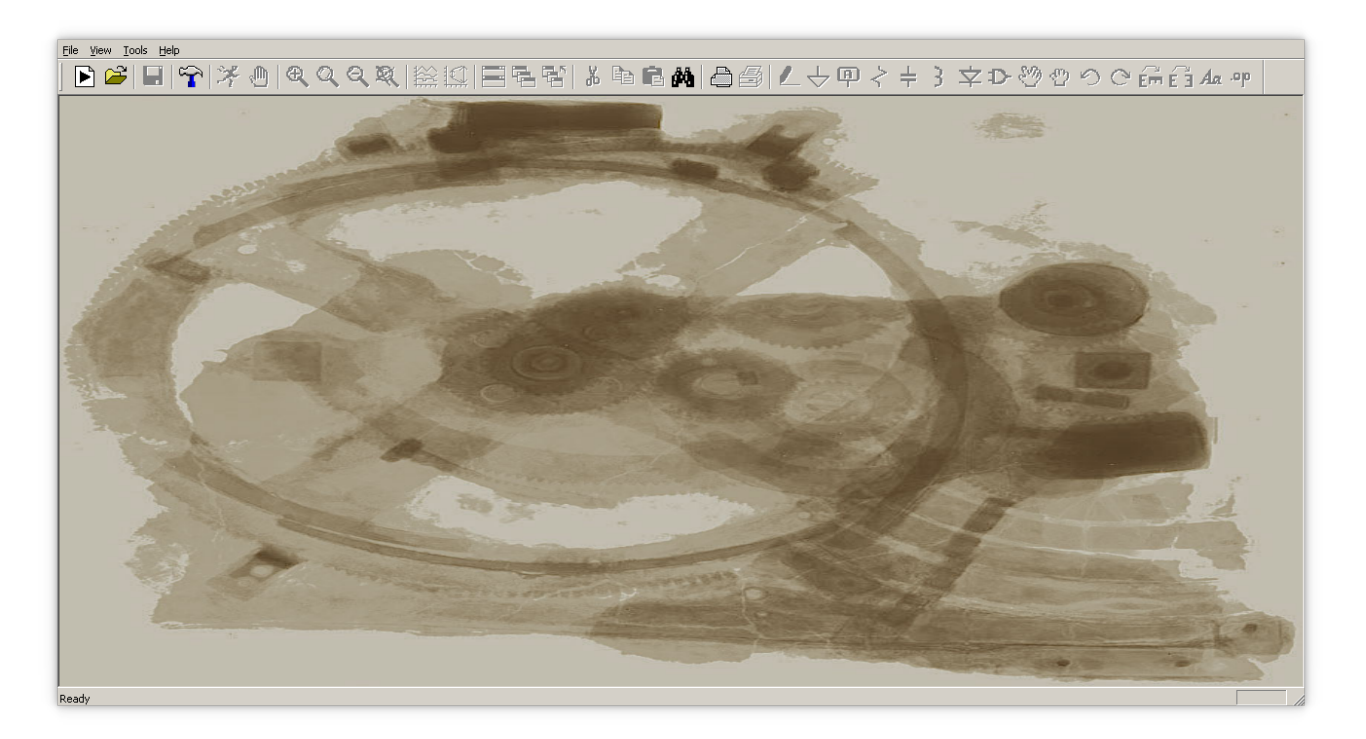

Σχήμα 46: Αρχικό παράθυρο LTspice

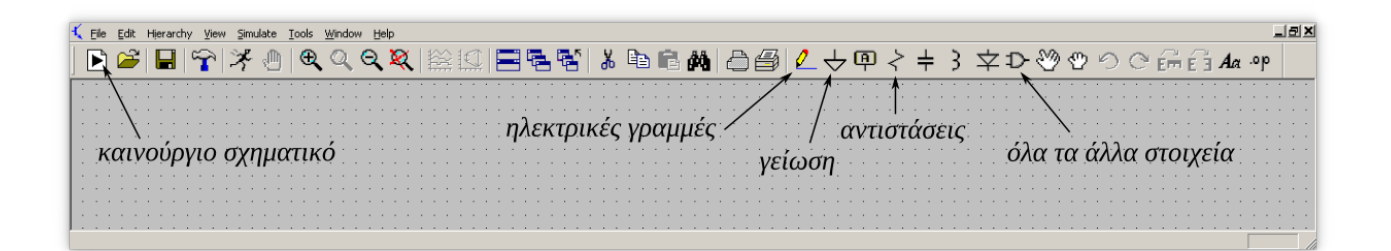

<span id="page-40-1"></span><span id="page-40-0"></span>Σχήμα 47: Βασικά εικονίδια

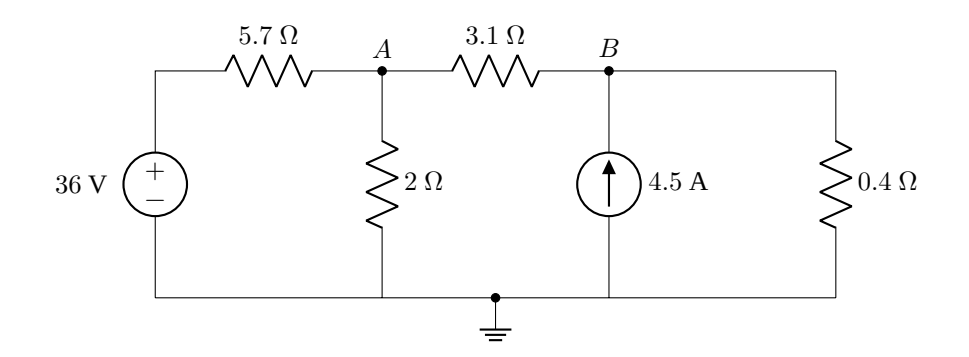

Σχήμα 48: Παράδειγμα απλού κυκλώματος

για το DC operating point και αυτό θέλουμε για DC ανάλυση.

Στο Σχ. 48 βλέπουμε ένα παράδειγμα απλού κυκλώματος. Δημιουργούμε εύκολα το σχηματικό κύκλωμα στο LTspice και κάνουμε την ανάλυσή του (Σχ. 49). Το σημείο που πρέπει πάντα να έχουμε υπόψη είναι ότι το spice θέτει τη φορά του ρεύματος σε πηγή τάσης να μπαίνει πάντα από το θετικό ακροδέκτη.

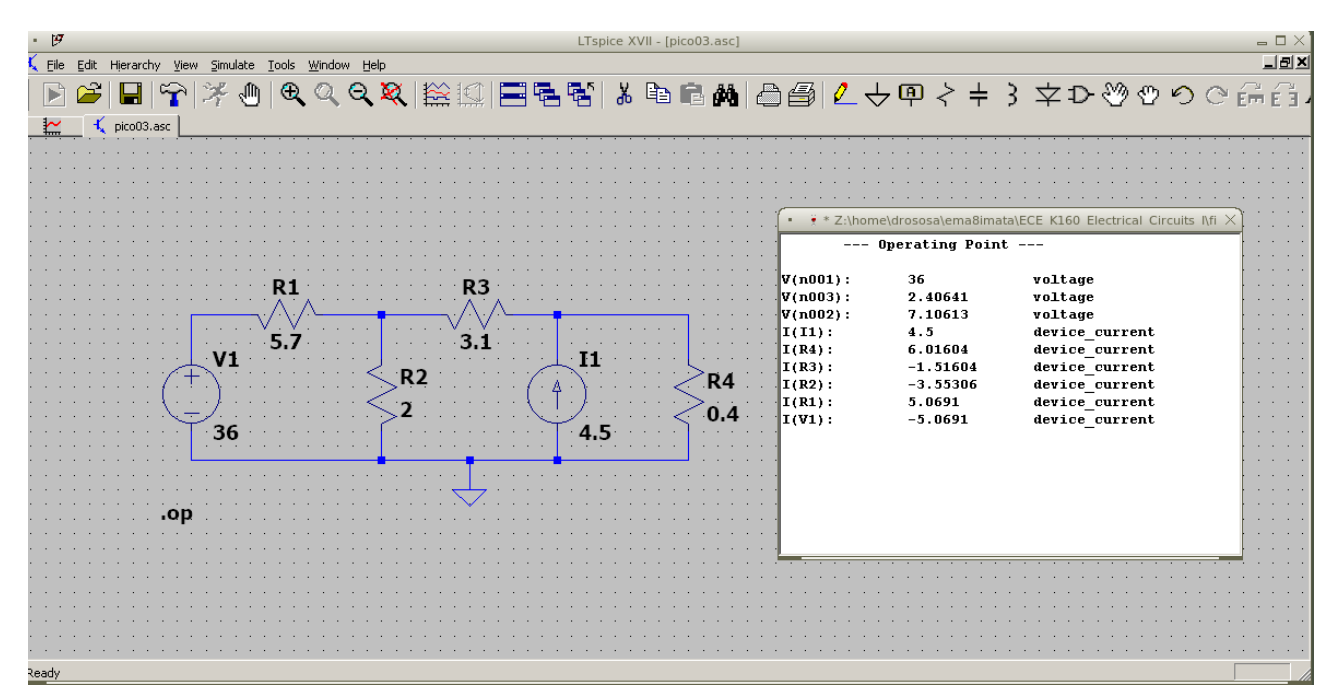

Σχήμα 49: Σχηματικό και αποτελέσματα DC ανάλυσης απλού κυκλώματος

Όταν δηλώνουμε τιμές στοιχείων το spice ξέρει τις μονάδες από τον τύπο του στοιχείου. Το πρώτο γράμμα στο όνομα του στοιχείου δηλώνει τον τύπο του στοιχείου. Εμείς θα δουλέψουμε κυρίως με τα παρακάτω:

- 
- 
- 
- 
- **C** Χωρητικότητα πυκνωτή
- **R** Ωμική αντίσταση **E** Πηγή τάσης που εξαρτάται από τάση
- **V** Ανεξάρτητη πηγή τάσης **F** Πηγή ρεύματος που εξαρτάται από ρεύμα
- **I** Ανεξάρτητη πηγή ρεύματος **G** Πηγή ρεύματος που εξαρτάται από τάση
- **L** Επαγωγή πηνίου **H** Πηγή τάσης που εξαρτάται από ρεύμα

Ακολουθούν μέχρι 7 αλφαριθμητικοί χαρακτήρες. Αν θέλουμε πολλαπλάσια ή υποπολλαπλάσια των βασικών μονάδων χρησιμοποιούμε τα προθέματα του Πιν. 4.

<span id="page-41-0"></span>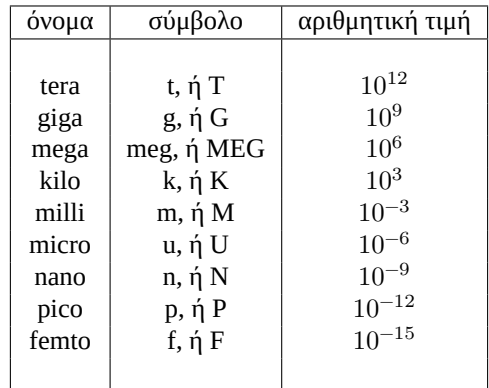

Πίνακας 4: Προθέματα αριθμητικών τιμών στο SPICE

Η αριθμητική τιμή του στοιχείου μπορεί να είναι ακέραιος, π.χ. 12, -44, floating point, π.χ. 3.142, 1.4146, ακέραιος ή floating point που ακολουθείται από εκθέτη, π.χ. 1E-14, 2.65e3, ή ακέραιος ή floating point που ακολουθείται από κάποιο από τα σύμβολα του Πίν.\ 4.

Τα γράμματα όπως βλέπουμε μπορεί να είναι κεφαλαία ή μικρά. Γράμματα που ακολουθούν μια αριθμητική τιμή διαφορετική από τα παραπάνω σύμβολα αγνοούνται. Έτσι οι τιμές 10, 10V, 10VOLTS, 10HZ, 10hz αντιπροσωπεύουν την ίδια αριθμητική τιμή. Ομοίως 1000, 1000.0, 1000HZ, 1E3, 1K, 1KHZ. Προσοχή εδώ στο F όταν εννοείτε τη μονάδα Farad για πυκνωτές. Το spice καταλαβαίνει το F σαν το πρόθεμα femto,  $10^{-15}$ .

## **5.3 Εξαρτημένες πηγές τάσης ή ρεύματος**

<span id="page-42-0"></span>Οι εξαρτημένες πηγές τάσης ή ρεύματος είναι πηγές που οι τιμές τους εξαρτώνται από άλλα στοιχεία του κυκλώματος. Έχουν ευρεία εφαρμογή σε κυκλώματα συνθέτων στοιχείων.

#### **5.3.1 Πηγή τάσης που εξαρτάται από τάση**

<span id="page-42-1"></span>Το όνομά της ξεκινά με το σύμβολο E. Παράδειγμα κυκλώματος φαίνεται στο Σχ. 50 και το σχηματικό spice στο Σχ. 51.

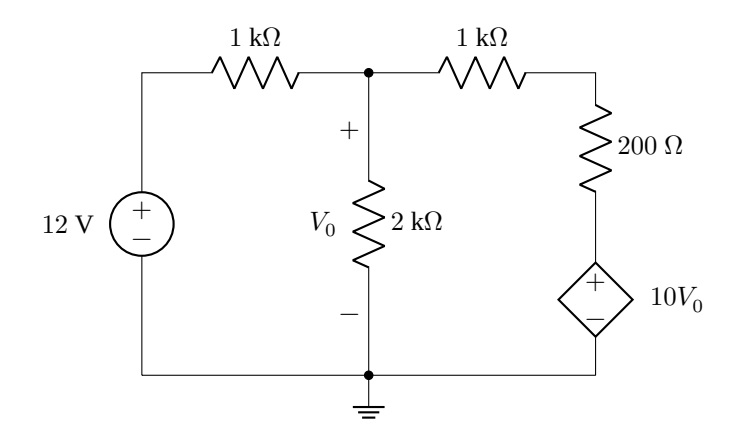

Σχήμα 50: Παράδειγμα πηγής τάσης που εξαρτάται από τάση, E.

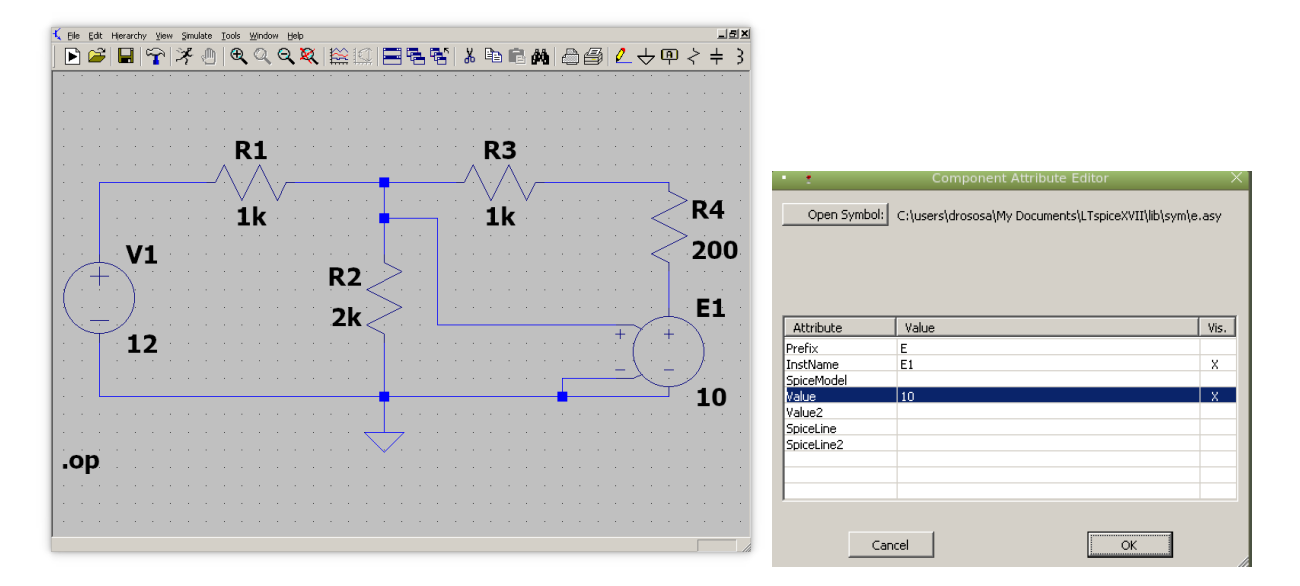

Σχήμα 51: Παράδειγμα κυκλώματος πηγής τάσης που εξαρτάται από τάση. Βλέπουμε πως ενώνουμε τους ακροδέκτες ελέγχου με την τάση στα σημεία ελέγχου. Βλέπουμε επίσης πως δίνουμε την τιμή του πολλαπλασιαστή για την πηγή E1 (στην περίπτωση αυτή η τιμή είναι 10.)

Τρέχοντας το spice βλέπουμε ότι το ρεύμα που διαρρέει τον δεξιό κλάδο από πάνω προς τα κάτω είναι 15 mA. Επιβεβαιώστε το.

#### **5.3.2 Πηγή ρεύματος που εξαρτάται από τάση**

<span id="page-43-0"></span>Το όνομά της ξεκινά με το σύμβολο G. Παράδειγμα κυκλώματος φαίνεται στο Σχ. 52 και το σχηματικό spice στο Σχ. 53.

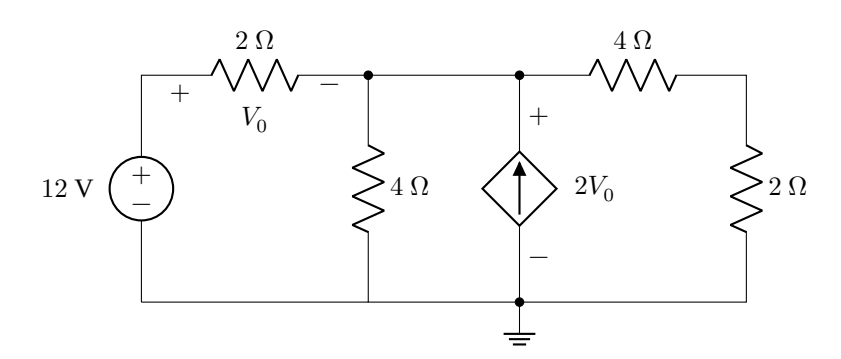

Σχήμα 52: Παράδειγμα πηγής ρεύματος που εξαρτάται από τάση, G.

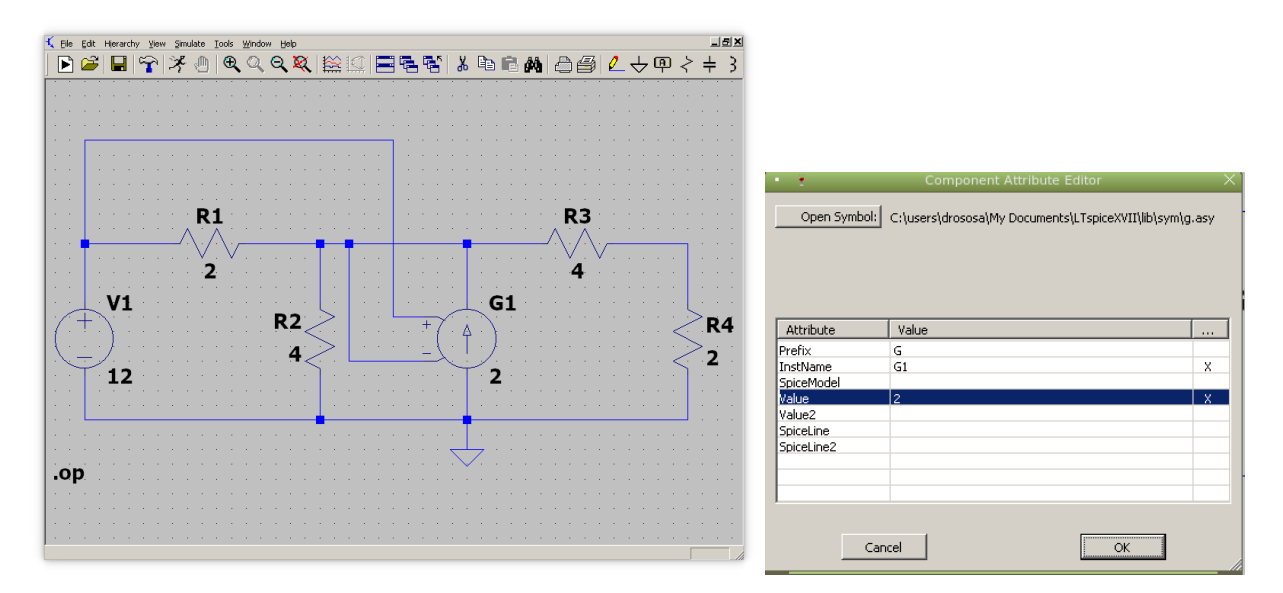

Σχήμα 53: Παράδειγμα κυκλώματος πηγής ρεύματος που εξαρτάται από τάση. Βλέπουμε πως ενώνουμε τους ακροδέκτες ελέγχου με την τάση στα σημεία ελέγχου. Μπορούμε να διασταυρώσουμε ηλεκτρικές γραμμές και αν δεν υπάρχει εμφανές σημείο κόμβου αυτές δεν ευρίσκονται σε επαφή. Βλέπουμε επίσης πως δίνουμε την τιμή του πολλαπλασιαστή για την πηγή G1 (στην περίπτωση αυτή η τιμή είναι 2.)

Τρέχοντας το spice βλέπουμε ότι το ρεύμα που διαρρέει τον δεξιό κλάδο από πάνω προς τα κάτω είναι 1.714 A. Επιβεβαιώστε το.

### **5.3.3 Πηγή τάσης που εξαρτάται από ρεύμα**

<span id="page-43-1"></span>Το όνομά της ξεκινά από το σύμβολο H. Εδώ θέλει προσοχή πως θα δώσουμε στο spice το ρεύμα ελέγχου. Ρεύμα που διαρρέει κάποιο κλάδο στο spice προσδιορίζεται από μια πηγή τάσης (φορά ρεύματος αυτή μου μπαίνει στον θετικό ακροδέκτη της πηγής τάσης). Αν υπάρχει ήδη πηγή τάσης στον κλάδο που διαρρέεται από το ρεύμα ελέγχου μπορούμε να χρησιμοποιήσουμε αυτή. Αν όχι, τοποθετούμε πηγή μηδενικής τάσης (μπορούμε να το κάνουμε αυτό - κατά κάποιο τρόπο ξεγελάμε το πρόγραμμα) σε αυτόν τον κλάδο. Η πολικότητα αυτής της πηγής να είναι τέτοια έτσι ώστε το ρεύμα ελέγχουν να μπαίνει από το θετικό ακροδέκτη της.

Παράδειγμα κυκλώματος φαίνεται στο Σχ. 54 και το σχηματικό spice στο Σχ. 55.

Τρέχοντας το spice βλέπουμε ότι το ρεύμα που διαρρέει τον δεξιό κλάδο από πάνω προς τα κάτω είναι 4 A. Επιβεβαιώστε το.

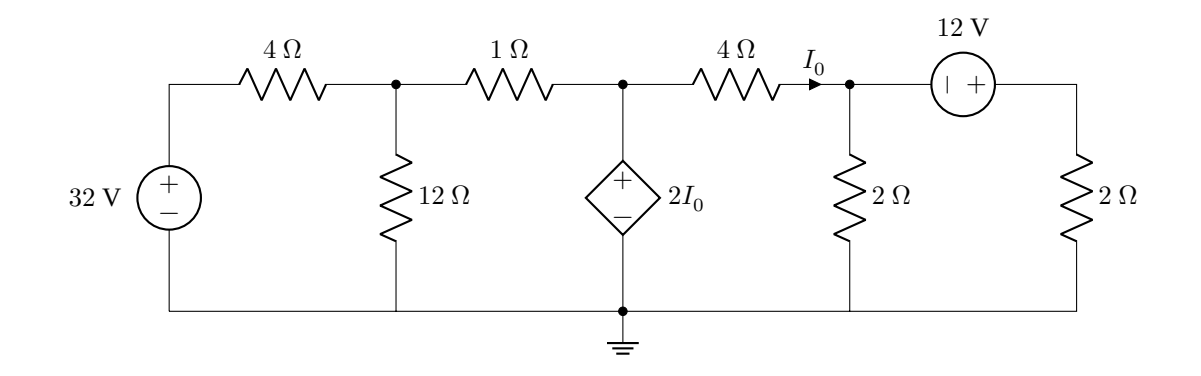

Σχήμα 54: Παράδειγμα πηγής τάσης που εξαρτάται από ρεύμα, H.

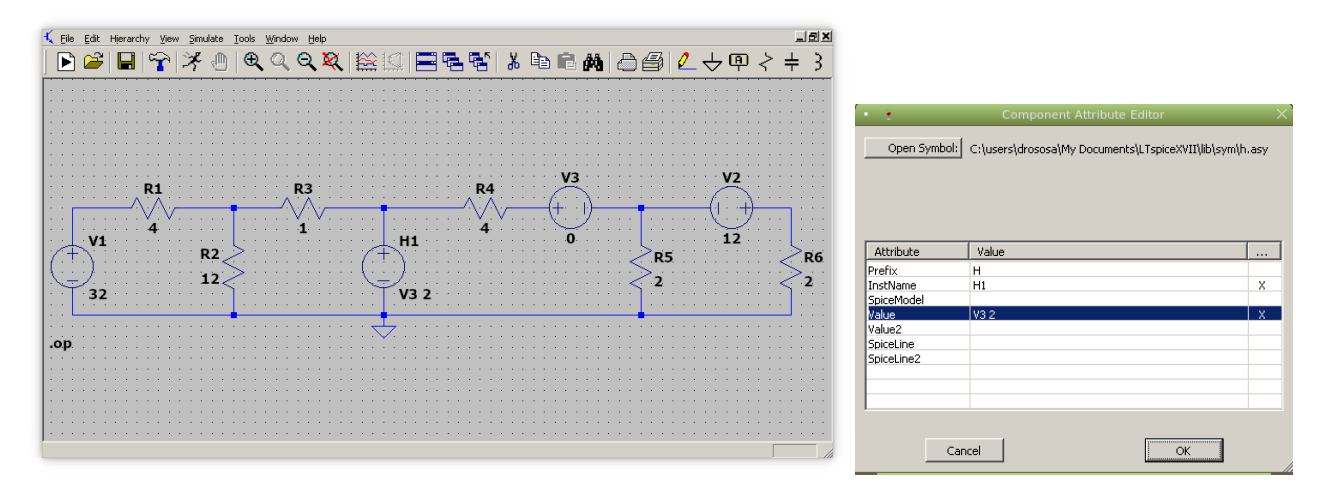

Σχήμα 55: Παράδειγμα κυκλώματος πηγής τάσης που εξαρτάται από το ρεύμα που διέρχεται από την R4 από αριστερά στα δεξιά. Βλέπουμε πως έχουμε τοποθετήσει μια πηγή τάσης με μηδενική τιμή έτσι ώστε να δηλώσουμε το ρεύμα. Βλέπουμε επίσης πως δίνουμε την τιμή του πολλαπλασιαστή για την πηγή H1 (στην περίπτωση αυτή η τιμή είναι 2.)

### **5.3.4 Πηγή ρεύματος που εξαρτάται από ρεύμα**

<span id="page-44-0"></span>Το όνομά της ξεκινά από το σύμβολο F. Ισχύουν και εδώ όσα αναφέρθηκαν προηγουμένως για δήλωση ρεύματος ελέγχου.

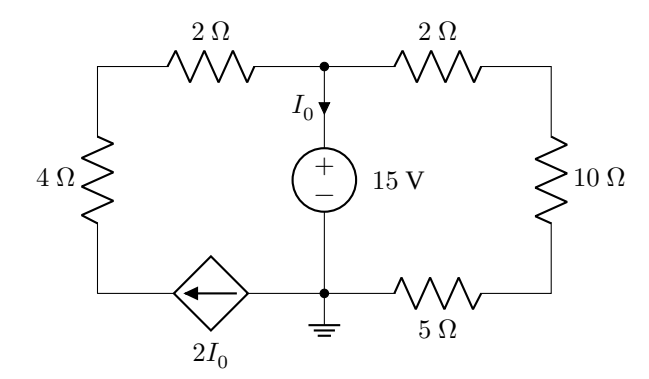

Σχήμα 56: Παράδειγμα πηγής ρεύματος που εξαρτάται από ρεύμα, F.

Παράδειγμα κυκλώματος φαίνεται στο Σχ. 56 και το σχηματικό spice στο Σχ. 57.

Τρέχοντας το spice βλέπουμε ότι το ρεύμα που διαρρέει τον δεξιό κλάδο από πάνω προς τα κάτω είναι 4 A. Επιβεβαιώστε το.

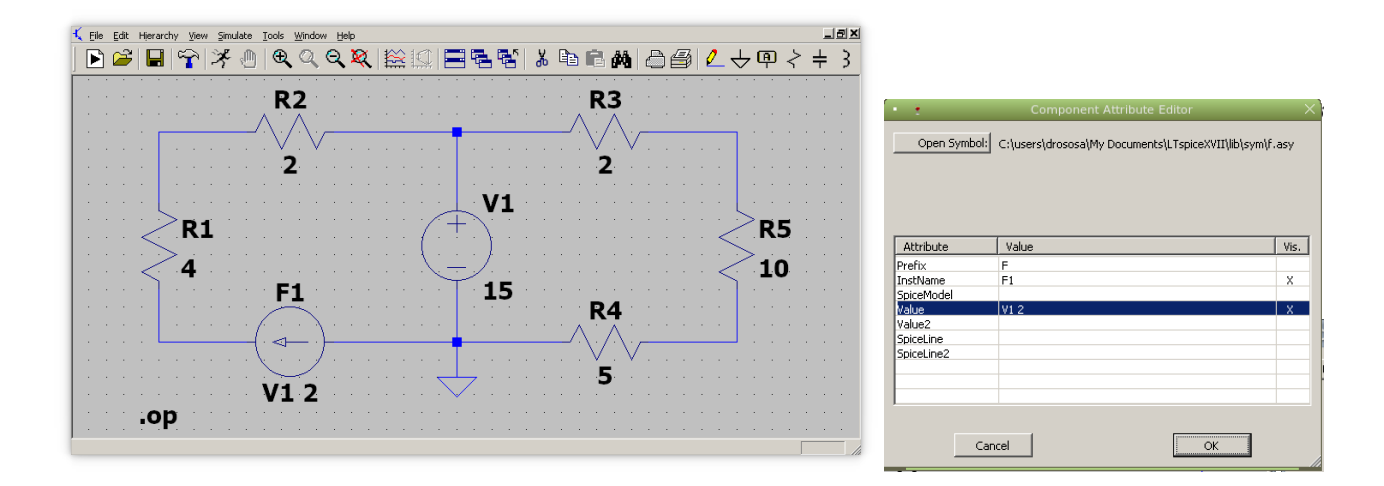

Σχήμα 57: Παράδειγμα κυκλώματος πηγής ρεύματος που εξαρτάται από το ρεύμα που διέρχεται από την πηγή τάσης V1 από πάνω προς τα κάτω. Εδώ ήδη υπάρχει πηγή τάσης έτσι ώστε να δηλωθεί το ρεύμα και δεν χρειάζεται να εισάγουμε καινούργια με μηδενική τιμή. Βλέπουμε επίσης πως δίνουμε την τιμή του πολλαπλασιαστή για την πηγή F1 (στην περίπτωση αυτή η τιμή είναι 2.)

## **5.4 Συνδεσμολογία αντιστάσεων**

Σε δικτυώματα αντιστάσεων που υπάρχουν σε κυκλώματα διακρίνουμε τις εξής συνδεσμολογίες αντιστάσεων: σειρά, παράλληλη, αστέρα–τρίγωνο και μεικτή. Ο υπολογισμός της ισοδύναμης γίνεται με τις σχέσεις που μαθαίνουμε στη θεωρία.

<span id="page-45-0"></span>Στο εργαστήριο απλώς συνδέουμε τα probes του πολυμέτρου, στην κατάλληλη κλίμακα για μέτρηση αντίστασης και διαβάζουμε το αποτέλεσμα αφού πρώτα βεβαιωθούμε ότι το κύκλωμα είναι ανενεργό (πηγές σβηστές).

Με το LTspice φτιάχνουμε το σχηματικό του δικτυώματος αντιστάσεων και ξεχωρίζουμε τους ακροδέκτες που θέλουμε να μετρήσουμε την αντίσταση. Η εφαρμογή δεν υπολογίζει αντιστάσεις, μόνο τάσεις και ρεύματα. Άρα την ξεγελάμε τοποθετώντας στο σχηματικό, μεταξύ των δυο ακροδεκτών που ξεχωρίσαμε, μια πηγή τάσης γνωστής τιμής, π.χ. 1 V. Εξομοιώνουμε κατόπιν το κύκλωμα και διαβάζουμε το μέτρο του ρεύματος I που διέρχεται από την πηγή. Σύμφωνα με τον νόμο του Ohm η ισοδύναμη αντίσταση θα είναι  $R = 1/I$ . Εναλλακτικά, αντί για πηγή τάσης τοποθετούμε πηγή ρεύματος 1 A και διαβάζουμε την τάση στα άκρα της που μας δίνει το spice. Πάλι σύμφωνα με τον νόμο του Ohm η ισοδύναμη αντίσταση θα είναι  $R = V/1$ . Εδώ μάλιστα αποφεύγουμε και την αναστροφή στο τελικό βήμα του προηγούμενου τρόπου.

Στο Σχ. 58 εξομοιώνουμε την ισοδύναμη αντίσταση που φαίνεται από δυο διαφορετικά ζευγάρια σημείων (κουκίδες στα σχήματα). Ας υποθέσουμε για ευκολία ότι όλες οι αντιστάσεις είναι ίσες με 1 Ω.

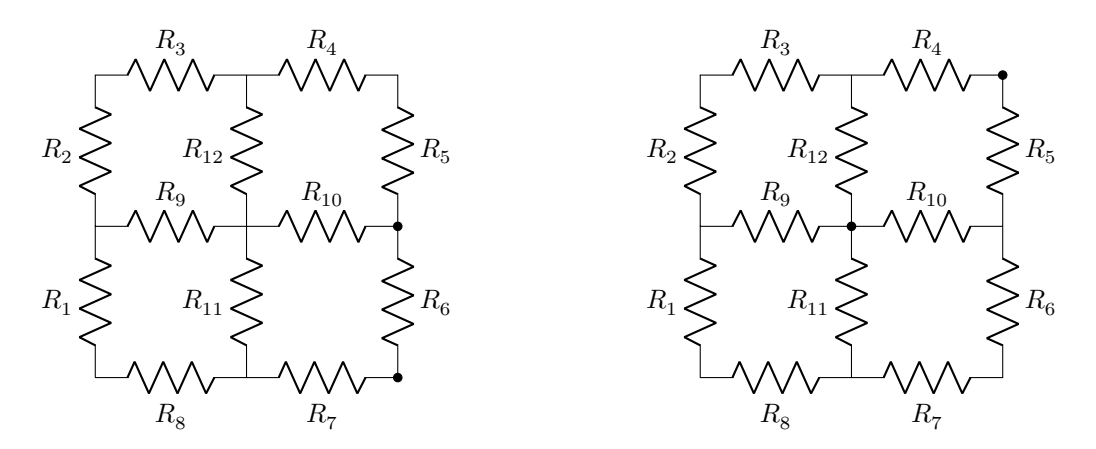

Σχήμα 58: Ισοδύναμη αντίσταση από διαφορετικά σημεία.

Από τις εξομοιώσεις που φαίνονται στα Σχ. 59 – 62 έχουμε 0.7083  $\Omega$  για το αριστερό δικτύωμα και 0.875  $\Omega$  για το δεξιό. Επιβεβαιώστε. Προσέξτε επίσης τον τρόπο που τοποθετώ τις πηγές ειδικά στα δυο τελευταία.

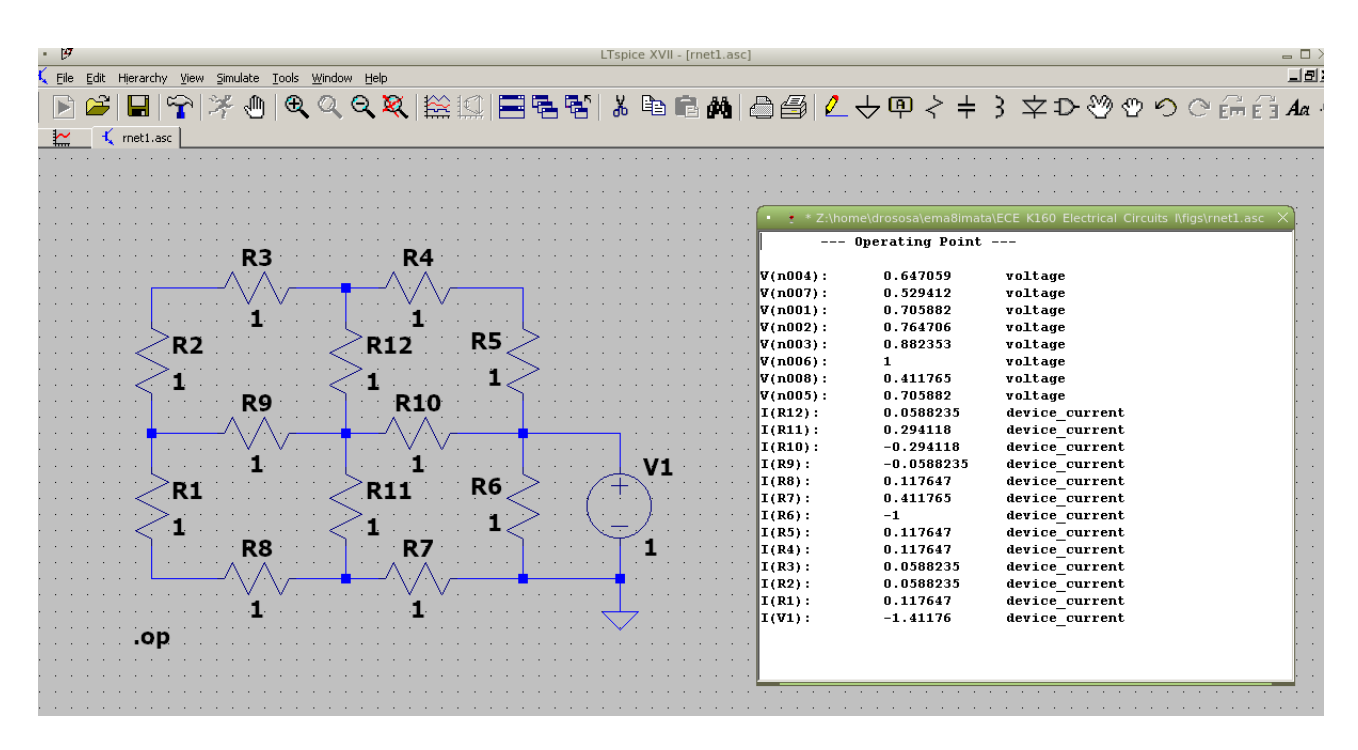

Σχήμα 59: Αριστερό δικτύωμα με πηγή τάσης

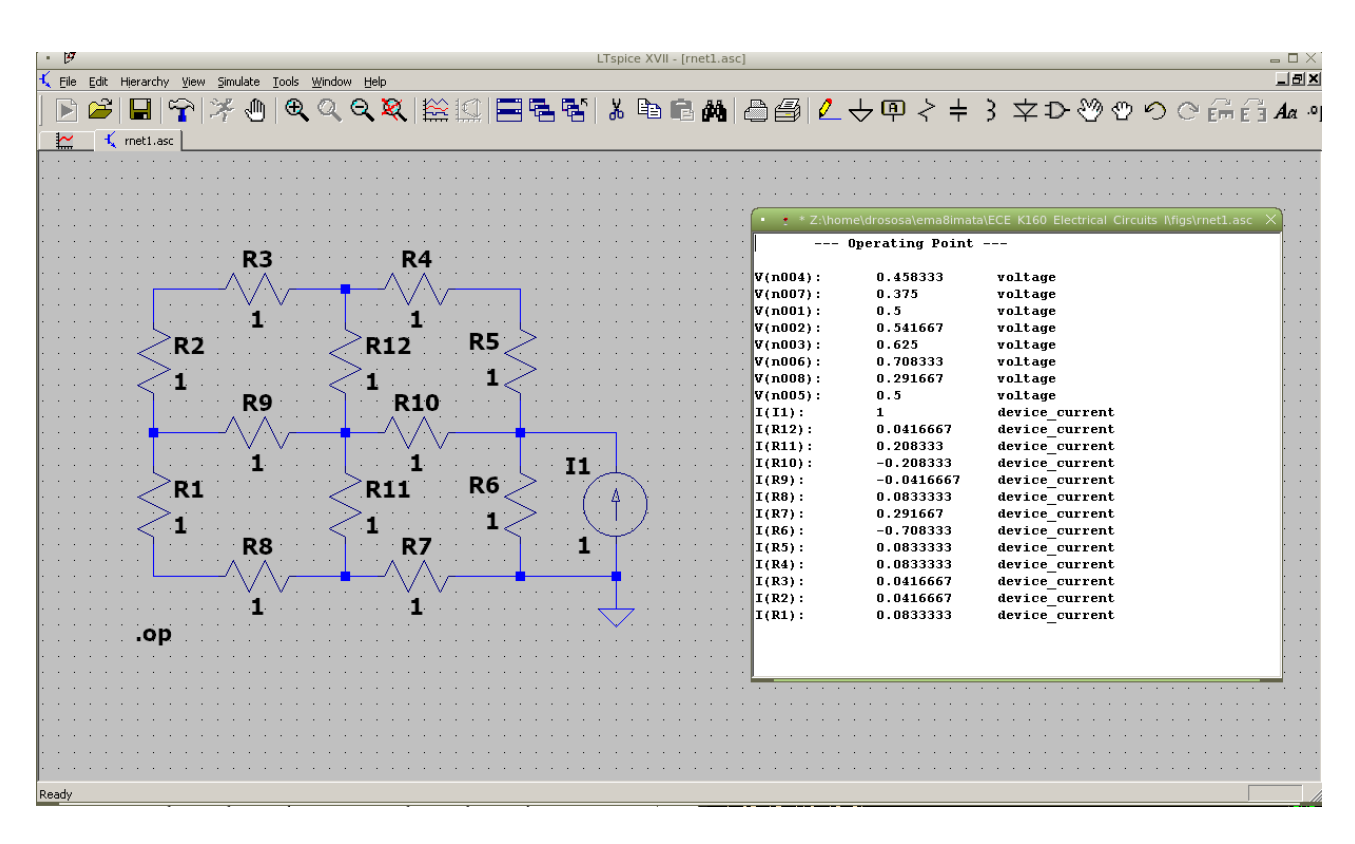

Σχήμα 60: Αριστερό δικτύωμα με πηγή ρεύματος

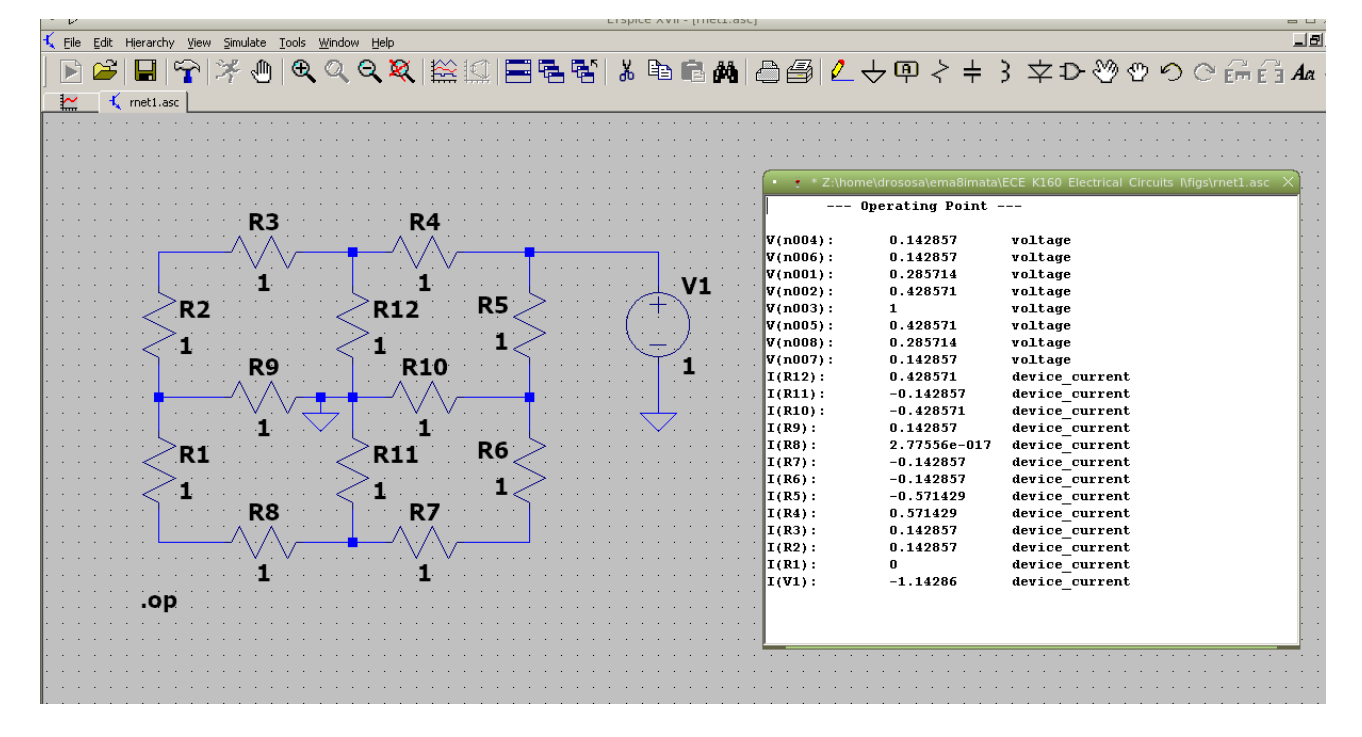

Σχήμα 61: Δεξιό δικτύωμα με πηγή τάσης

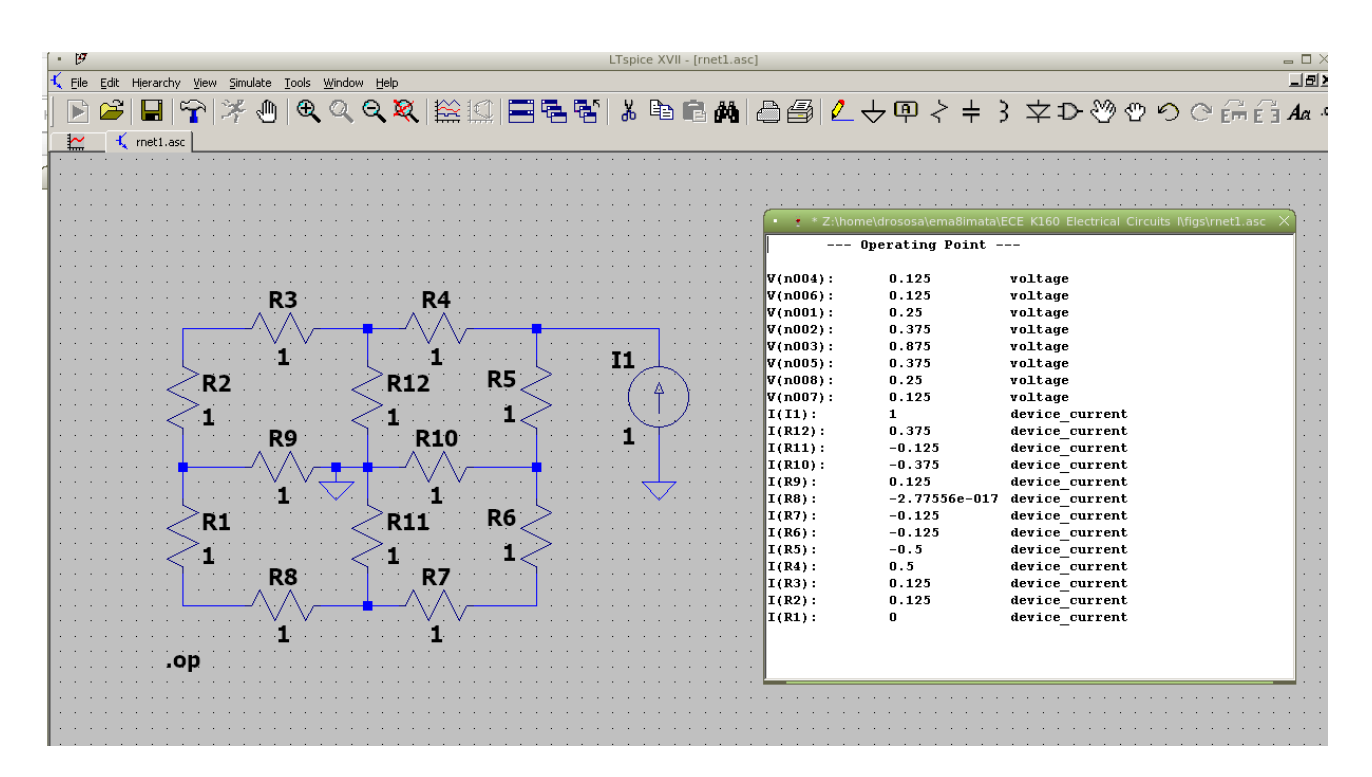

Σχήμα 62: Δεξιό δικτύωμα με πηγή ρεύματος

### **5.5 Ισοδύναμο Thevenin**

<span id="page-48-0"></span>Ο υπολογισμός του ισοδυνάμου Thevenin με το spice είναι τόσο απλός όσο στο εργαστήριο. Μετράμε την τάση με ανοικτούς ακροδέκτες  $V_{TH}$  και το ρεύμα βραχυκυκλώσεως  $I_N$  και η αντίσταση Thevenin είναι  $R_{TH} = V_{TH}/I_N$ . Αλλάζοντας λίγο το κύκλωμα (τιμές δυο στοιχείων) στο Σχ. 49 όπου τα άκρα της τελευταίας αντίστασης δεξιά είνα οι ανοικτοί ακροδέκτες A, B, βλέπουμε από το Σχ. 63 ότι  $V_{TH} = 7.7592$  V. Από το Σχ. 64 βλέπουμε ότι  $I_N = 3.5414$  A. Άρα  $R_{TH} = V_{TH}/I_N = 2.191 \Omega$  και  $P_{\text{max}} = 6.8696 \text{ W}$ . Επιβεβαιώστε.

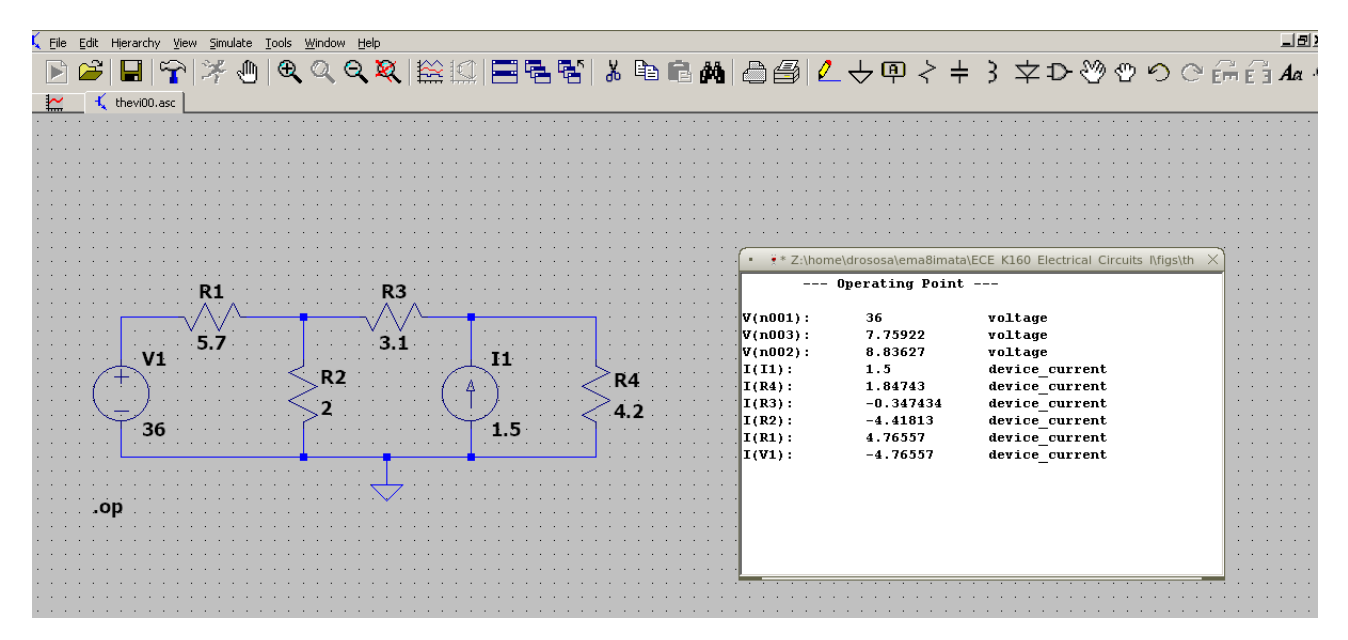

Σχήμα 63: Τάση Thevenin

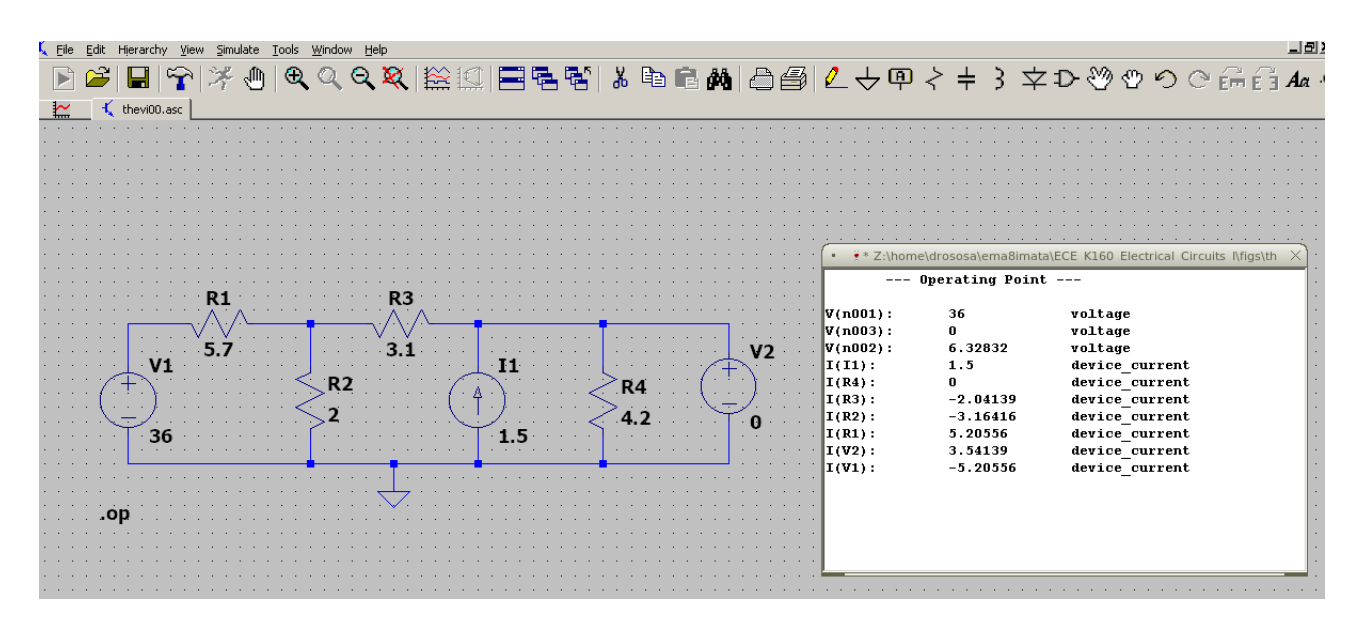

Σχήμα 64: Ρεύμα Norton

Το spice έχει τη δυνατότητα να μεταβάλει τιμές στοιχείων και να σχεδιάζει μεγέθη που εξαρτώνται από αυτές τις μεταβλητές.

Στο παραπάνω κύκλωμα Thevenin μπορούμε π.χ. να προσθέσουμε μια μεταβλητή αντίσταση στα άκρα δεξιά και να σχεδιάσουμε τάση στα άκρα της, ρεύμα που την διαρρέει και ισχύ που καταναλώνει σαν συνάρτηση της μεταβλητής τιμής της. Το σχηματικό και οι γραφικές φαίνονται στο Σχ. 65.

Τοποθετούμε μια αντίσταση  $R_5$  με τιμή  $\{R\}$  μεταξύ των Α, Β και χρησιμοποιούμε την εντολή spice directive .op στο εικονίδιο τέρμα δεξιά της εργαλειοθήκης (menu) με περιεχόμενο .step param R 1f 100 0.1 (start, stop, step). Ξεκινάμε από την τιμή 1f (1 femto Ω) γιατί το LTspice δεν δέχ[ετα](#page-49-1)ι μηδενική τιμή αντίστασης.

Τρέχοντας το LTspice χρησιμοποιούμε τα probe τάσης και ρεύματος να «μετρήσουμε» την τάση στα άκρα V(n003) και

το ρεύμα I(R5) που διαρρέει το φορτίο. Μπορούμε επίσης να εισάγουμε νέα κυματομορφή με την Plot Settings → Add trace, την V(n003)\*I(R5) που δεν είναι άλλη από την ισχύ. Παρατηρούμε ότι η ισχύς έχει μέγιστο για  $R = R_{TH}$  και ότι είναι ίσο με το  $P_{\text{max}}$  που είχαμε βρει προηγουμένως.

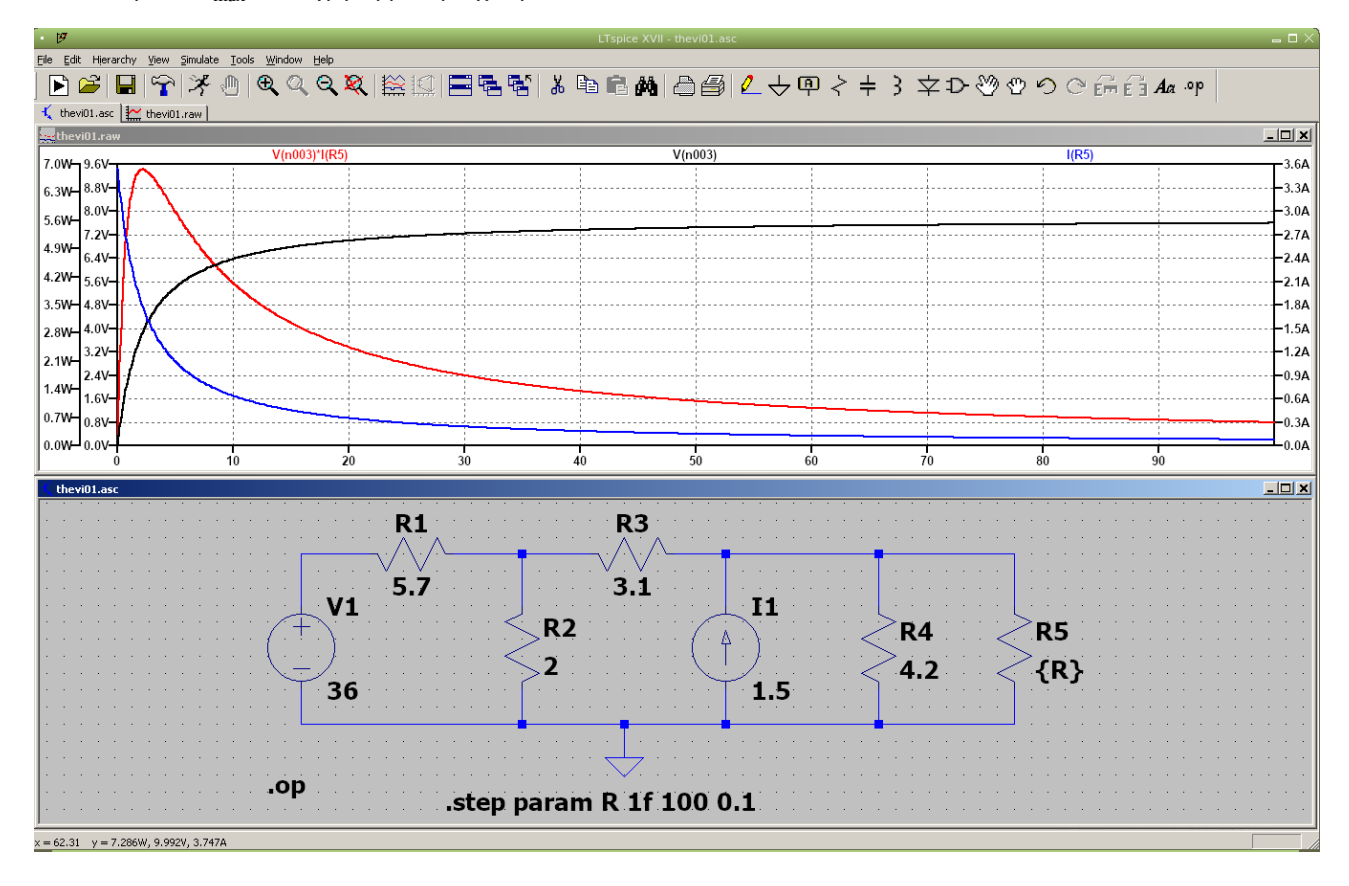

<span id="page-49-1"></span>Σχήμα 65: Καμπύλες τάσης, ρεύματος και ισχύος

## **5.6 Εναλλασσόμενο στη σταθερή κατάσταση**

<span id="page-49-0"></span>Έστω το κύκλωμα στο Σχ. 66 και θέλουμε να κάνουμε ανάλυση με το spice. Δηλ. να βρούμε τις τάσεις στους κόμβους και τα ρεύματα στους κλάδους. Διακρίνουμε δυο πηγές εναλλασσομένου, μια πηγή τάσης και μια πηγή ρεύματος, τρεις ωμικές αντιστάσεις ένα πηνίο και έναν πυκνωτή. Το κύκλωμα λειτουργεί σε μια συγκεκριμένη συχνότητα  $f$  που σημαίνει ότι ο πυκνωτής και το πηνίο εμφανίζουν αντίσταση που εξαρτάται από αυτή τη συχνότητα.

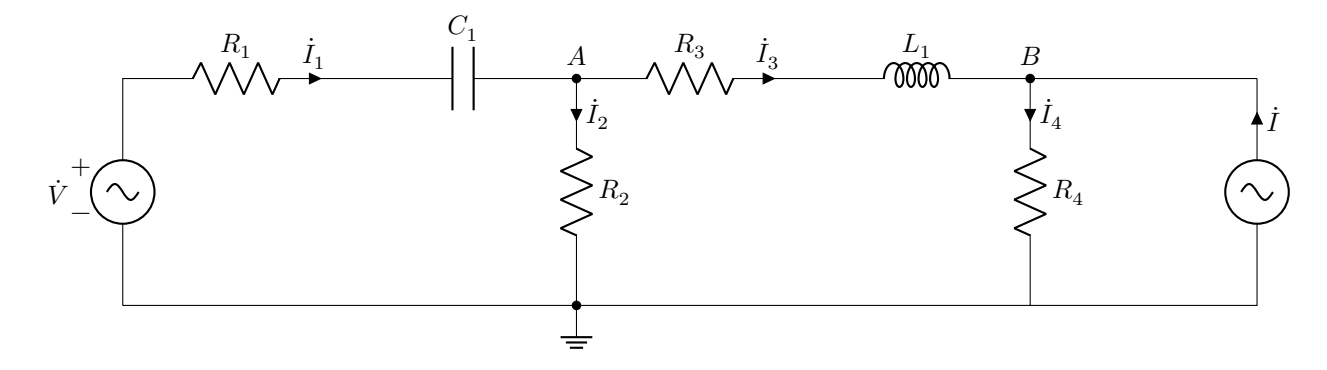

Σχήμα 66: Απλό κύκλωμα εναλλασσομένου.

Στο Σχ. 67 βλέπουμε το σχηματικό με συγκεκριμένες τιμές στοιχείων και το αποτέλεσμα όταν τρέξουμε το spice.

Στο Σχ. 68 βλέπουμε πως δηλώνουμε εναλλασσόμενη τάση ή ρεύμα στην Advanced φόρμα που επιλέγουμε όταν μας εμφανίσει την αρχική για DC.

Στο ενα[λλα](#page-50-0)σσόμενο στη σταθερή κατάσταση κάνουμε AC Analysis. Στο Σχ. 69 (αριστερά) βλέπουμε πως δηλώνουμε τη συγκ[εκρ](#page-50-1)ιμένη συχνότητα. Στο ίδιο σχήμα δεξιά βλέπουμε το netlist (View -> SPICE Netlist). Αυτό μας βοηθά να

| -740             | 0.52 <sub>u</sub>       |                                                                         | 74.5m                        |                                  |
|------------------|-------------------------|-------------------------------------------------------------------------|------------------------------|----------------------------------|
|                  |                         |                                                                         |                              |                                  |
|                  |                         |                                                                         |                              | R4                               |
|                  |                         |                                                                         |                              | -920                             |
|                  |                         |                                                                         |                              |                                  |
| AC 150 40        |                         |                                                                         |                              |                                  |
|                  |                         |                                                                         |                              |                                  |
|                  |                         | * Z:\home\drososa\ema8imata\ECE_K160_Electrical_Circuits_l\cir\ena1.asc |                              |                                  |
|                  | $---$ AC Analysis $---$ |                                                                         |                              |                                  |
| frequency:       | 780                     | Hz                                                                      |                              |                                  |
| $V(1001)$ :      | mag:                    | 150 phase:                                                              | $40^{\circ}$                 | voltage                          |
| $V(n005)$ :      | mag:                    | 1734.82 phase:                                                          | $-67.1589°$                  | voltage                          |
| V(1002):         | mag:                    | 802.675 phase:                                                          | $-62.4698°$                  | voltage                          |
| $V(n003)$ :      | maq:                    | 849.539 phase:                                                          | $-93.8843^{\circ}$           | voltage                          |
| $V(n004)$ :      | mag:                    | 1719.86 phase:                                                          | $-85.7557$ °                 | voltage                          |
| I(C1):           | mag:                    | 1.14569 phase:                                                          | $-72.4177$ °                 | device current                   |
| I(L1):           | maq:                    | 1.52935 phase:                                                          | $-77.9728°$<br>$-72^{\circ}$ | device current                   |
| I(11):<br>I(R4): | mag:<br>mag:            | $3.4$ phase:<br>1.88568 phase:                                          | $-67.1589°$                  | device current<br>device current |
| I(R3):           | mag:                    | 1.52935 phase:                                                          | 102.027°                     | device current                   |
| $I(R2)$ :        | mag:                    | $0.404542$ phase:                                                       | 86.1157°                     | device current                   |
| I(R1):           | maq:                    | $1.14569$ phase:                                                        | $-72.4177$ °                 | device current<br>device_current |

<span id="page-50-0"></span>Σχήμα 67: Σχηματικό και αποτελέσματα

προσδιορίσουμε τη φορά του φάσορα ρεύματος σε κάθε κλάδο. Το μόνο που χρειάζεται να ξέρουμε από netlists είναι ότι η πρώτη στήλη δείχνει το σύμβολο του στοιχείου. Το σύμβολο που ακολουθεί είναι ο θετικός κόμβος του στοιχείου και το επόμενο είναι ο αρνητικός κόμβος του στοιχείου. Ο τελευταίος αριθμός είναι η τιμή του. Η συμβατική φορά ρεύματος είναι από το θετικό στο αρνητικό άρα προσδιορίζοντας τους κόμβους στα άκρα του στοιχείου βλέπουμε πια είναι η φορά του ρεύματος. Στο συγκεκριμένο κύκλωμα τα  $\dot{I}_1,\dot{I}_2$  έχουν αντίθετη φορά από αυτή που φαίνεται στο Σχ. 66 ενώ τα  $\dot{I}_3,\dot{I}_4$ έχουν την ίδια.

Επιβεβαίωση μπορούμε να κάνουμε με ένα octave script όπου εφαρμόζουμε κανόνες Kirchhoff με κλαδικά ρεύματα και κομβική ανάλυση. Δεν είναι απαραίτητη η εφαρμογή και των δυο μεθόδων. Η μια αρκεί. Επιβεβαιώστε.

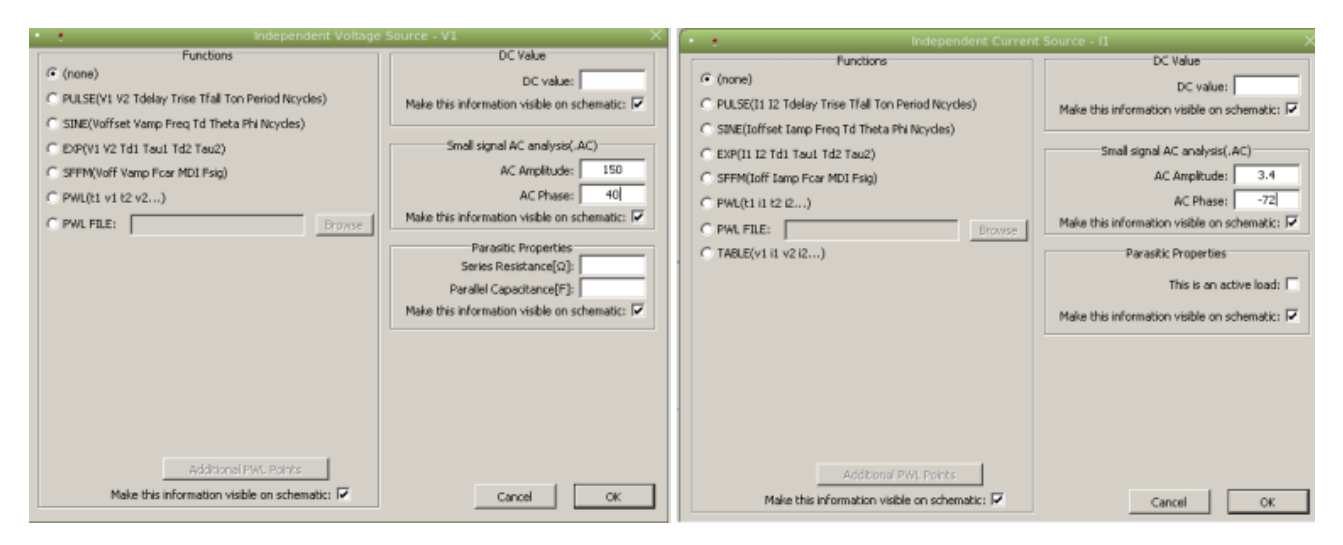

<span id="page-50-1"></span>Σχήμα 68: Δήλωση πηγής τάσης και ρεύματος στην Advanced φόρμα

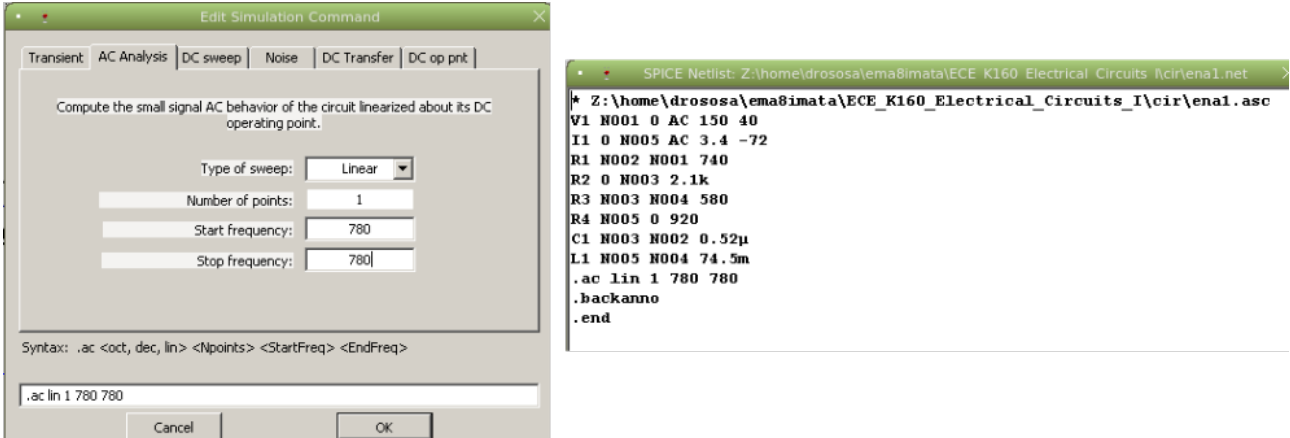

Σχήμα 69: Τρέξιμο στην AC Analysis φόρμα και Netlist

Για ευκολία ορίζω  $Z_1 = R_1 - j/(\omega C_1)$  και  $Z_2 = R_3 + j \omega L_1.$ 

#### <span id="page-51-0"></span>**5.6.1 Κλαδικά ρεύματα**

$$
\left.\begin{array}{rcl}\n\dot{I}_1 & = & \dot{I}_2 + \dot{I}_3 \\
\dot{I}_3 & = & \dot{I}_4 - \dot{I} \\
Z_1 \dot{I}_1 + R_2 \dot{I}_2 & = & \dot{V} \\
Z_2 \dot{I}_3 + R_4 \dot{I}_4 - R_2 \dot{I}_2 & = & 0\n\end{array}\right\} \Rightarrow \left(\begin{array}{ccc} 1 & -1 & -1 & 0 \\
0 & 0 & 1 & -1 \\
Z_1 & R_2 & 0 & 0 \\
0 & -R_2 & Z_2 & R_4\n\end{array}\right) \left(\begin{array}{c} \dot{I}_1 \\
\dot{I}_2 \\
\dot{I}_3 \\
\dot{I}_4\n\end{array}\right) = \left(\begin{array}{c} 0 \\
-\dot{I} \\
\dot{V} \\
0 \end{array}\right)
$$

#### <span id="page-51-1"></span>**5.6.2 Κομβική ανάλυση**

$$
\frac{\dot{V}_A - \dot{V}}{Z_1} + \frac{\dot{V}_A}{R_2} + \frac{\dot{V}_A - \dot{V}_B}{Z_2} = 0\n\n\frac{\dot{V}_B - \dot{V}_A}{Z_2} + \frac{\dot{V}_B}{R_4} - \dot{I} = 0\n\n\begin{bmatrix}\n\left(\frac{1}{Z_1} + \frac{1}{R_2} + \frac{1}{Z_2}\right) & -\frac{1}{Z_2} \\
-\frac{1}{Z_2} & \left(\frac{1}{Z_1} + \frac{1}{R_4}\right)\n\end{bmatrix}\n\begin{bmatrix}\n\dot{V}_A \\
\dot{V}_B\n\end{bmatrix} = \n\begin{bmatrix}\n\dot{V} \\
\overline{Z_1} \\
\dot{I}\n\end{bmatrix}
$$

#### <span id="page-51-2"></span>**5.6.3 octave script**

```
V=150*exp(j*40*pi/180)
I=3.4*exp(-j*72*pi/180)
R1=740; R2=2.1e3; R3=580; R4=920;
C1=0.52e-6; L1=74.5e-3;
f=780; w=2*pi*f
ZL = j * w * L1ZC=-j/(w*C1)Z1=R1+ZC
Z2=R3+ZL
% κλαδικά ρεύματα
A=[1 -1 -1 0; 0 0 1 -1; Z1 R2 0 0; 0 -R2 Z2 R4]
b=[0; -I; V; 0]i=inv(A)*bprintf("I(1) = %g /_ %g A\n", abs(i(1)), angle(i(1))*180/pi)
printf("I(2) = %g /_ %g A\n", abs(i(2)), angle(i(2))*180/pi)
printf("I(3) = %g /_ %g A\n", abs(i(3)), angle(i(3))*180/pi)
printf("I(4) = %g /_ %g A\n", abs(i(4)), angle(i(4))*180/pi)
% κομβική ανάλυση
A=[1/Z1+1/R2+1/Z2 -1/Z2; -1/Z2 1/Z2+1/R4]
b=[V/Z1; I]
```

```
v=inv(A)*bprintf("Va = %g /_ %g V\n", abs(v(1)), angle(v(1))*180/pi)
printf("Vb = %g /_ %g V\n", abs(v(2)), angle(v(2))*180/pi)
με αποτελέσματα
V = 114.907 + 96.418iI = 1.0507 - 3.2336iw = 4900.9ZL = 0 + 365.1159iZC = 0 - 392.3938i
Z1 = 740.00 - 392.39i
Z2 = 580.00 + 365.12i
A =Columns 1 through 3:
  1.0000e+00 + 0i -1.0000e+00 + 0i -1.0000e+00 + 0i
         0 + 0i 0 + 0i 0 + 0i 1.0000e+00 + 0i<br>02 - 3.9239e+02i 2.1000e+03 + 0i 0i 0 + 0i
  7.4000e+02 - 3.9239e+02i 2.1000e+03 + 0i 0 + 0i
          0 + 0i -2.1000e+03 + 0i 5.8000e+02 + 3.6512e+02i
Column 4:
          0 + 0i
  -1.0000e+00 + 0i
          0 + 0i9.2000e+02 + 0i
b =0 + 0i
   -1.0507 + 3.2336i
  114.9067 + 96.4181i
        0 + 0i
i =-0.3461 + 1.0922i
 -0.0274 - 0.4036i
 -0.3187 + 1.4958i
  0.7320 - 1.7378i
I(1) = 1.14569 / 107.582 A
I(2) = 0.404543 / -93.8843 A
I(3) = 1.52935 / 102.027 A
I(4) = 1.88568 / -67.1589 A
A =2.7658e-03 - 2.1802e-04i -1.2348e-03 + 7.7732e-04i
 -1.2348e-03 + 7.7732e-04i 2.3218e-03 - 7.7732e-04i
b =0.0673 + 0.1660i
  1.0507 - 3.2336i
v =-57.55 - 847.59i
   673.42 - 1598.79i
Va = 849.54 / -93.8843 V
Vb = 1734.82 / - 67.1589 V
```
## <span id="page-52-0"></span>**5.7 Τάση, συχνότητα και διαφορά φάσης στο εναλλασσόμενο**

Η συνηθισμένη μορφή του εναλλασσομένου ρεύματος είναι η ημιτονική αλλά μπορεί να έχουμε και τριγωνικούς ή τετραγωνικούς παλμούς ή και άλλη περιοδική μορφή. Η λέξη κλειδί είναι η «περιοδική» μορφή. Αυτό σημαίνει ότι η κυματο-

μορφή επαναλαμβάνεται μετά από χρονικό διάστημα μιας περιόδου Τ. Στην οθόνη του παλμογράφου φαίνεται η περίοδος και μπορούμε να εντοπίσουμε π.χ. ένα συγκεκριμένο σημείο και να μετρήσουμε με το πλέγμα, μετά από πόσο χρονικό διάστημα επαναλαμβάνεται. Αυτή είναι η περίοδος και η συχνότητα  $f = 1/T$  είναι το αντιστροφό της. Στο σχ. 70 φαίνονται 4 διαφορετικές μορφές εναλλασσομένου ρεύματος καθώς και οι εντολές LTspice που τις παράγουν. Στο εργαστήριο μπορείτε να δείτε τις ίδιες μορφές στον παλμογράφο συνδέοντας μια γεννήτρια συχνοτήτων.

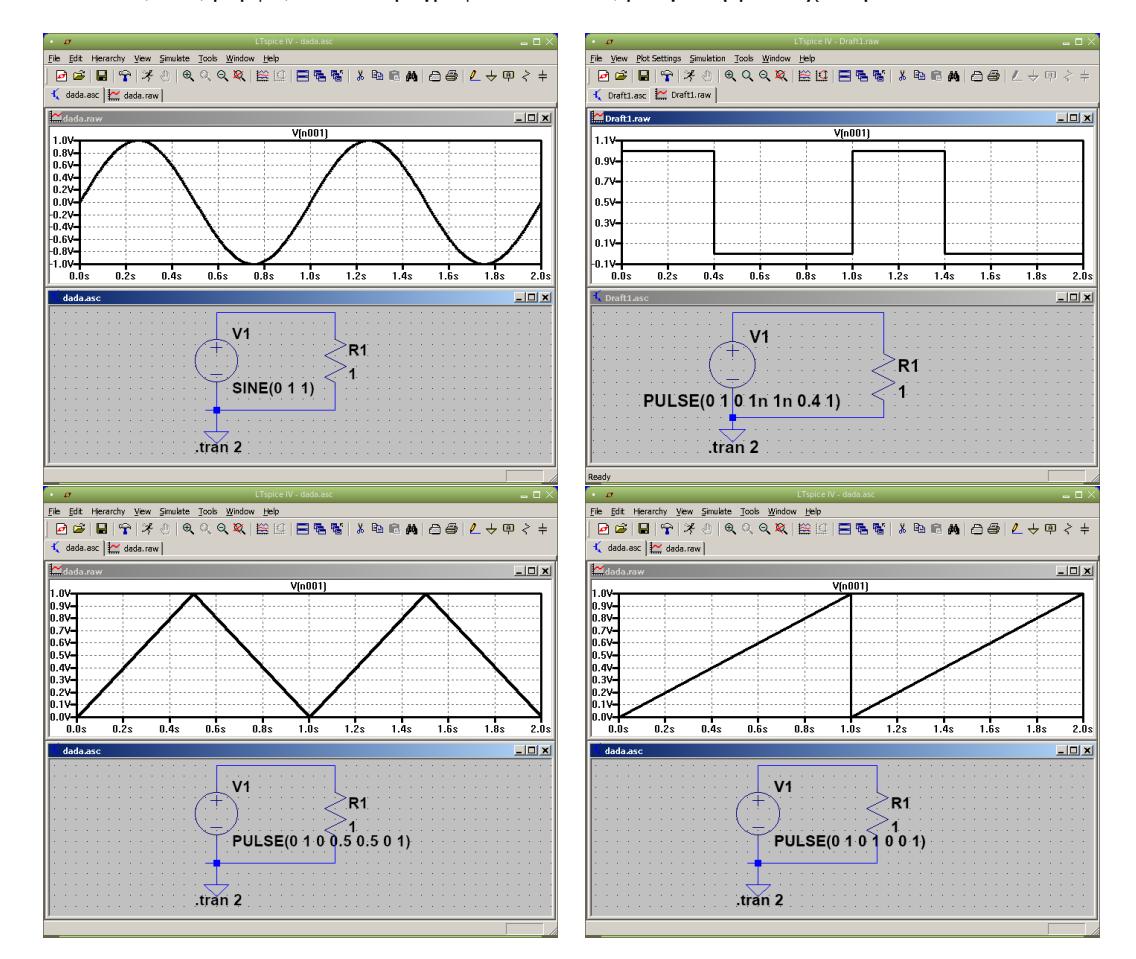

Σχήμα 70: Παράδειγμα ημιτονικής τάσης, τετραγωνικών και τριγωνικών παλμών καθώς και πριονωτής τάσης. Η περίοδος και το πλάτος της τάσης διακρίνεται ξεκάθαρα για κάθε κυματομορφή.

Εάν έχουμε ημιτονική τάση το πλάτος  $V_0$  της τάσης είναι από το μηδέν μέχρι τη μέγιστη τιμή της. Στον παλμογράφο είναι πιο εύκολο να μετρήσουμε την απόσταση ελαχίστου - μεγίστου ή peak-to-peak,  $V_{pp}$ . Το πλάτος είναι τότε  $V_0 = \frac{1}{2}$  $V_{pp}/2$ . Γνωρίζουμε επίσης ότι ένα πολύμετρο δείχνει την rms τιμή. Για το ημιτονικό σήμα η rms τιμή  $V_{rms}=V_0/\sqrt{2}=0$  $V_{pp}/(2\sqrt{2}).$ 

Η αναλυτική μορφή μιας ημιτονικής τάσης είναι  $V_0\sin(\omega t+\phi)$ , όπου  $V_0$  το πλάτος,  $\omega\,=\,2\pi f$  η κυκλική συχνότητα και  $\phi$  η φάση. Διαφορά φάσης σημαίνει ότι έχουμε δυο ημιτονικές κυματομορφές, ίδιας συχνότητας,  $V_1 \sin(\omega t + \phi_1)$ ,  $V_2\sin(\omega t+\phi_2)$  και θέλουμε την διαφορά  $\phi_1-\phi_2.$  Τις δυο κυματομορφές τις συνδέουμε στα κανάλια CH I και CH II του παλμογράφου και βλέπουμε μια εικόνα παρόμοια με αυτή στο Σχ. 71. Αγνοώντας την διαφορά πλάτους, εντοπίζουμε ένα σημείο, π.χ. το μέγιστο της κυματομορφής Ι, και κοιτάζουμε την απόσταση από το αντίστοιχο μέγιστο της κυματομορφής ΙΙ, d. Η απόσταση αυτή αντιστοιχεί στη διαφορά φάσης που θέλουμε, αλλά σε μονάδες χρόνου. Εάν θέλουμε τη διαφορά σε μοίρες, ξέρουμε ότι μια πλήρης περιστροφή από 360° αντιστοιχεί σε μια κοινή περίοδο T (ή D στο σχήμα). Οπότε:

$$
\phi_1-\phi_2=360\ \frac{d}{D}
$$

#### **5.8 Ημιτονικό σήμα**

<span id="page-53-0"></span>Εκτός από ανάλυση κυκλωμάτων στο συνεχές (DC) ή εναλλασσόμενο σταθερής κατάστασης (AC Analysis) το LTspice μπορεί να κάνει και μεταβατική (Transient) ανάλυση που μας επιτρέπει να δούμε εναλλασσόμενες κυματομορφές όπως στον παλμογράφο. Το πιο απλό κύκλωμα που μπορούμε να σχεδιάσουμε είναι μια πηγή τάσης με μια αντίσταση 1  $\Omega$ 

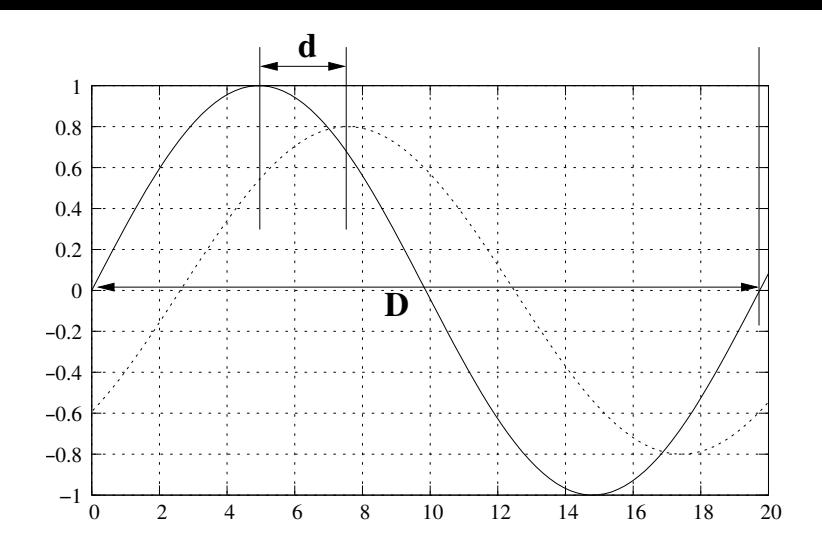

Σχήμα 71: Απόσταση  $d$  η απόσταση μεταξύ δυο μεγίστων. Απόσταση  $D$  η κοινή περίοδος.

<span id="page-54-0"></span>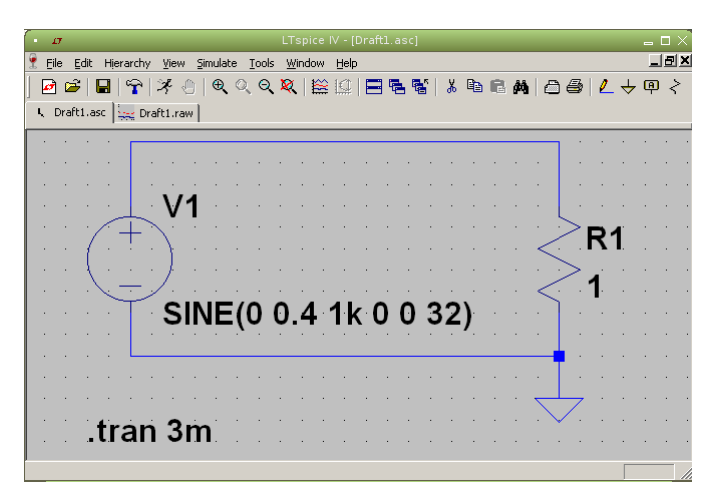

Σχήμα 72: Σχηματικό LTspice για εσωτερικό σήμα.

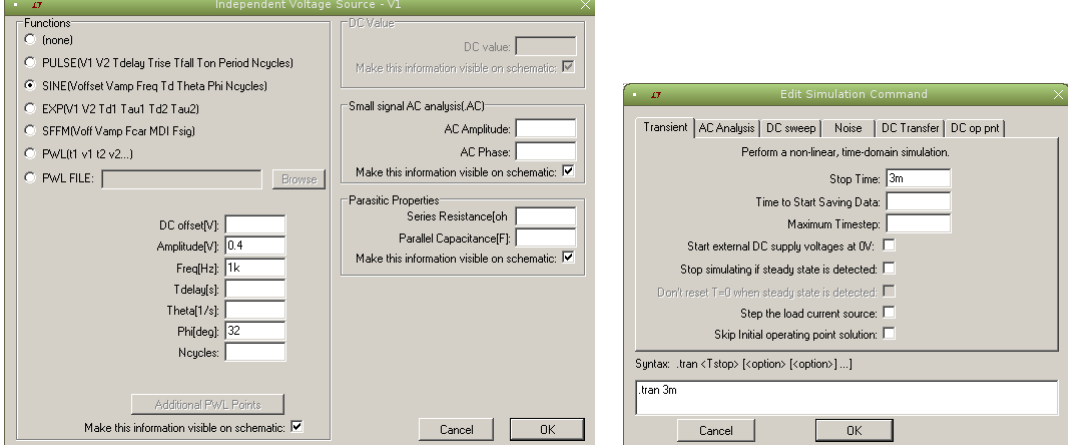

Σχήμα 73: Φόρμες για παραμέτρους της πηγής τάσης αριστερά και για παραμέτρους της Transient ανάλυσης δεξιά.

<span id="page-54-1"></span>(Σχ. 72). Η τάση στα άκρα της αντίστασης είναι ίδια με την τάση στα άκρα της πηγής. Για να δηλώσουμε τιμή για την πηγή πάμε στην Advanced επιλογή και συμπληρώνουμε τη φόρμα με τις παραμέτρους που θέλουμε. Στο Σχ. 73 αριστερά φαίνονται π.χ. οι επιλογές για τάση

$$
v(t) = 0.4 \sin(2\pi f t + 32^{\circ}) \qquad \text{if} \qquad f = 1 \text{ kHz}
$$

Για ανάλυση επιλέγουμε την Transient και συμπληρώνουμε την αντίστοιχη φόρμα (Σχ. 73 δεξιά). Για το παρών κύκλωμα αρκεί να δώσουμε τιμή Stop Time 3 ms.

Τρέχοντας την ανάλυση το πρόγραμμα περιμένει από μας να τοποθετήσουμε probe τάσης ή ρεύματος σε κάποιο σημείο στο κύκλωμα. Τοποθετούμε το probe τάσης στο επάνω μέρος της αντίστασης και βλέπουμε την κυματομορφή τάσης (Σχ. 74). Αν δεν είναι ακριβώς όπως τη θέλουμε μπορούμε να τροποποιήσουμε τις παραμέτρ[ους](#page-54-1) έτσι ώστε να τη φέρουμε στην επιθυμητή μορφή. Π.χ. για το παρών παράδειγμα για την ανάγκη εκτύπωσης σε άσπρο χαρτί, έγινε αλλαγή των default χρωμάτων, μαύρο φόντο με κίτρινο χρώμα για την κυματομορφή, σε άσπρο φόντο και μαύρο χρώμα για την κυματομορφή  $(Tools \rightarrow Color Preferences)$ .

[Φα](#page-56-0)ίνονται τρεις σχεδόν περίοδοι. Το LTspice δίνει την δυνατότητα για αυτόματο υπολογισμό ενεργού τιμής rms με Ctrlleft mouse button στον τίτλο της γραφικής. Υπολογίζεται αυτόματα η μέση τιμή και η rms για ότι φαίνεται στη γραφική. ιeπ mouse button στον τιτλο της γραφικης. πολογιζεται αυτοματα η μεση τιμη και η rms για οτι φαινεται στη γραφικη.<br>Στο συγκεκριμένο παράδειγμα έχουμε πλάτος 0.4 V οπότε η rms τιμή πρέπει να είναι 0.4/√2 = 0.28284 V. ματος υπολογισμός δείχνει 0.28282 V, Σχ. 75 αριστερά. Η πολύ μικρή διαφορά (0.003%) οφείλεται στο γεγονός ότι δεν καλύπτουμε ακριβώς τρεις περιόδους στην οθόνη (μέση τιμή Average είναι  $-1.8 \mu V$  αντί μηδέν).

Μπορούμε επίσης να χρησιμοποιήσουμε μέχρι δυο cursors στην κυματομορφή. Left-click mouse button στον τίτλο της κυματομορφής V(n001) και επιλογή Attached cursor 1st & 2nd θα μας εμφανίσει δυο cursors για την συγκεκριμένη κυματομορφή. Αυτό σημαίνει ότι μπορούμ[ε να](#page-56-1) τους τοποθετήσουμε όπου θέλουμε πάνω στη κυματομορφή και να έχουμε εμφάνιση της διαφοράς για οριζόντιες και κατακόρυφες συντεταγμένες. Εάν επιλέξουμε κατακόρυφη συντεταγμένη  $\sim$ 240 mV, Σχ. 75 δεξιά, (με zoom η ακρίβεια θα ήταν καλύτερη) και αυτόματα έχουμε διαφορά στο χρόνο (άρα μια περίοδο) να φαίνεται ότι είναι 998.294 με με αντίστοιχη συχνότητα 1.0017 kHz έναντι των 1000 με και 1 kHz που είναι οι ακριβείς. Εναλλακτικά, αν θέλουμε διαφορές μεταξύ δυο διαφορετικών κυματομορφών, μπορούμε να ενεργοποιήσουμε τον cursor 1 για την μια και τον cursor 2 για την άλλη.

Με συνδυασ[μό](#page-56-1) περισσοτέρων πηγών τάσης σε σειρά και κατάλληλη επιλογή παραμέτρων μπορούμε να σχηματίσουμε αρκετά σύνθετες κυματομορφές. Πειραματιστείτε και εσείς. Στο Σχ. 76 φαίνεται το help manual που εξηγεί τις δυνατότητες ανάλυσης που παρέχει το LTspice. Χρησιμοποιείστε το.

#### **5.9 Σχήματα Lissajous**

<span id="page-55-0"></span>Μια εύκολη οπτική σύγκριση δυο συχνοτήτων όταν η μια είναι πολλαπλάσια της άλλης γίνεται με τη βοήθεια παλμογράφου. Όταν στα δυο ζεύγη των πλακών ενός παλμογράφου εφαρμοστούν δυο ημιτονοειδείς τάσεις, που οι συχνότητές τους έχουν λόγο ακέραιο αριθμό, στην οθόνη δημιουργείται μια εικόνα γνωστή ως εικόνα Lissajous. Μετρώντας τον αριθμό των λοβών κατά τον οριζόντιο και κατακόρυφο άξονα μπορούμε να εκτιμήσουμε τον λόγο των δυο συχνοτήτων (Σχ. 77, 78).

Η θεωρητική ανάλυση σχημάτων Lissajous έχει ως εξής. Έστω ότι έχουμε δυο τάσεις:

$$
v_x = V_x \sin(\omega t) \qquad \qquad v_y = V_y \sin(\omega t + \phi)
$$

με ίδια συχνότητα και διαφορά φάσης  $\phi$ . Αν απαλείψουμε το χρόνο t:

$$
X = \frac{v_x}{V_x} = \sin(\omega t) \qquad \cos(\omega t) = \pm \sqrt{1 - \sin^2(\omega t)} = \pm \sqrt{1 - X^2}
$$

$$
Y = \frac{v_y}{V_y} = \sin(\omega t + \phi) = \sin(\omega t)\cos(\phi) + \cos(\omega t)\sin(\phi) = X\cos(\phi) \pm \sqrt{1 - X^2}\sin(\phi) \implies
$$

$$
\pm \sqrt{1 - X^2} = \frac{Y - X\cos(\phi)}{\sin(\phi)} \implies 1 - X^2 = \left(\frac{Y - X\cos(\phi)}{\sin(\phi)}\right)^2 \implies
$$

$$
X^2 - 2\cos(\phi)XY + Y^2 - \sin^2(\phi) = 0
$$

Αυτή είναι εξίσωση κωνικής τομής με γενική μορφή:

$$
Ax2 + Bxy + Cy2 + Dx + Ey + F = 0 \qquad \mu\varepsilon
$$

 $B^2 - 4AC < 0$  έλλειψη, κύκλος, σημείο  $B^2 - 4AC = 0$  ευθεία γραμμή, δυο παράλληλες γραμμές, παραβολή  $B^2 - 4AC > 0$  υπερβολή, δυο τεμνόμενες γραμμές

Στην περίπτωσή μας έχουμε  $4\cos^2(\phi)-4\,=\,4(\cos^2(\phi)-1)\,\leq\,0$  οπότε θα έχουμε κύκλο, έλλειψη ή ευθεία γραμμή από τις μορφές που φαίνονται στο σχ.\ 79. Η κατάσταση προφανώς γίνεται πιο σύνθετη αν οι συχνότητες δεν είναι ίσες μεταξύ τους. Ευτυχώς, μπορούμε να δούμε άμεσα το αποτέλεσμα, χωρίς μαθηματική ανάλυση, αν τοποθετήσουμε και τις δυο τάσεις στην οριζόντια και κατακόρυφη απόκλιση του παλμογράφου. Το σχήμα που βλέπουμε είναι σχήμα Lissajous.

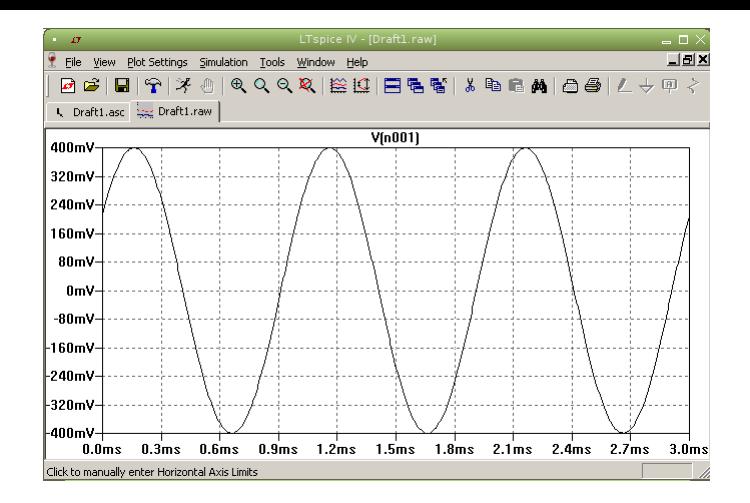

<span id="page-56-0"></span>Σχήμα 74: Η κυματομορφή της τάσης.

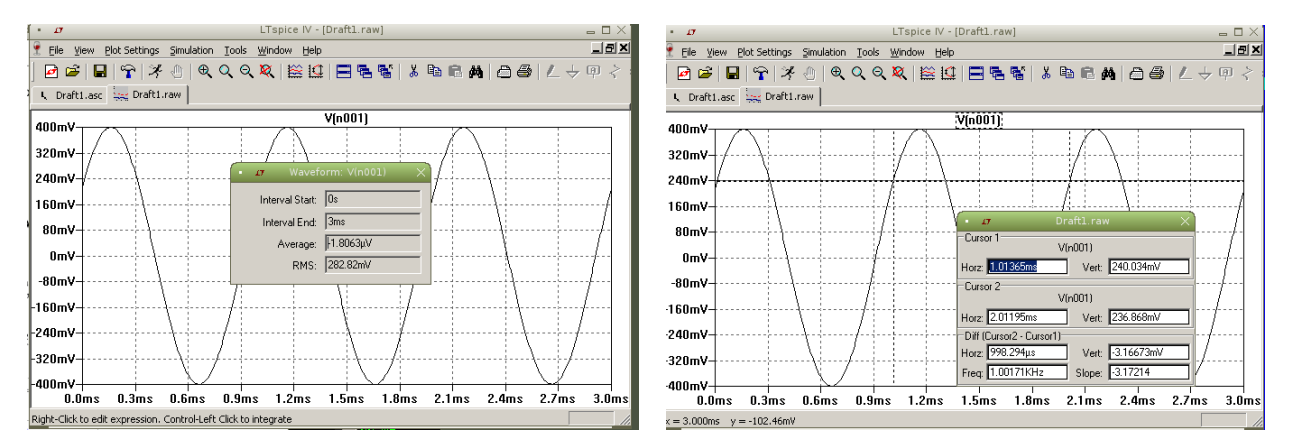

Σχήμα 75: Αυτόματος υπολογισμός rms αριστερά και διαφορές μεταξύ δυο σημείων με cursors δεξιά.

<span id="page-56-1"></span>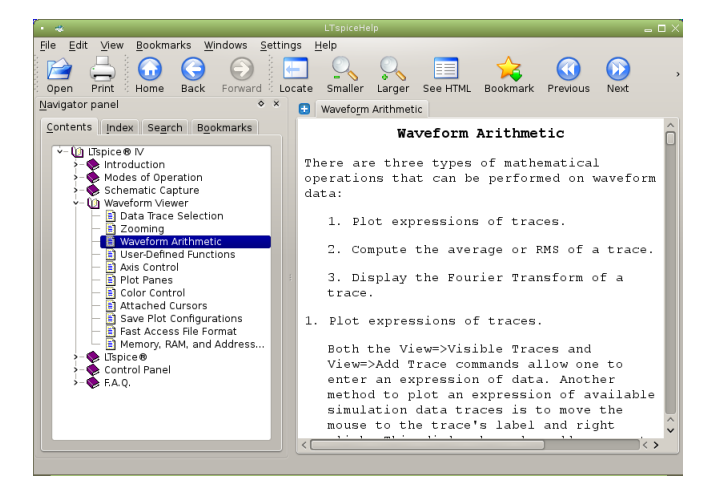

Σχήμα 76: Το help manual που εξηγεί τις δυνατότητες ανάλυσης με τις κυματομορφές. Υπάρχουν πολλές δυνατότητες του LTspice που περιγράφονται εκεί. Χρησιμοποιείστε το.

Τα παραπάνω σχήματα μπορούμε να τα δούμε και στο LTspice. Ένα απλό σχηματικό για αυτή τη περίπτωση φαίνεται στο  $\Sigma$ χ. 80 για δυο τάσεις με ίσο πλάτος 1 V, ίση συχνότητα  $f=200\,\rm{Hz}$  και διαφορά φάσης  $\phi=35^\circ$ . Οι κυματομορφές τάσης φαίνονται για 10 ms στο κάτω μέρος. Πειραματιστείτε και εσείς αλλάζοντας συχνότητα, πλάτη και διαφορά φάσης.

Σχήματα Lissajous μπορούμε να φτιάξουμε στο LTspice αν πάμε τον cursor του ποντικιού στον οριζόντιο άξονα του χρόνου. Εμφανίζεται ένα μικρό «χαρακάκι» σαν εικονίδιο και αν πατήσουμε αριστερό κλικ μας επιτρέπει να αλλάξουμε τον [χρ](#page-58-0)όνο time σε π.χ. V(n002). Έτσι εμφανίζονται σχήματα σαν αυτά που βλέπετε στο Σχ. 81.

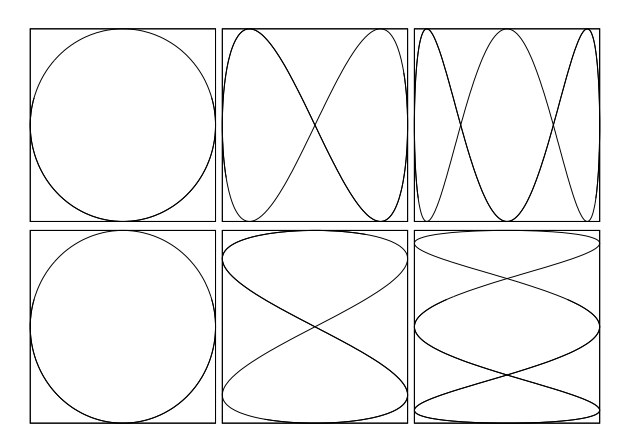

Σχήμα 77: Παραδείγματα σχημάτων Lissajous όπως δημιουργούνται στην οθόνη παλμογράφου. Στην πρώτη γραμμή μετράμε αριθμό λοβών κατά τον οριζόντιο άξονα και στην δεύτερη κατά τον κατακόρυφο. Από αριστερά προς δεξιά,  $f_x = f_N, f_x = 2 f_N, f_x = 3 f_N$ ανά στήλη αντίστοιχα.

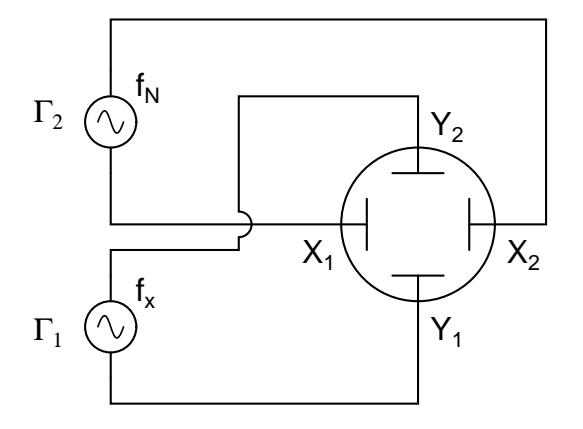

Σχήμα 78: Είσοδος σημάτων στον παλμογράφο.

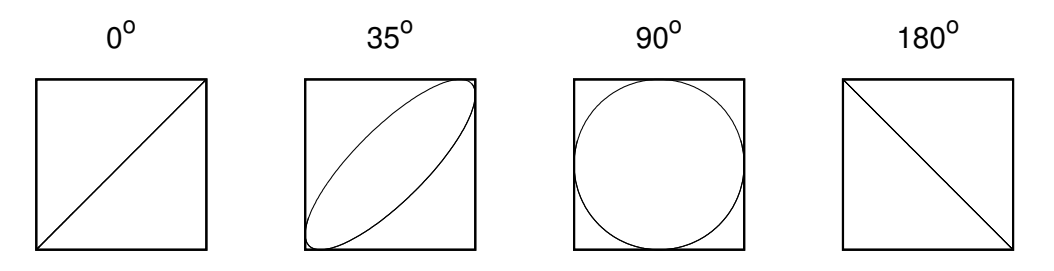

Σχήμα 79: Παραδείγματα σχημάτων Lissajous όπως δημιουργούνται στην οθόνη παλμογράφου.

## **5.10 Διαφορά φάσης από έλλειψη Lissajous**

Σε προηγούμενο εδάφιο είδαμε πως μπορούμε να εκτιμήσουμε τη διαφορά φάσης δυο ημιτονικών κυματομορφών. Εναλλακτική μέθοδος με καλύτερη ακρίβεια είναι να γίνει η εκτίμηση από έλλειψη Lissajous. Για τις δυο τάσεις

$$
v_x = V_x \sin(\omega t) \qquad \qquad v_y = V_y \sin(\omega t + \phi)
$$

που σχηματίζουν έλλειψη Lissajous μπορούμε να υπολογίσουμε τη διαφορά φάσης από την έλλειψη. Θέτοντας  $t = 0$ ,  $v_x\,=\,0$  έχουμε  $v_y\,=\,V_y\sin(\phi).$  Οπότε  $\sin(\phi)\,=\,v_y/V_y.$  Το  $v_y$  αντιστοιχεί τότε στην κατακόρυφη συντεταγμένη της έλλειψης για  $v_x\,=\,0$  και το  $V_y$  είναι το πλάτος της τάσης  $v_y$  (μέγιστη τιμή) που αντιστοιχεί στην μέγιστη τιμή της συνάρτησης  $v_y^{\phantom{\dag}}$ .

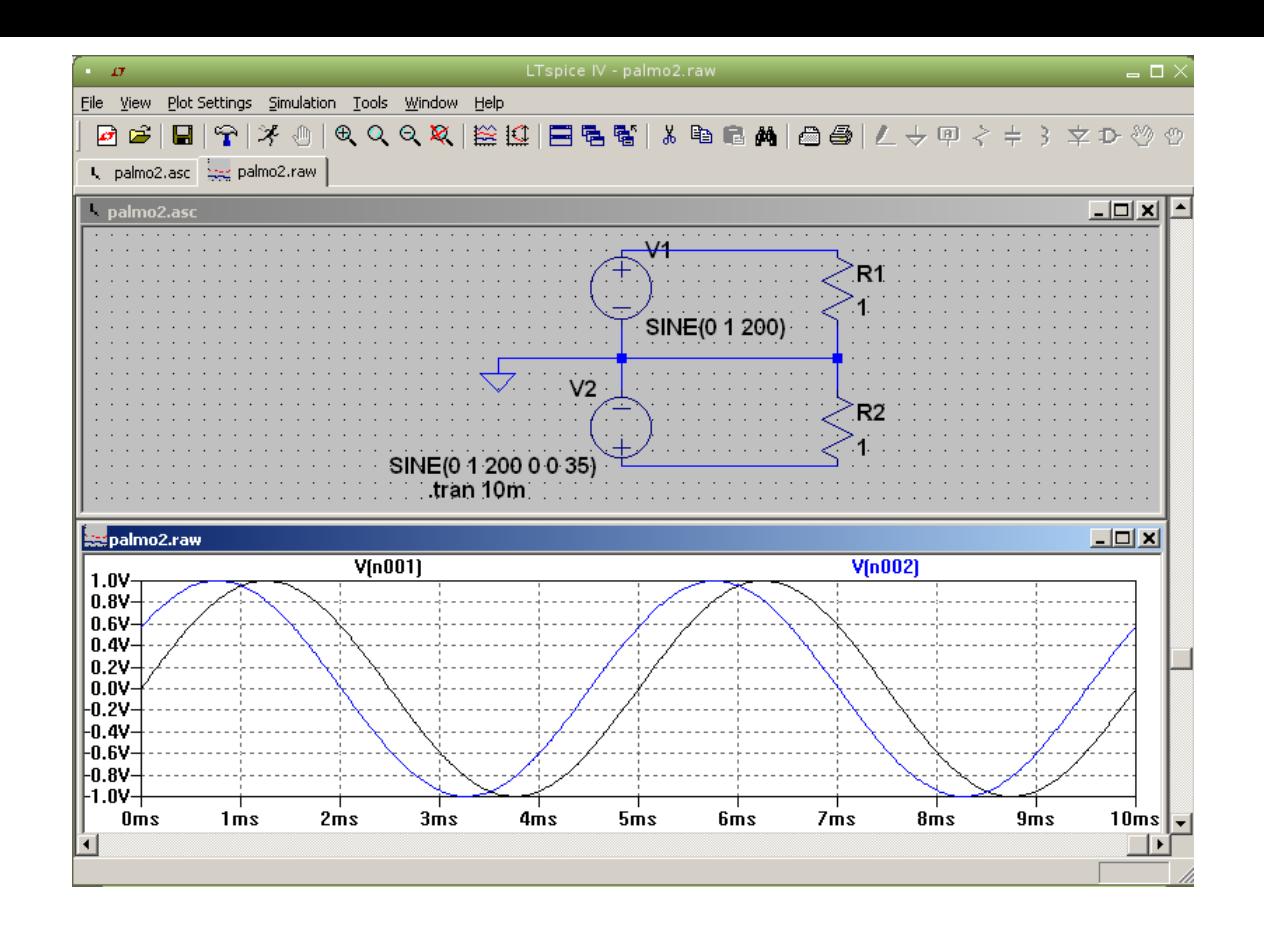

Σχήμα 80: Σχηματικό LTspice για επίδειξη σχημάτων Lissajous (επάνω) και οι δυο κυματομορφές τάσης στο χρόνο (κάτω).

<span id="page-58-0"></span>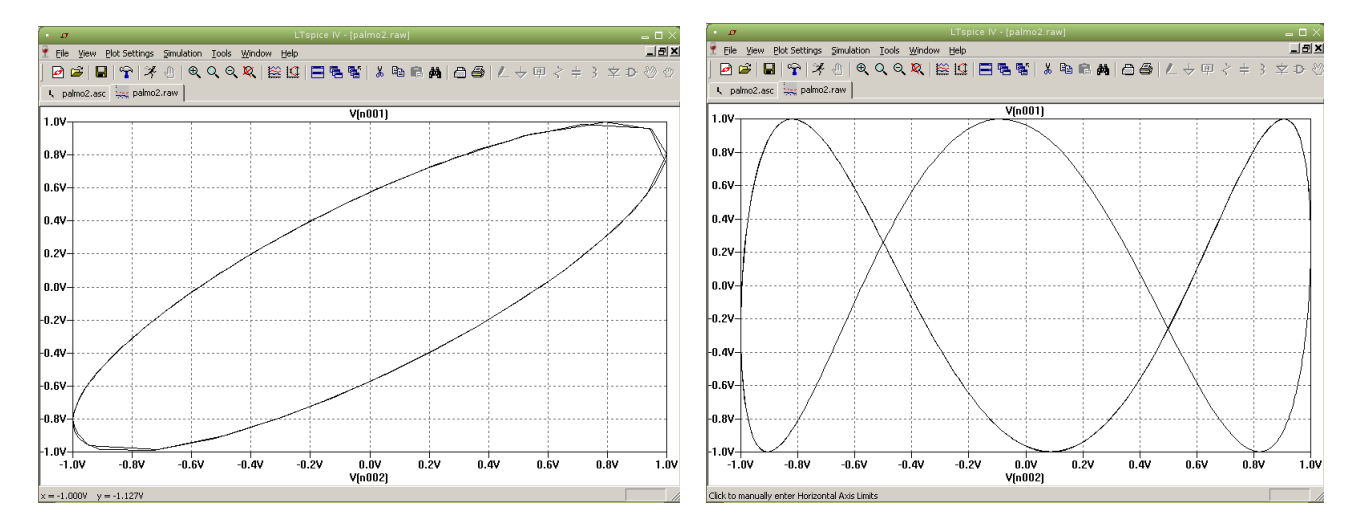

Σχήμα 81: V(n001) έναντι V(n002) αριστερά. V(n001) έναντι V(n002) δεξιά, όταν αλλάξουμε τη συχνότητα της V(n001) σε 600 Hz. Η μικρή ασυμμετρία δεξιά οφείλεται στο γεγονός ότι υπάρχει διαφορά φάσης  $\phi = 35^\circ$  μεταξύ των δυο τάσεων. Δοκιμάστε τιμές  $\phi = 0^{\circ}$  και  $\phi = 90^{\circ}$ .

Έχουμε λοιπόν

$$
\phi = \begin{cases}\n\sin^{-1} \frac{A}{B} & \text{if } 0^{\circ} \leq \phi \leq 90^{\circ} \\
180^{\circ} - \sin^{-1} \frac{A}{B} & \text{if } 90^{\circ} \leq \phi \leq 180^{\circ} \\
-\sin^{-1} \frac{A}{B} & \text{if } 90^{\circ} \leq \phi \leq 0^{\circ} \\
\sin^{-1} \frac{A}{B} - 180^{\circ} & \text{if } 90^{\circ} \leq \phi \leq -180^{\circ}\n\end{cases}
$$

όπου  $A, B$  τα μήκη που φαίνονται στο Σχ. 82.

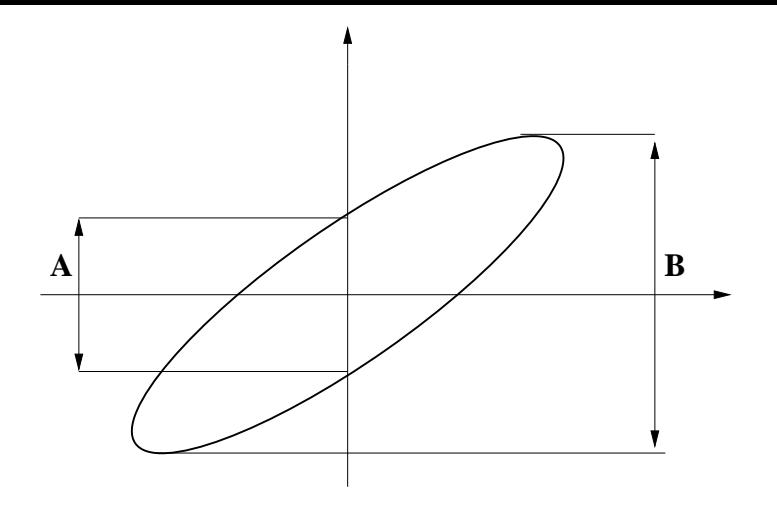

Σχήμα 82: Υπολογισμός διαφοράς φάσης από την έλλειψη Lissajous.

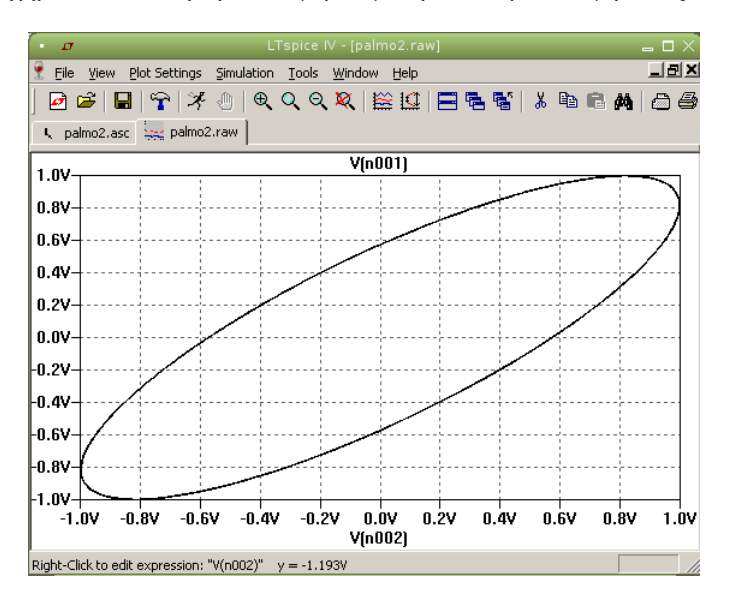

<span id="page-59-0"></span>Σχήμα 83: Υπολογισμός διαφοράς φάσης από την έλλειψη Lissajous στο προηγούμενο παράδειγμα LTspice.

Στο Σχ. 83 βλέπουμε την έλλειψη από το προηγούμενο παράδειγμα LTspice. Κάνοντας zoom για την συντεταγμένη στον κατακόρυφο άξονα όταν ο οριζόντιος είναι μηδέν βρίσκουμε την τιμή 0.5725 V. Η μέγιστη τιμή είναι 1 V. Άρα  $\phi = 34.925^{\circ}$ με διαφορά 0.2% από τη γνωστή 35<sup>∘</sup> .

#### **5.11 [Δι](#page-59-0)αφορά φάσης αναλυτικά**

Και φυσικά μη ξεχνάμε ότι μπορούμε να υπολογίσουμε τη διαφορά φάσης αναλυτικά. Π.χ. για τη διαφοράς φάσης μεταξύ μιας πηγής τάσης  $\dot{V}$  και του ρεύματος βρόγχου  $\dot{I}$  στο κύκλωμα Σχ. 84.

Έχουμε

$$
\dot{V} = V/\phi_V \qquad \dot{I} = I/\phi_I \qquad Z = \frac{\dot{V}}{\dot{I}} = |Z|/\phi_V - \phi_I = |Z|/\phi
$$

$$
Z = R + \frac{1}{j\omega C} = |Z|/\phi \qquad |Z| = \sqrt{R^2 + \left(\frac{1}{\omega C}\right)^2} \qquad \tan\phi = \frac{\frac{1}{\omega C}}{R} = \frac{1}{\omega RC} \qquad \phi = \tan^{-1}\frac{1}{\omega RC}
$$

Για  $f = 1$  kHz,  $R = 10$  kΩ και  $C = 10$  nF έχουμε  $Z = R - j/(\omega C) = 18.796/$   $-57.86^{\circ}$  kΩ. Επομένως, η διαφορά φάσης τάσης και ρεύματος είναι −57.86<sup>∘</sup> . Εναλλακτικά,

$$
\phi = \tan^{-1} \frac{1}{\omega RC} = 57.86^{\circ}
$$

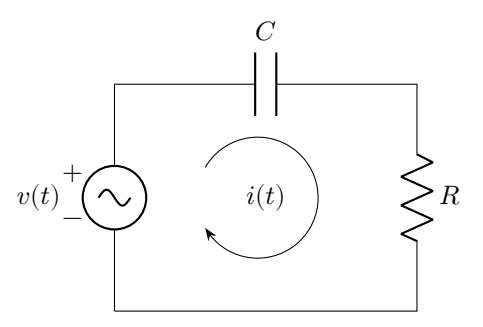

Σχήμα 84: Κύκλωμα RC

Βλέπουμε ότι ο δεύτερος τρόπος δίνει απόλυτη τιμή και χάνουμε την πληροφορία αν προηγείται η τάση του ρεύματος ή το αντίστροφο.

Κατασκευάζοντας ένα σχηματικό στο LTspice τοποθετούμε μια πηγή ημιτονικής τάσης 1 V και συχνότητας  $f = 1$  kHz. Παρατηρούμε στο κύκλωμα Σχ. 85 ότι μπορούμε να βάλουμε δυο γειώσεις, μια στην πηγή και μια στον πυκνωτή. Αυτό είναι ισοδύναμο με το να κλείσουμε το κύκλωμα με μια γείωση και είναι μια τεχνική που χρησιμοποιείται συχνά σε σύνθετα κυκλώματα.

Θέλουμε την τάση στα άκρα της πηγής και την τάση στα άκρα της αντίστασης (ίδια φάση με ρεύμα βρόγχου). Την πρώτη την παίρνουμε απλά, κάνοντας [κλικ](#page-61-0) στον cursor τάσης στον κόμβο επάνω από την πηγή. Για την δεύτερη θέλουμε τη διαφορά τάσης μεταξύ αριστερού και δεξιού κόμβου της αντίστασης. Πρέπει πρώτα να ορίσουμε κόμβο αναφοράς. Πάμε στον δεξιό κόμβο της αντίστασης και αντί για αριστερό κλικ στον cursor τάσης πατάμε δεξί. Ανοίγει ένα μικρό παράθυρο επιλογών και επιλέγουμε Mark Reference. Εμφανίζεται ένα μαύρο probe τάσης που παραμένει σταθερό στο σημείο εκείνο. Μετακινούμε τον cursor αριστερά της αντίστασης και κάνουμε αριστερό κλικ. Εμφανίζεται τότε η κυματομορφή V(N001,N002) που θέλουμε.

Όπως αναφέραμε στα προηγούμενα, αριστερό κλικ στον άξονα του χρόνου και επιλογή της κυματομορφής V(N001,N002) αντί του χρόνου (time) μας δίνει την έλλειψη φάσεων. Έτσι έχουμε μια προσομοίωση του παλμογράφου. Παρατηρείστε μόνο ότι στην μεταβατική ανάλυση επιλέγουμε να ξεκινήσουμε τις μετρήσεις μετά από 10 ms έτσι ώστε να αποφύγουμε τα μεταβατικά φαινόμενα φόρτισης πυκνωτή. Επιλέγοντας δυο cursors για το σήμα V(n001) τους μετακινούμε κατάλληλα και παίρνουμε τις διαφορές  $B=1.9979$  V και  $A=1.6906$  V. Η διαφορά φάσης βγαίνει  $57.8^\circ$ , θετική. Αρκετά κοντά στην θεωρητική 57.86<sup>∘</sup> μόνο που και εδώ χάνουμε την πληροφορία αν προηγείται η τάση του ρεύματος ή το αντίστροφο.

Για υπολογισμό ακριβείας από το LTspice κάνουμε AC ανάλυση για ένα σημείο συχνότητας. Στη φόρμα για την πηγή και το είδος της ανάλυσης για εκτέλεση, κάνουμε τις επιλογές που φαίνονται στο Σχ. 87. Στο αποτέλεσμα φαίνεται η διαφορά φάσης 57.8581<sup>∘</sup> , ταυτόσημη με την θεωρητική. Η διαφορά στο πρόσημο οφείλεται απλώς στο γεγονός ότι σε οποιαδήποτε εφαρμογή spice η φορά του ρεύματος είναι πάντα προς το  $+$  της πηγής τάσης.

## **5.12 Συντονισμός**

Μελετάμε το κύκλωμα συντονισμού σειράς με στοιχεία  $R = 1 \text{ k}\Omega$ ,  $L = 30 \text{ mH}$ ,  $C = 20 \text{ nF}$  και πλάτος πηγής τάσης Μελεταμε το κυκλωμα συντονισμου σειρας με στοιχεια  $R=1$  kΩ,  $L=30$  mH, $C=20$  nF και πλατος πηγης τασης  $V_0=4$  V σαρώνοντας τις συχνότητες από  $1-20$  kHz. Στον συντονισμό, στη συχνότητα  $f_0=1/(2\pi\sqrt{LC})=6.4975$  kHz, οι σύνθετες αντιστάσεις πηνίου και πυκνωτή εξουδετερώνει η μια την άλλη και το ρεύμα βρόγχου γίνεται μέγιστο και ίσο με  $I_{\text{max}} = V_0 / R = 4$  mA. Εάν κατασκευάσουμε το κύκλωμα στο εργαστήριο, με πηγή μια γεννήτρια συχνοτήτων και σαρώσουμε τις συχνότητες, παρακολουθώντας την τάση στα άκρα της ωμικής αντίστασης (ανάλογης με το ρεύμα βρόγχου) θα παρατηρήσουμε απλώς μέγιστο πλάτος στη συχνότητα συντονισμού. Γραφική παράσταση πλάτους ρεύματος έναντι συχνότητος κατασκευάζουμε εμείς, παίρνοντας μετρήσεις για μια σειρά συχνοτήτων.

Το LTspice έχει τη δυνατότητα σάρωσης συχνοτήτων και παρουσίασης των αποτελεσμάτων με τον εξής τρόπο.

Σχεδιάζουμε το κύκλωμα και ορίζουμε την πηγή τάσης σαν AC φάσορα με μέτρο 4 V και γωνία 0 ∘ . Στην AC ανάλυση θέτουμε γραμμική σάρωση (linear) με 191 σημεία από 1 έως 20 kHz. Με probe ρεύματος στην ωμική αντίσταση παρουσιάζουμε το ρεύμα βρόγχου με πλάτος και φάση έναντι συχνότητας. Στο μέγιστο του πλάτους και στο μηδέν της φάσης αντιστοιχεί η συχνότητα συντονισμού. Στα 3 dB κάτω από το μέγιστο και στις ±45<sup>∘</sup> φάση έχουμε τα όρια της ωφέλιμης ζώνης που φαίνονται και στο Σχ. 90.

Το του κυκλώματος φαίνεται ότι είναι

$$
Q = \frac{f_0}{\Delta f} = \frac{6.5}{5.3} = 1.226
$$

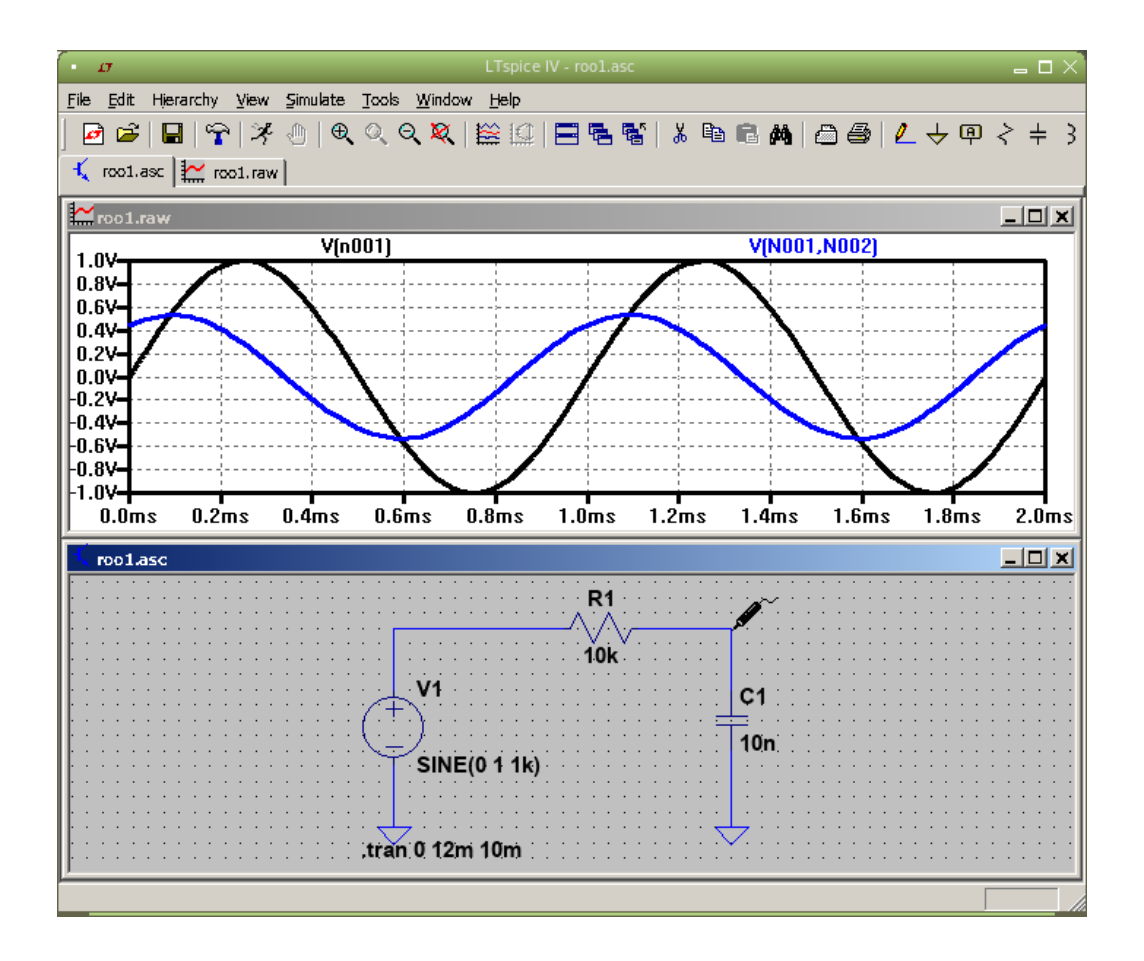

<span id="page-61-0"></span>Σχήμα 85: Κύκλωμα RC και οι τάσεις στα άκρα της πηγής και της αντίστασης.

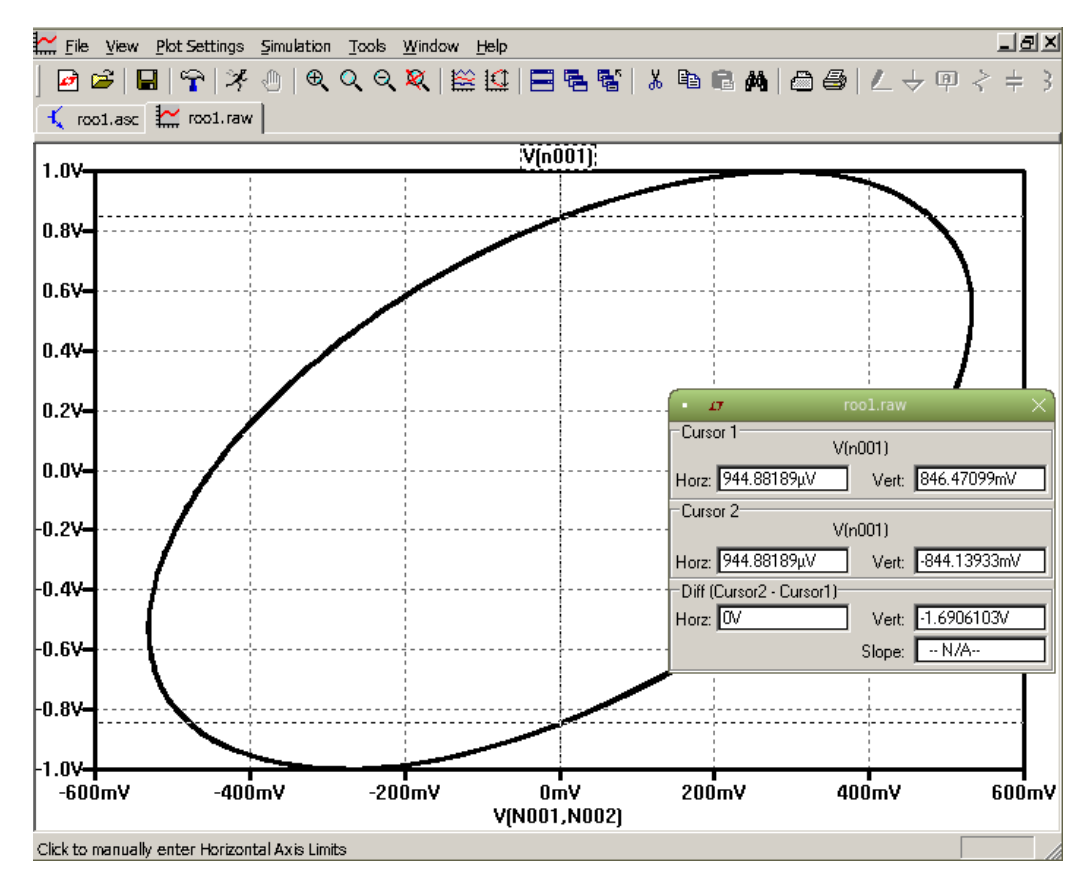

Σχήμα 86: Η αντίστοιχη έλλειψη φάσεων όπου με τους δυο cursors μετράμε τα Α και Β.

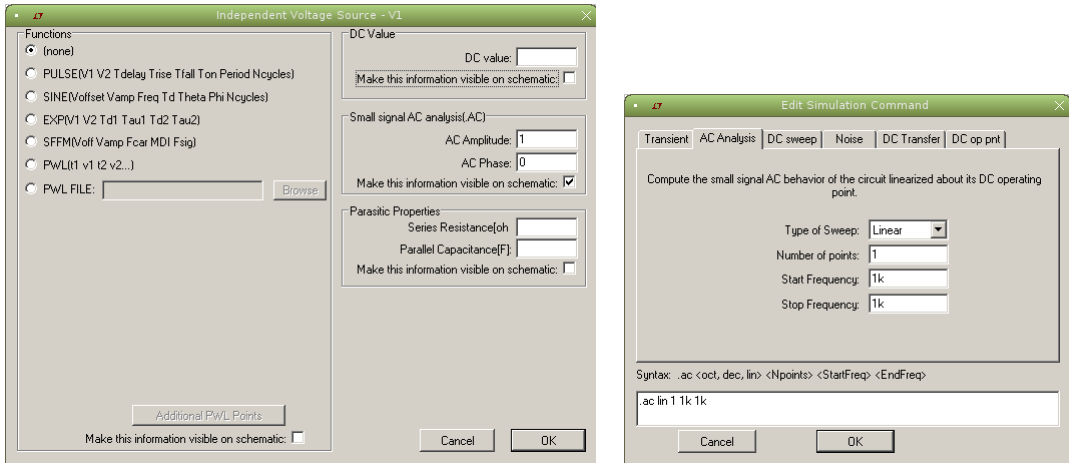

Σχήμα 87: Επιλογές στη φόρμα της πηγής (αριστερά) και στη φόρμα της ανάλυσης (δεξιά).

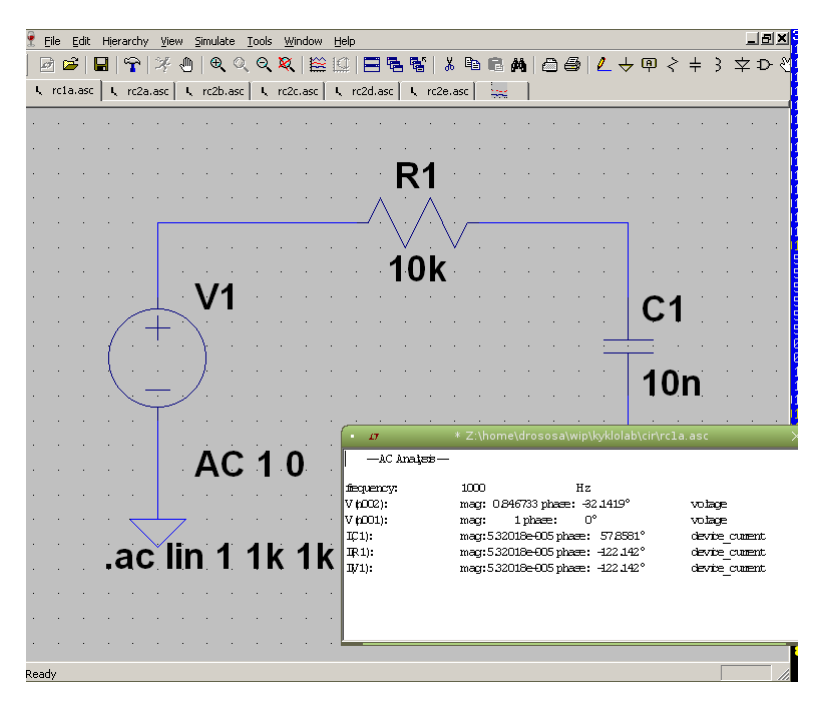

Σχήμα 88: Το αποτέλεσμα. Φαίνεται η διαφορά φάσης 57.8581<sup>∘</sup> .

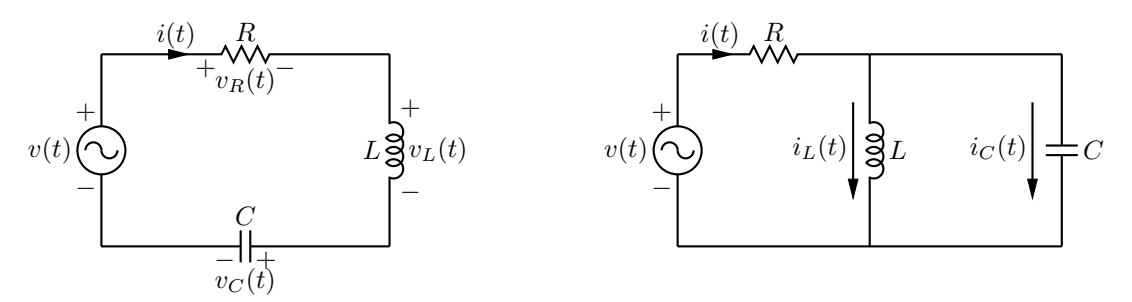

Σχήμα 89: Κύκλωμα συντονισμού σειράς (αριστερά) και παράλληλο (δεξιά) που μπορούν να κατασκευαστούν στο εργαστήριο.

σε καλή συμφωνία με τη θεωρητική τιμή

$$
Q = \frac{1}{R}\sqrt{\frac{L}{C}} = 1.225
$$

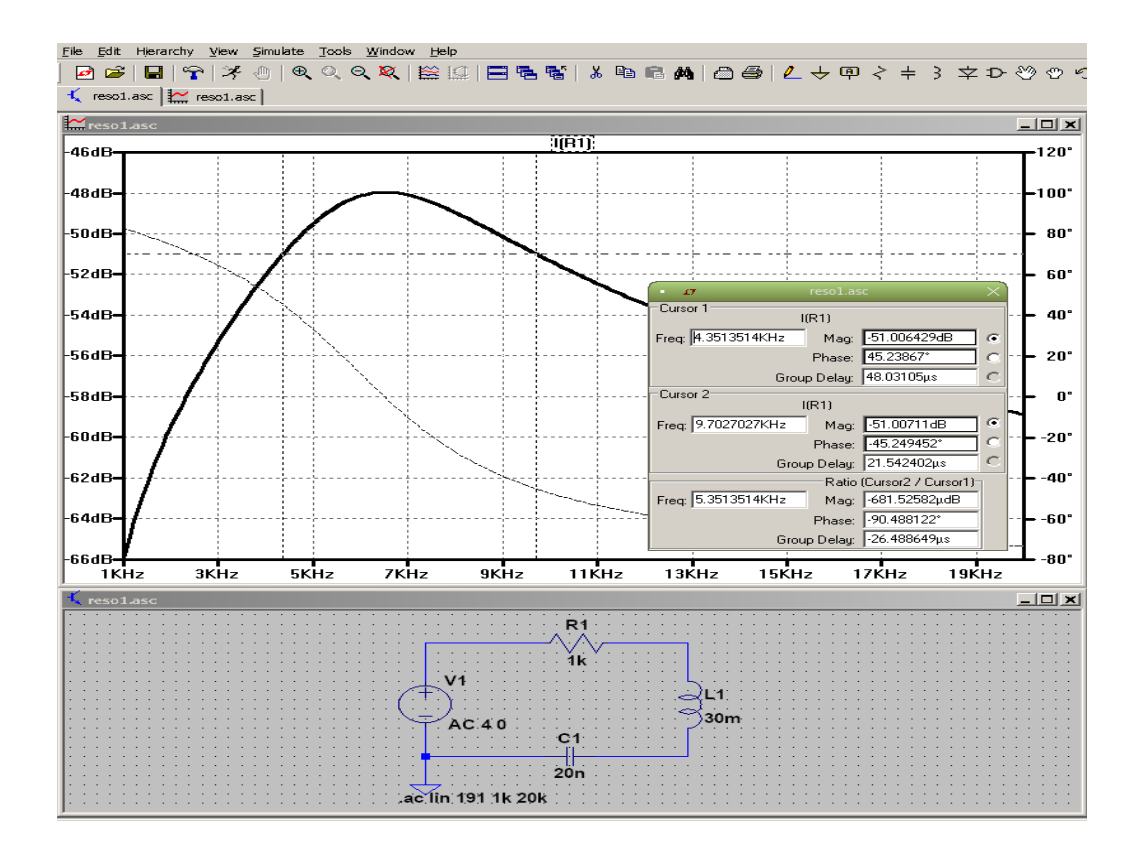

Σχήμα 90: Απόκριση συχνότητος (πλάτος ρεύματος βρόγχου) σε dB κλίμακα με AC ανάλυση.

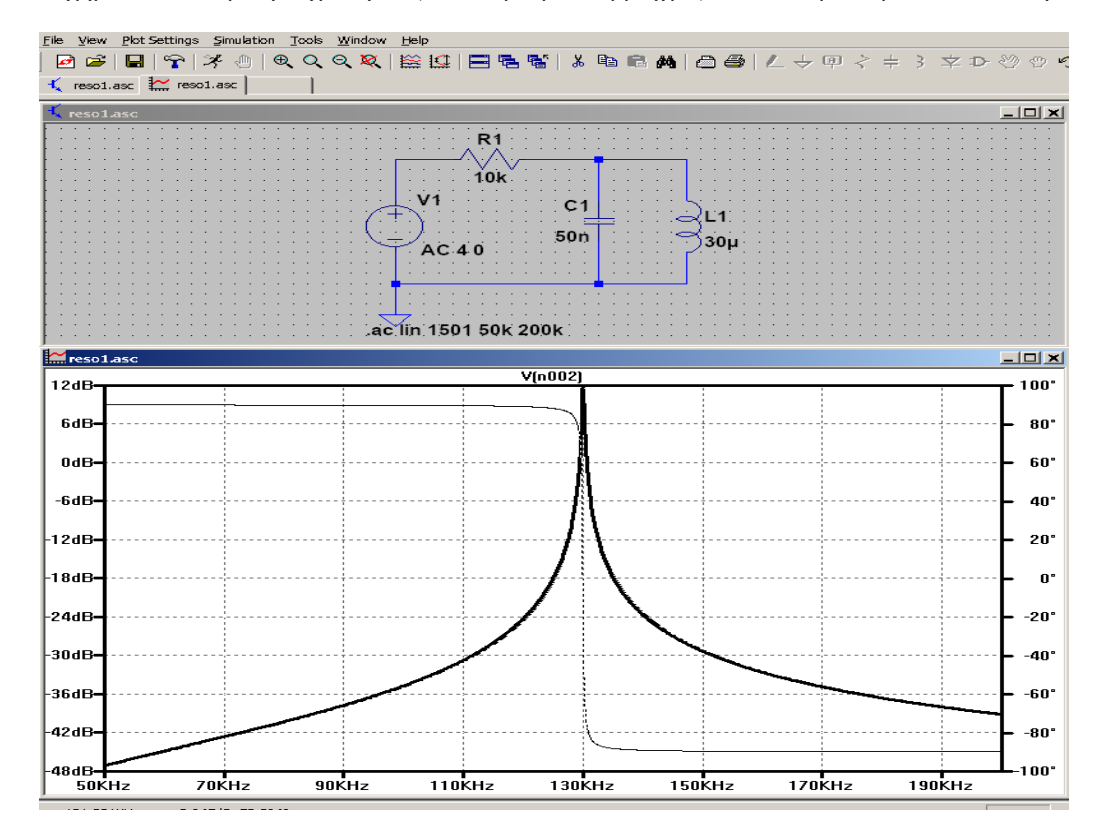

Σχήμα 91: Απόκριση συχνότητος (πλάτος κοινής τάσης) σε dB κλίμακα με AC ανάλυση.

Σε παράλληλο κύκλωμα τώρα, με στοιχεία  $R = 10$  kΩ,  $L = 30$   $\mu$ H, $C = 50$  nF και πλάτος πηγής τάσης  $V_0 = 4$  V Σε παραλληλο κυκλώμα τώρα, με στοιχειά  $R = 10$  κΩ,  $L = 30$  μH,C = 50 nF και πλάτος πηγης τάσης  $V_0 = 4$  V<br>σαρώνουμε τις συχνότητες από 50 − 200 kHz. Έχουμε συντονισμό στη συχνότητα  $f_0 = 1/(2\pi\sqrt{LC}) = 129.95$  kHz σε συμφωνία με το μέγιστο στη γραφική της κοινής τάσης. Κάνοντας zoom και με χρήση cursors 3 dB κάτω από το μέγιστο

και στις  $\pm 45^\circ$  φάση μπορούμε να εντοπίσουμε την ωφέλιμη ζώνη,  $f_1=129.78$  kHz,  $f_2=130.11$  kHz,  $\Delta f=331$  Hz και να εκτιμήσουμε το  $Q = f_0/\Delta f = 392.6$ . Συγκρίνοντας με το θεωρητικό,  $Q = R\sqrt{C/L} = 408.25$  βλέπουμε ότι είμαστε αρκετά κοντα με απόκλιση 3.8%. Η διαφορά οφείλεται στο ότι οι cursors δείχνουν τιμές εκεί που έχουν υπολογιστεί «πειραματικά» σημεία και δεν είναι ακριβώς στις ±45<sup>∘</sup> φάση. Πειραματιστείτε και εσείς με άλλες τιμές στοιχείων.